# **LAPORAN KERJA PRAKTEK**

# **PT. PELINDO JASA MARITIM SEI PAKNING**

# **PEMBUATAN APLIKASI PENGARSIPAN SPK (SURAT PERINTAH KERJA) PANDU KAPAL**

**NIA ARDIATI 6304191193**

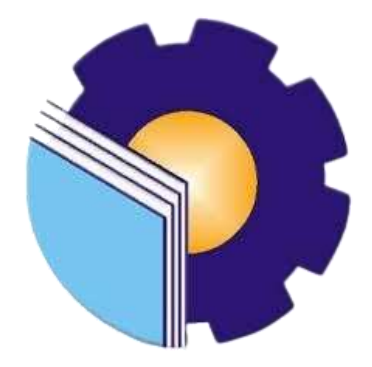

# **PROGRAM STUDI D-IV REKAYASA PERANGKAT LUNAK**

# **JURUSAN TEKNIK INFORMATIKA**

**POLITEKNIK NEGERI BENGKALIS**

**TAHUN 2023**

# **LAPORAN KERJA PRAKTEK**

#### PT. PELINDO JASA MARITIM SEI PAKNING

Ditulis sebagai salah satu syarat untuk menyelesaikan Kerja Praktek

# NIA ARDIATI<br>6304191193

Sungai Pakning, 7 Juli 2023

**Operator Radio** 

Dosen Pembimbing

PT. Pelindo Jasa Maritim Sei Pakning

Program Studi Rekayasa Perangkat Lunak

PEK JASA Sünitimin

NIPP: 102582

Danuri, M.Cs NIP: 198508122014041001

Disetujui/Disyahkan

Ketua Prodi Rekayasa Perangkat Lunak

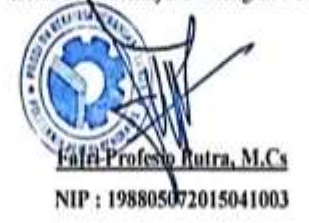

# **KATA PENGANTAR**

Puji syukur penulis ucapkan kehadirat Allah SWT, karena berkat Rahmat dan Karunia-Nya penulis dapat menyusun laporan ini dengan baik dan tepat pada waktunya. Dalam laporan ini penulis membahas mengenai Kerja Praktek (KP) yang dilaksanakan di PT. Pelindo Jasa Maritim Sei Pakning.

Adapun tujuan penulisan laporan Kerja Praktek dibuat untuk memenuhi syarat pelaksanaan Kerja Praktek Program Studi Rekayasa Perangkat Lunak Politeknik Negeri Bengkalis. Serta laporan ini dibuat untuk melaporkan segala sesuatu yang ada kaitan selama Kerja Praktek di PT. Pelindo Jasa Maritim Sei Pakning.

Dalam penyusunan laporan Kerja Praktek, tentu tidak lepas dari dukungan, motivasi, bimbingan dan pengarahan dari berbagai pihak. Maka penulis dengan ketulusan dan kerendahan hati mengucapkan terima kasih yang tidak terhingga pada semua pihak yang sebesar-besarnya kepada:

- 1. Bapak Johny Custer, S.T, M.T selaku Direktur Politeknik Negeri Bengkalis.
- 2. Bapak Kasmawi, M.Kom selaku Ketua Jurusan Teknik Informatika.
- 3. Bapak Fajri Profesio Putra, M.cs selaku Ketua Program Studi D-IV Rekayasa Perangkat Lunak.
- 4. Ibu Lidya Wati, M.Kom selaku Koordinator Pelaksanaan Kerja Praktek Program Studi D-IV Rekayasa Perangkat Lunak.
- 5. Bapak Danuri, M.Cs selaku Dosen Pembimbing Kerja Praktek.
- 6. Bapak Yennovin, M.Mar selaku Deputi Manajer Pekanbaru-Sungai Pakning.
- 7. Bapak Sulaiman selaku Pembimbing Kerja Praktek PT. Pelindo Jasa Maritim Sei Pakning.
- 8. Seluruh pegawai dan karyawan PT. Pelindo Jasa Maritim Sei Pakning yang telah menerima kami dan dengan tulus memberi pengarahan selama Kerja Praktek.
- 9. Kedua orang tua dan seluruh keluarga yang senantiasa memberikan dukungan maupun do'a kepada penulis.
- 10. Teman-teman yang telah memberikan motivasi serta semangat sehingga penulis bisa menyelesaikan laporan ini dengan sebaik mungkin.

Penulis menyadari bahwa dalam penyusunan laporan Kerja Praktek ini masih banyak terdapat kekurangan dan keterbatasan, oleh karena itu penulis memohon maaf atas ketidaksempurnaan ini.

Sungai Pakning, 07 Juli 2023

Nia Ardiati

# **DAFTAR ISI**

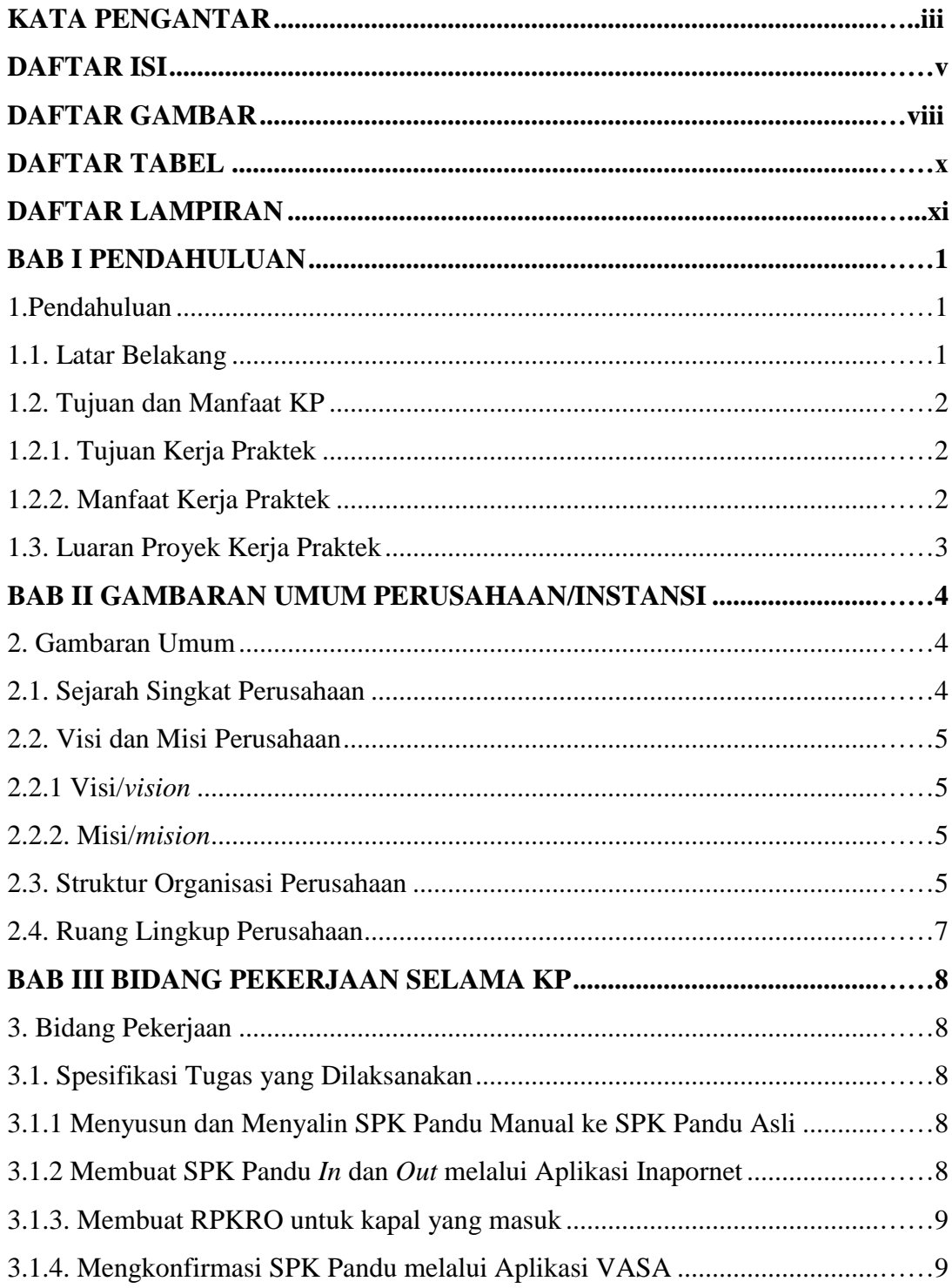

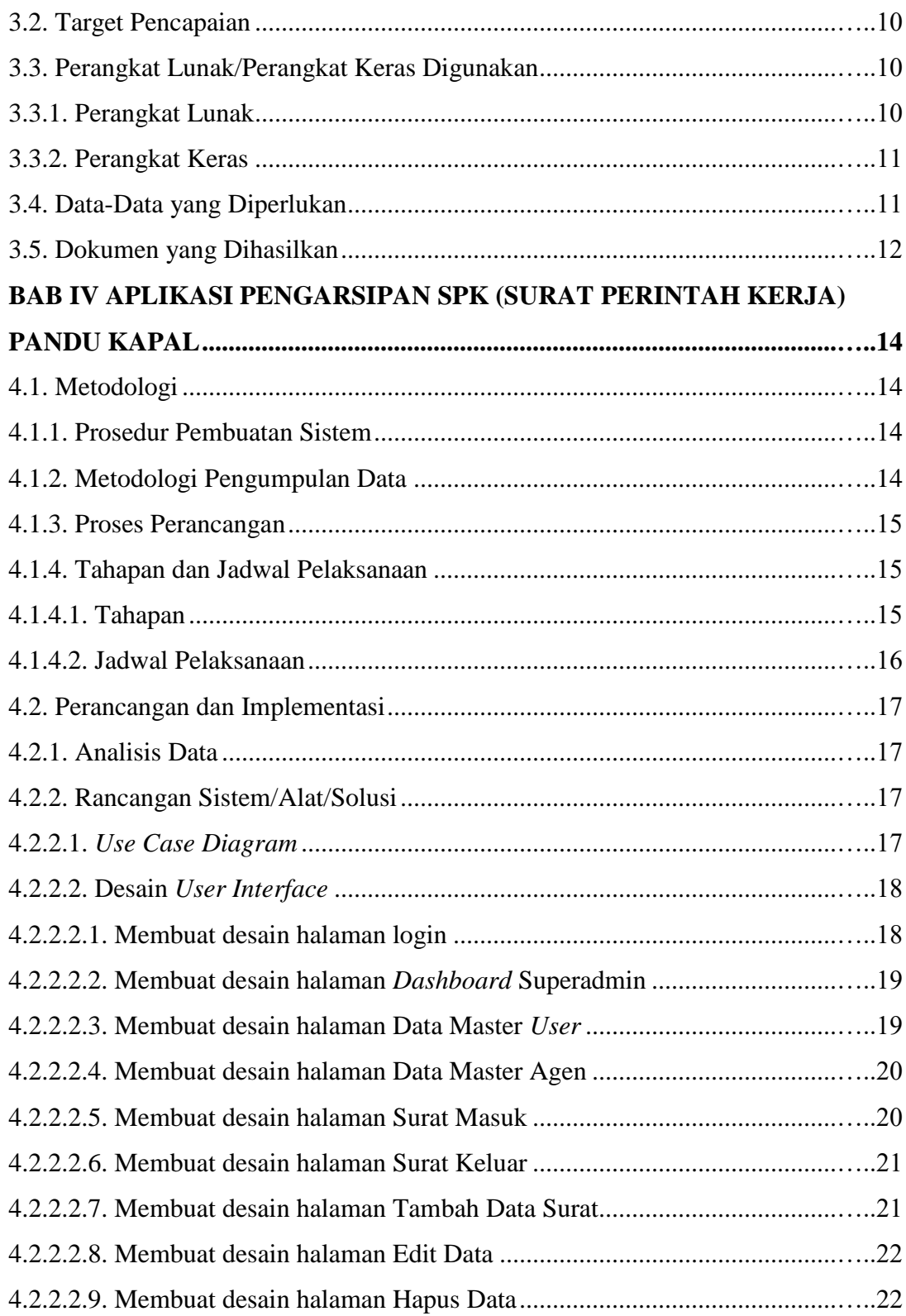

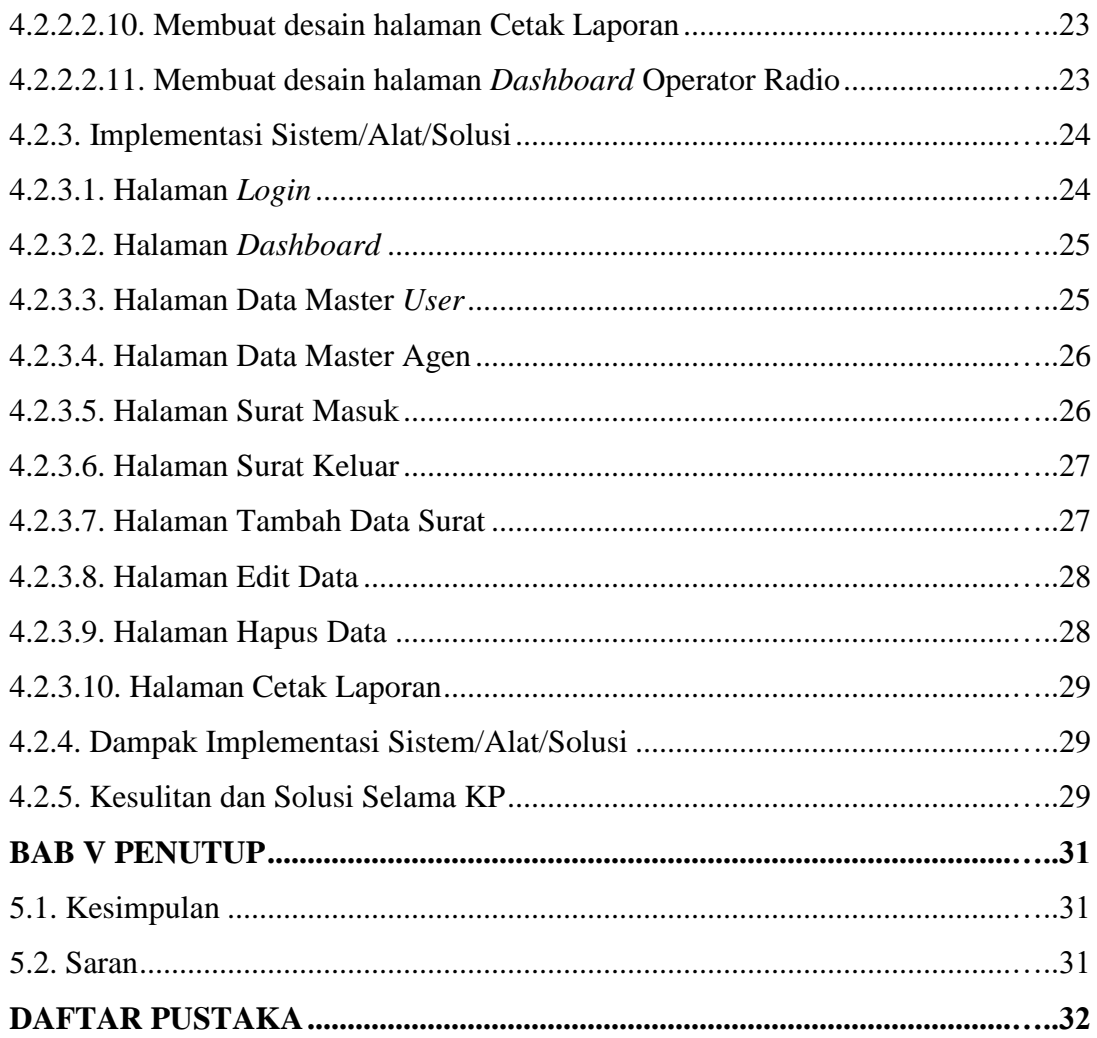

# **DAFTAR GAMBAR**

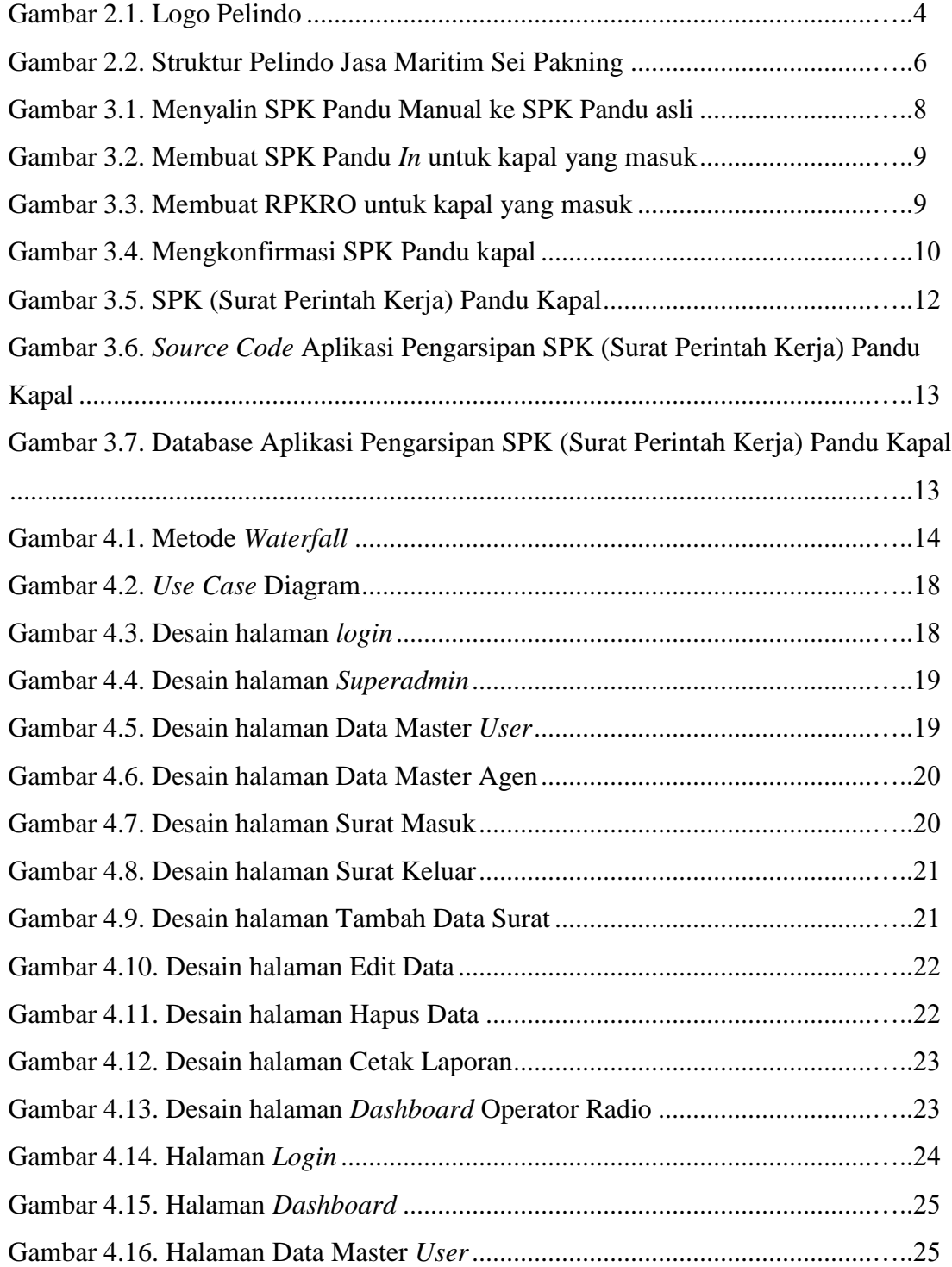

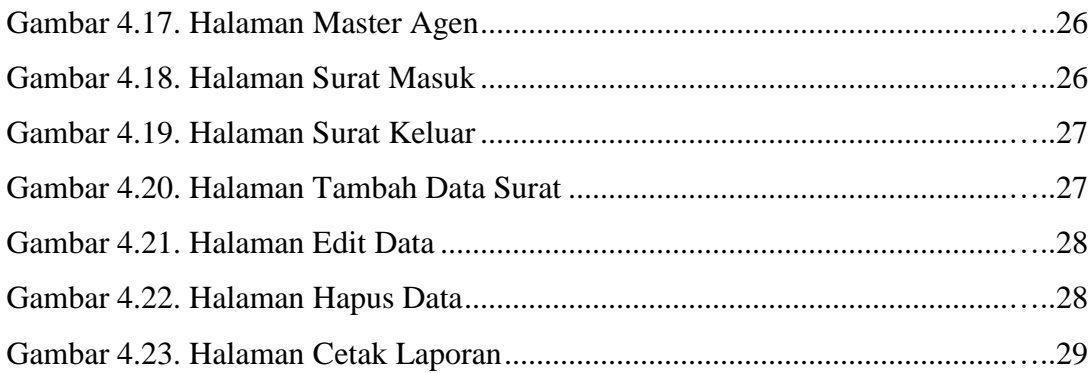

# **DAFTAR TABEL**

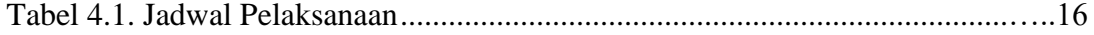

# **DAFTAR LAMPIRAN**

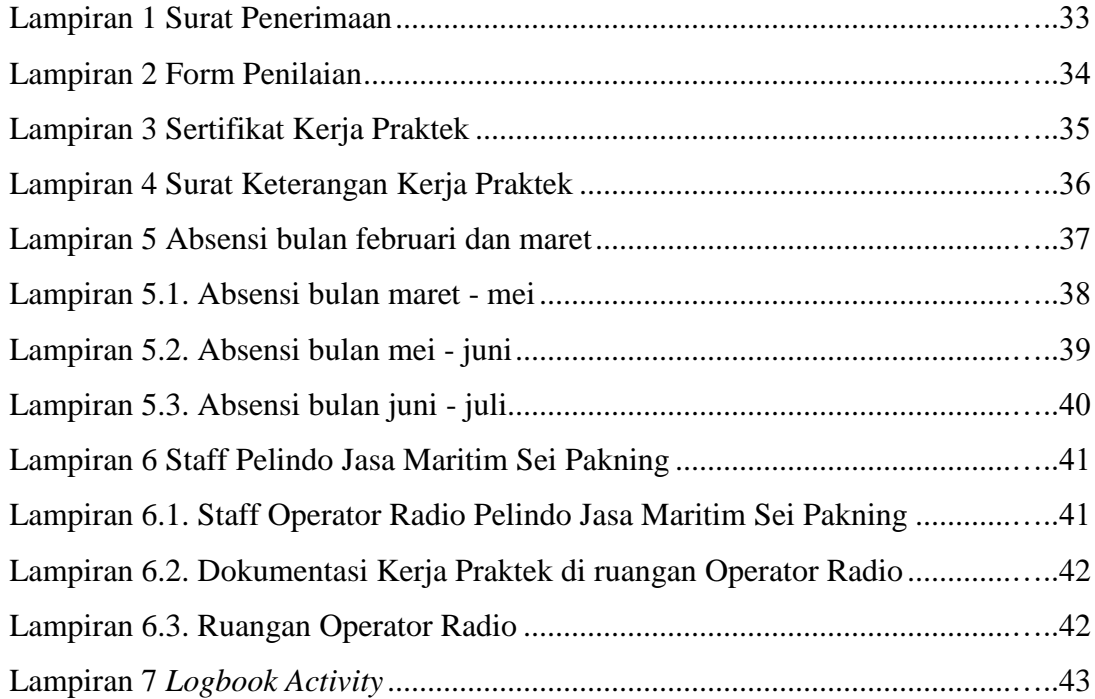

# **BAB 1**

#### **PENDAHULUAN**

#### **1. Pendahuluan**

#### **1.1 Latar belakang Pemikiran KP**

Kerja Praktek (KP) merupakan kegiatan yang dilakukan oleh mahasiswa untuk mempraktikkan dan menerapkan ilmu yang telah diperoleh untuk terjun ke instansi, perusahaan atau masyarakat yang bertujuan untuk melihat dunia kerja dan mendapatkan umpan balik dari perkembangan ilmu pengetahuan mengenai kemampuan mahasiswa dan kebutuhan dunia kerja dari masyarakat maupun jalur pengembangan diri dengan mendalami bidang ilmu tertentu.

SPK (Surat Perintah Kerja) adalah dokumen tertulis yang berperan penting dalam mengatur pelaksanaan tugas atau proyek di berbagai sektor bisnis dan industri. SPK berisi instruksi jelas dan rinci yang diberikan oleh pihak yang berwenang kepada pihak pelaksana. SPK pandu adalah surat perintah yang diterbitkan oleh Badan Usaha Pelabuhan kepada petugas pandu untuk melaksanakan pemanduan, penundaan dan tambat kapal di pelabuhan.

Pelindo Jasa Maritim Sei Pakning merupakan tempat Kerja Praktek yang mana dilaksanakan dari akhir bulan februari 2023. PT. Pelindo Jasa Maritim Sei Pakning menjadi tempat kegiatan Kerja Praktek penulis, yang bergerak dibidang pelayanan logistic dan pelabuhan. Penulis ditempatkan diruangan operator radio dan menyusun dan menyalin SPK pandu manual ke SPK asli, membuat SPK pandu *In* dan *Out* melalui aplikasi Inapornet, membuat RPKRO untuk kapal yang masuk, mengkonfirmasi SPK pandu melalui aplikasi VASA. Selain itu, penulis juga membuat sebuah aplikasi untuk arsip SPK pandu. Pada PT. Pelindo Jasa Maritim Sei Pakning pengarsipan dokumen SPK masih menggunakan cara manual yaitu ketika mencari SPK yang ingin dicari, harus men*download* berkali – kali dan mencari dokumen dalam tumpukan berkas sehingga memakan waktu dalam pencarian SPK.

Berdasarkan masalah diatas, penulis membuat **"Aplikasi Pengarsipan SPK (Surat Perintah Kerja) Pandu Kapal"** di PT. Pelindo Jasa Maritim Sei Pakning untuk memudahkan petugas dalam mencari dokumen SPK yang ingin dicari.

### **1.2 Tujuan dan Manfaat KP**

#### **1.2.1 Tujuan Kerja Praktek**

Adapun tujuan dari pelaksanaan Kerja Praktek (KP) adalah sebagai berikut :

- 1. Untuk mendapatkan pengalaman dan pengetahuan didunia kerja yang tidak didapatkan di perkuliahan.
- 2. Mengimplementasikan ilmu dan teori yang diperoleh selama perkuliahan.
- 3. Menumbuhkan dan mengembangkan sikap profesional yang sangat diperlukan oleh seorang mahasiswa untuk dunia kerja.
- 4. Melatih mahasiswa untuk memahami dan membiasakan diri untuk dapat berada di lingkungan kerja sehingga lebih siap ketika terjun ke dunia nyata di kemudian hari.
- 5. Untuk memenuhi syarat kelulusan pada mata kuliah Kerja Praktek yang diwajibkan bagi setiap mahasiswa.

# **1.2.2 Manfaat Kerja Praktek**

- 1. Menambah wawasan pengetahuan dan pengalaman baru bagi mahasiswa.
- 2. Melatih kematangan *softskill* dan *hardskill* sebagai sarana peningkatan kemampuan di samping pengetahuan teori.
- 3. Mahasiswa dapat mengenali kebutuhan pekerjaan di tempat kerja praktek.
- 4. Mahasiswa memperoleh kesempatan untuk dapat menganalisis masalah yang berkaitan dengan ilmu pengetahuan yang diterapkan dalam pekerjaan sesuai dengan program studinya.

# **1.3 Luaran Proyek Kerja Praktek**

Adapun *Output*/produk yang dihasilkan dari proyek kerja praktek ini ialah : Aplikasi Pengarsipan SPK (Surat Perintah Kerja) Pandu Kapal di PT Pelindo Jasa Maritim Sei Pakning.

### **BAB II**

#### **GAMBARAN UMUM PERUSAHAAN/INSTANSI**

#### **2. Gambaran Umum**

**2.1 Sejarah Singkat Perusahaan**

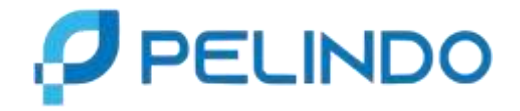

Gambar 2.1. Logo Pelindo

Sumber :<https://www.pelindo.co.id/>

Pelabuhan Indonesia I (Persero) cabang Sei Pakning, disingkat Pelindo I sei pakning, merupakan salah satu Badan Usaha Milik Negara (BUMN) yang bergerak dalam jasa operator terminal Pelabuhan. Pelabuhan Sungai Pakning Berdiri pada Tahun 1972 seiring dengan dioperasikan Pelabuhan – Pelabuhan khusus untuk melayani industri minyak dan gas bumi. Dari adanya persetujuan bersama Direktur Djendral Perhubungan Laut dan Direktur Utama Pertamina., Riau. Awalnya Pelabuhan Sungai Pakning merupakan perwakilan dibawah Cabang Pelabuhan Pekanbaru.

Seiring dengan pertumbuhan ekonomi dan berkembangnya beberapa pabrik serta kunjungan kapal, maka manajemen PT. Pelindo I mengambil kebijakan untuk merubah status Pelabuhan Perwakilan Sungai Pakning Cabang Pekanbaru menjadi Cabang Pelabuhan Sungai Pakning dengan SK Direksi No. KP. 32/1/14/PI-10 pada tanggal 12 Januari 2010 (Pelabuhan Kelas III.. Dan kini PT Pelindo I Sei Pakning berubah menjadi PT Pelindo Jasa Maritim Sei Pakning yang beralamat di Jl. Yos Sudarso No.2 terletak di kelurahan Sungai Pakning, Kecamatan Bukit batu, Kabupaten Bengkalis.

#### **2.2 Visi dan Misi Perusahaan**

**2.2.1 Visi/***vision*

**Menjadi pemimpin ekosistem maritime terintegrasi dan berkelas dunia** *To be the leader of an integrated and world-class maritime ecosystem*

- **2.2.2 Misi/***mission*
	- **Mewujudkan jaringan ekosistem maritim nasional melalui peningkatan konektivitas jaringan dan integrasi pelayanan guna mendukung pertumbuhan ekonomi Indonesia.**

*Realizing a national maritime ecosystem network through increasing network connectivity and service integration to support Indonesia's economic growth.*

 **Menyediakan jasa ke pelabuhan & Maritim yang handal & Terintegrasi dengan kawasan industri untuk mendukung jaringan Logistic Indonesia & Global dengan memaksimalkan manfaat Ekonomi Selat Malaka.**

*To provide port & Maritime services thatare reliable & Integrated with industrial estates of to support Indonesia & Global Logistic network by maximizing the Economic benefits of the Malaca Strait.*

#### **2.3 Struktur Organisasi Perusahaan**

Pemimpin dari PT. Pelindo Jasa Maritim Sei Pakning bernama Yennovin, M.Mar, sedangkan pembimbing lapangan KP bernama Sulaiman yang merupakan Pegawai di Operator Radio yang menjadi pembimbing KP selama 4 bulan di PT. Pelindo Jasa Maritim Sei Pakning. Berikut adalah struktur organisasi PT. Pelindo Jasa Maritim Sei Pakning.

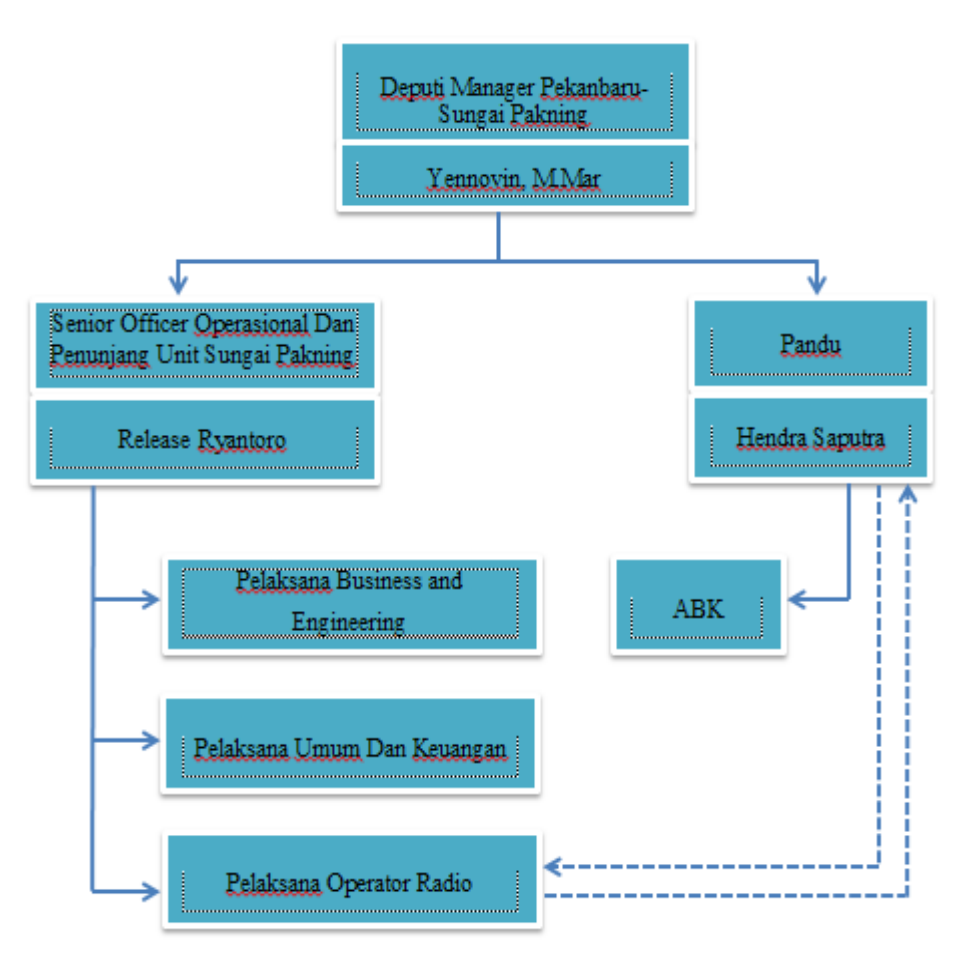

Gambar 2.2. Struktur Pelindo Jasa Maritim Sei Pakning

Struktur Organisasi PT. Pelindo Jasa Maritim Sei Pakning dipimpin oleh General Manager, dengan membawahi Manager Keuangan Umum dan Manager Sei Pakning. Pada bidang Keuangan dan Umum terdapat Pelaksana Umum, dan Tenaga Kerja OutSourching, serta pada bidang Bisnis dan Teknik, terdapat Pandu yang mempunyai 3 Juru Motor dan Juragan KPC, ABK mempunyai 10 Pandu Junior, Operator Radio dan Pelaksana Bisnis/Pemasaran.

#### **2.4 Ruang Lingkup Perusahaan**

Pelindo Jasa Maritim Sei Pakning melayani jasa Pemanduan dan Penundaan. Pemanduan adalah kegiatan yang dilakukan pandu untuk memandu dan membantu memberikan saran dan informasi kepada Nahkoda tentang perairan setempat yang penting agar navigasi pelayaran dapat dilaksanakan dengan selamat, tertib, dan lancer dengan keselamatan kapal dan lingkungan. Sedangkan Penundaan adalah bagian dari pemanduan yang meliputi kegiatan mendorong, menarik, menggandeng, mengawal (*escort*, dan membantu (*assist*) kapal yang berolah-gerak di alur-pelayaran, daerah labuh jangkar maupun kolam Pelabuhan, baik untuk bertambat ke atau untuk melepas dari dermaga, *jetty*, *trestle*, *oier*, pelampung, *dolphin*, kapal dan fasilitas tambat lainnya yang sesuai dengan ketentuan yang dipersyaratkan. (Kementrian Perhubungan, 2015).

Petugas pandu juga dituntut untuk 'jeput bola' dalam memberikan pelayanan kepada pihak pelayaran dan senantiasa '*standby*' untuk menunggu perintah pemanduan kapal yang akan masuk ke perairan Sungai Pakning. Pelabuhan Sungai Pakning merupakan jalur akses menuju Pelabuhan Khusus Pertamina, Pelabuhan Pekanbaru, Pelabuhan Peti Kemas Perawang, Pelabuhan Buatan serta jalur masuk ke RAPP sebagai penghasil kertas di Futong.

Sebelum proses pelayanan kapal masuk dilaksanakan, perusahaan pelayaran/ agen diminta menyampaikan daftar rencana kedatangan kapal. Sehingga terpenuhi dari dokumen tersebut dilanjutkan untuk perencanaan yang di ajukan kepada tugas dan akan dilaksanakan penetapan untuk pelayanan kapal.

Perusahaan pelayaran / agen melakukan pembayaran pelayaran baik kapl maupun barang secara online ataupun secara tunai. Divisi keuangan pada Pelindo mengirimkan nota penjualan kepada perusahaan pelayaran / agen untuk selanjutnya melakukan pembayaran melalui Bank dan atau tunai melalui kasir Pelindo.

# **BAB III**

# **BIDANG PEKERJAAN SELAMA KP**

#### **3. Bidang Pekerjaan**

#### **3.1 Spesifikasi Tugas Yang Dilaksanakan**

Kerja Praktek (KP) dilaksanakan selama 4 bulan yang dilaksanakan dari tanggal 27 Februari sampai dengan 7 Juli 2023 di PT. Pelindo Jasa Maritim Sei Pakning dan ditempatkan di ruangan Operator Radio, adapun tugas yang diberikan, diantaranya :

#### **3.1.1 Menyusun dan Menyalin SPK Pandu Manual ke SPK Pandu Asli**

Dalam kegiatan ini, Operator Radio mengambil SPK Pandu manual dari Pandu, dan Mahasiswa Kerja Praktek Menyusun SPK Pandu agar mudah dalam mengelompokkan berdasarkan nama kapal, kemudian menyalin SPK Pandu manual ke kertas SPK Pandu yang asli.

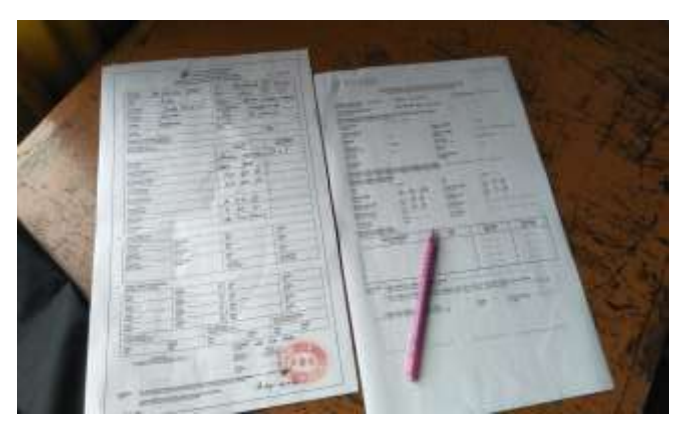

Gambar 3.1. Menyalin SPK Pandu Manual ke SPK Pandu asli

#### **3.1.2 Membuat SPK Pandu** *In* **dan** *Out* **melalui Aplikasi Inapornet**

Dalam kegiatan ini, Mahasiswa Kerja Praktek membuat SPK (Surat Perintah Kerja) Pandu *In* dan *Out* untuk gerakan kapal yang masuk dan keluar melalui aplikasi inapornet.

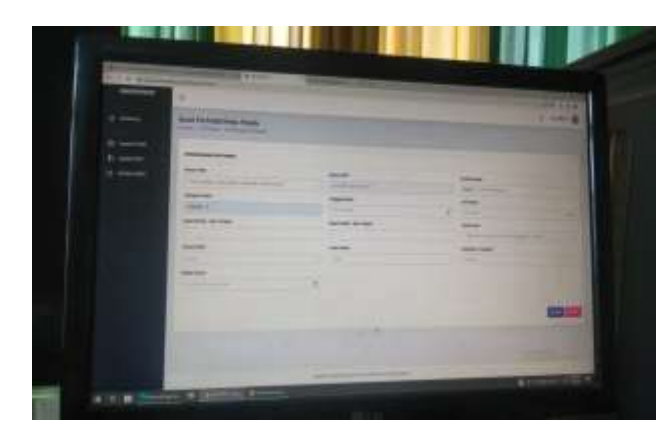

Gambar 3.2. Membuat SPK Pandu *In* untuk kapal yang masuk

# **3.1.3 Membuat RPKRO untuk kapal yang masuk**

Dalam kegiatan ini, Mahasiswa Kerja Praktek membuat RPKRO (Rencana Penambatan Kapal dan Rencana Operasi) untuk kapal yang masuk agar kapal yang masuk dapat segera diproses.

| ٠<br>and the project<br>-<br><b>Contract</b>                                                                                                    |                                                   |                                                   | --<br><b>Line 01</b> |
|----------------------------------------------------------------------------------------------------|---------------------------------------------------|---------------------------------------------------|----------------------|
| Statement Street, or other<br><b>Contract Contract Contract</b><br><b>Contract Contract Contract</b><br><b>Service Address</b><br><b>State South Avenue</b><br><b>Contract Contract Contract Contract</b>                                                                                                | -<br>_<br>--<br>-<br>_<br>-<br>-                  | --<br><b>Services</b><br>-<br><b>The Contract</b> |                      |
| <b>The Contract of the Contract of the Contract of the Contract of the Contract of The Contract of The Contract of The Contract of The Contract of The Contract of The Contract of The Contract of The Contract of The Contract </b><br><b>Contract Contract</b><br>╸<br><b>Service</b><br>.<br>-<br>. . | <b>The Company's</b><br><b>THE R</b>              |                                                   |                      |
| -<br>-<br><b>The Contract</b>                                                                                                    | _<br>-<br><b>Contract Contract</b><br>_<br>-<br>٠ | -<br>m<br><b>STATISTICS</b><br>. .                |                      |
| <b>STATISTICS</b><br>٠<br><b>STATISTICS</b><br>--                                                                                                    | --<br><b>PERSONAL PROPERTY</b><br>---<br>. .      | <b>STATE</b><br><b>STORICO</b><br>÷               |                      |
|                                                                                                    | <b>Second-American Property Address</b>           |                                                   | ÷                    |
| <b>CONTRACTOR</b>                                                                                                    |                                                   |                                                   |                      |

Gambar 3.3. Membuat RPKRO untuk kapal yang masuk

# **3.1.4 Mengkonfirmasi SPK Pandu melalui Aplikasi VASA**

Dalam kegiatan ini, Mahasiswa Kerja Praktek mengkonfirmasi untuk setiap gerakan kapal, baik dari gerakan masuk, pindah maupun gerakan keluar.

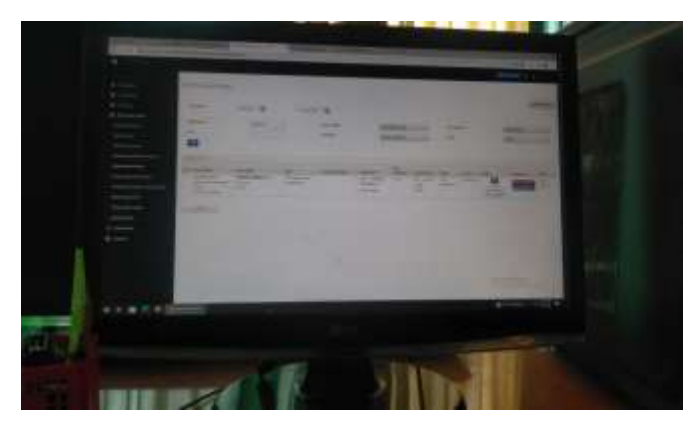

Gambar 3.4. Mengkonfirmasi SPK Pandu kapal

# **3.2 Target Pencapaian**

Dalam pelaksanaan Kerja Praktek (KP) yang dilaksanakan di PT. Pelindo Jasa Maritim Sei Pakning, adapun target yang dicapai diantaranya :

- 1. Memahami dunia kerja
- 2. Dapat membantu atau meringankan pekerjaan karyawan di PT. Pelindo Jasa Maritim Sei Pakning
- 3. Dapat menyelesaikan tugas yang diberikan dengan baik
- 4. Mendapatkan tambahan ilmu pengetahuan

# **3.3 Perangkat Lunak/ Perangkat Keras Digunakan**

## **3.3.1 Perangkat Lunak**

Perangkat Lunak adalah istilah khusus untuk data yang diformat dan disimpan secara digital, termasuk program komputer, dokumentasinya, dan berbagai informasi yang bisa dibaca, dan ditulis oleh komputer. Dengan kata lain, bagian sistem komputer yang tidak berwujud (Ana et al., 2018). Dalam hal ini, perangkat lunak yang digunakan yaitu :

- 1. Aplikasi Inapornet untuk membuat SPK Pandu *In* dan *Out*.
- 2. Aplikasi VASA untuk mengkonfirmasi SPK Pandu *In* dan *Out*.
- 3. *Microsoft Excel* untuk membuat jurnal kapal yang masuk dan kapal

yang keluar.

- 4. *Operating System Windows 10*.
- 5. *XAMPP Control Panel v3.2.4*, terdapat *Apache* sebagai *web server*, *MYSQL* sebagai *database server*, dan *PHP* sebagai bahasa pemrograman.
- 6. *Visual Studio Code* sebagai *text* editor untuk mengedit web yang akan dirancang.
- 7. *Balsamiq Mockup* dapat mempermudah dalam menggambar sebuah tampilan *User Interface*.
- 8. *Mozilla Firefox* untuk menampilkan hasil program.

# **3.3.2 Perangkat Keras**

Perangkat keras adalah semua jenis piranti atau komponen komputer yang bagian fisiknya dapat dilihat secara kasat mata dan dirasakan langsung. Biasanya, *hardware*/perangkat keras terlihat sebagai bentuk *output* dari setiap proses sistem operasi komputer. (Raharjo, 2016)

Dalam hal ini perangkat keras yang digunakan yaitu :

- 1. Laptop Toshiba Ram 8GB DDR3, HDD 1000GB
- 2. Processor Intel® Core™ i5-2520M CPU @ 2.50GHz 2.50 GHz
- 3. Komputer
- *4.* Printer *Dot Matrix*
- 5. Stapler
- 6. Kertas Nota

#### **3.4 Data – Data yang Diperlukan**

Data-data yang diperlukan dalam perancangan Aplikasi Pengarsipan SPK (Surat Perintah Kerja( Pandu Kapal berasal dari SPK (Surat Perintah Kerja) Pandu Kapal yang dibuat setelah agen pelayaran mengajukan SPK. Untuk mencari data-data kapal yang masuk dan keluar serta berasal dari kebutuhan perusahaan guna untuk mempermudah tenaga kerja melakukan pekerjaan tanpa adanya hambatan pekerjaan yang diperintahkan tidak dilaksanakan. Data tersebut berupa surat yang berisi nomor surat, nama kapal, nama agen, nama kegiatan kapal dan nama pegawai operator radio.

# **3.5 Dokumen yang Dihasilkan**

Dalam pelaksanaan Kerja Praktek (KP) yang dihasilkan di PT. Pelindo Jasa Maritim Sungai Pakning, adapun dokumen atau file yang dihasilkan diantaranya :

1. Lembar SPK (Surat Perintah Kerja) Pandu Kapal

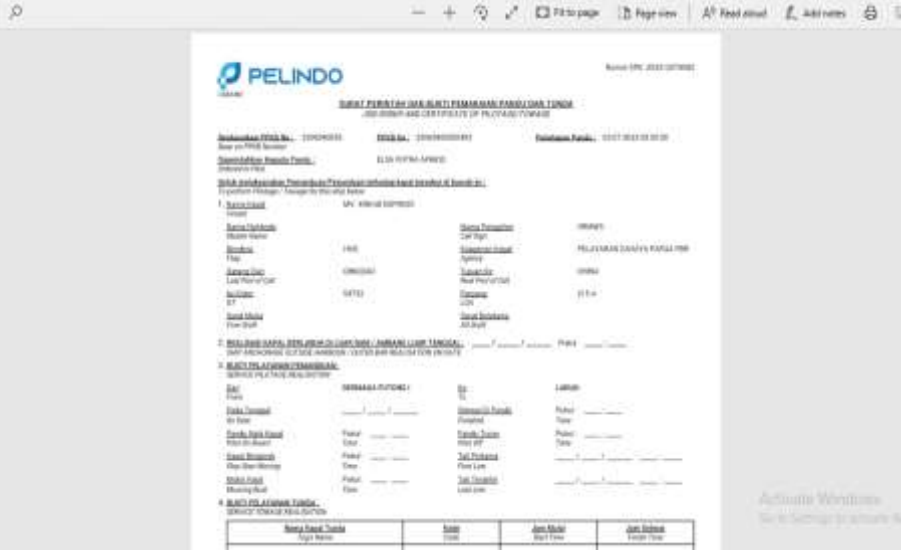

Gambar 3.5. SPK (Surat Perintah Kerja) Pandu Kapal

Sumber : Data Olahan

2. Perancangan Aplikasi Pengarsipan SPK (Surat Perintah Kerja) Pandu Kapal

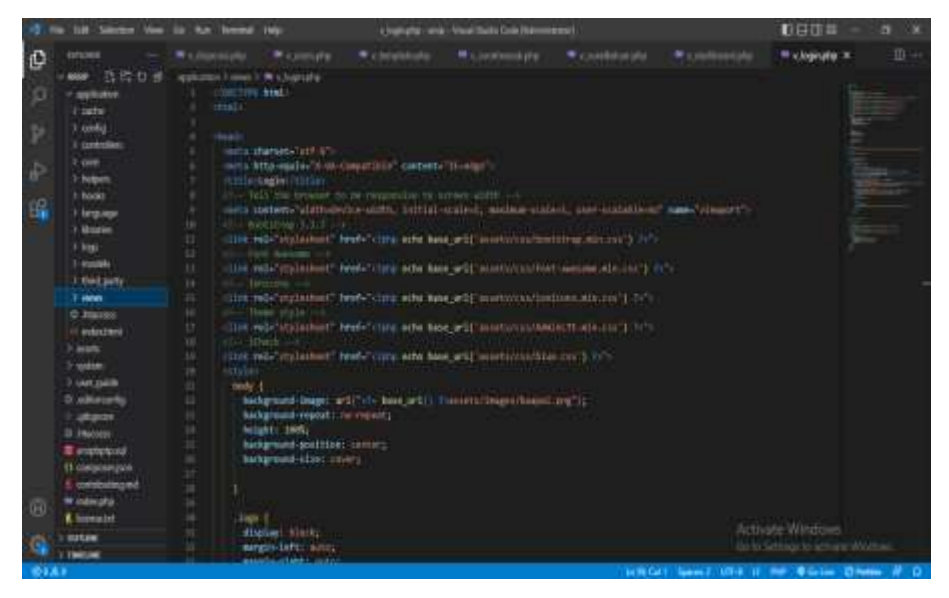

Gambar 3.6. Source Code Aplikasi Pengarsipan SPK (Surat Perintah Kerja) Pandu Kapal

Sumber : Data Olahan

3. Perancangan *Database*

| phpMuAdmin                          | <b>Comment WANT-gibb Collection</b>                                                                                      | 0.2       |
|-------------------------------------|----------------------------------------------------------------------------------------------------|-----------|
| 会副审: 企业                             | [2] SQ. 4. Cel 11 Neel as Depty 1 News 21 Operation Holders 21 Neeley 25 East 31 Diggs: 7 Listerya<br><b>Jr. Studius</b> |           |
| <b>School Facer</b>                 | Filters                                                                                                    |           |
| a Bra<br>in the sed                 | Mergantung kata                                                                                                    |           |
| 02.939                              | Istal is - Tindakan<br>Satz 42 June Perysteen - Sheer Selver                                                             |           |
| $-1$ BWs                            | * DAUN (Chelle 'ECal   Tordellan Bitcompan @ News<br>i imali text switch is<br>[7] Instance<br>64.18                     |           |
| or leases.<br>Hill sod like         | ( ) such behaving   Massing Brooking Carl Se Schoolste Millensons @ Patric<br>13. February 24 of 15 and 11<br>35.08      |           |
| H.V. New York                       | [] long mask @ [[] Maph [a] Station is Call [A Tentation @ Keenplan @ Hana<br>is bright later and at<br>94.68            |           |
| $+$ $+$ $+$ $+$<br>- Monator echena | @ Citizen of fronts in the \$4 femalest \$9 founders @ Hans<br>a denot had more<br>$\Box$ seem<br>19.76                  |           |
| ryst.                               | Limble,<br>At N  (c) shakes \$1000 Blanch N.<br>Askel.<br>$-11$                                                          |           |
| peterists shore<br>phpmyachiin      | L. D. Fill Smith<br>Dengot pillians<br>×.                                                                                |           |
| $\equiv$ 1667                       | Gilbon Millens bik                                                                                                    |           |
|                                     | Til Tast tate!                                                                                                    |           |
|                                     | Analysis (C. 2)<br><b>Vent</b>                                                                                           |           |
|                                     |                                                                                                    | <b>Ob</b> |
|                                     |                                                                                                    | в         |
|                                     | Aringte Writing<br>Schliefeng in advance from                                                                            |           |

Gambar 3.7. *Database* Aplikasi Pengarsipan SPK (Surat Perintah Kerja) Pandu Kapal Sumber : Data Olahan

#### **BAB IV**

# **APLIKASI APLIKASI PENGARSIPAN SPK (SURAT PERINTAH KERJA) PANDU KAPAL**

# **4.1 Metodologi**

#### **4.1.1 Prosedur Pembuatan Sistem**

Prosedur pembuatan Aplikasi Pengarsipan SPK (Surat Perintah Kerja) Pandu Kapal menggunakan metode pengerbangan *Waterfall.* Adapun tahapan di dalam metode *Waterfall* adalah sebagai berikut :

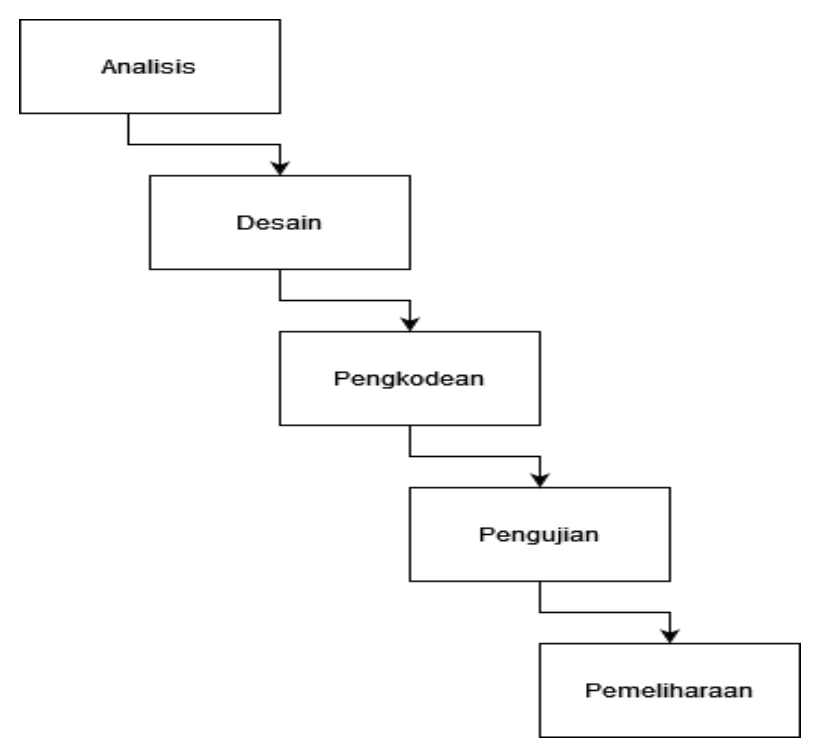

Gambar 4.1. Metode *Waterfall*

#### **4.1.2 Metodologi Pengumpulan Data**

Pengumpulan data secara dokumentasi merupakan salah satu teknik pengumpul data yang juga penting pada penelitian kualitatif. Data yang diperoleh dengan teknik observasi dan wawancara kadang belum mampu menjelaskan makna fenomena yang terjadi dalam situasi social tertentu, sehingga dokumentasi sangat diperlukan untuk memperkuat data. Studi dokumen merupakan pelengkap dari penggunaan metode observasi dan wawancara dalam penelitian kualitatif untuk mendapatkan hasil penelitian agar lebih kredibel/dapat dipercaya. Dokumentasi merupakan teknik pengumpulan data dengan cara memperoleh informasi dari bermacam-macam sumber tertulis atau dokumen yang ada pada subjek/responden dan tempat, dimana subjek/responden bertempat tinggal atau melakukan kegiatan sehariharinya. Dokumen bisa berbentuk tulisan, gambar atau karya-karya monumental dari seseorang.

#### **4.1.3 Proses Perancangan**

Setelah melakukan pengumpulan data, penulis melakukan proses perancangan UI dengan membuat tampilan aplikasi. Rancangan UI merupakan tampilan visual dari sebuah produk yang dimana tampilan UI bisa berupa warna, bentuk serta tulisan yang didesain dengan semenarik mungkin.

### **4.1.4 Tahapan dan Jadwal Pelaksanaan**

Pada bagian ini menjelaskan tentang uraian tahapan dan jadwal pelaksanaan pembuatan aplikasi yang akan dibangun, adapun uraiannya adalah sebagai berikut :

### **4.1.4.1 Tahapan**

Tahapan yang dilakukan dalam pembuatan sistem ini penulis menggunakan metode *waterfall.* Adapun tahapannya adalah sebagai berikut :

1. Analisis Kebutuhan Perangkat Lunak

Pada tahapan ini penulis melakukan pengumpulan data untuk mengidentifikasi data-data yang akan digunakan pada *database* nantinya.

2. Desain

Pada tahapan desain, penulis menggambarkan hasil dari analisa kebutuhan dengan menggambarkan sistem ke dalam *prototype* rancangan sistem yang akan dibangun.

#### 3. Pembuatan Kode Program

Pada tahapan ini, desain yang sudah dibuat akan dituangkan ke dalam program perangkat lunak.

# 4. Pengujian

Setelah melakukan tahapan pembuatan kode program maka selanjutnya tahapan yang akan dilakukan adalah pengujian sistem yang telah dibuat. Pada tahap ini penulis menguji dengan menjalankan satu-satu fitur yang ada pada sistem agar meminimalisir kasalahan (*error*) dan memastikan output yang dihasilkan sesuai dengan yang diinginkan.

# 5. Pemeliharaan (*maintenance*)

Tahapan pemeliharaan merupakan tahapan terakhir dari metode *waterfall*. Pada tahap ini memungkinkan adanya perubahan yang dilakukan ketika ada bagian bagi pengguna yang belum sesuai oleh karena itu ditahap ini dilakukan perubahan perangkat lunak yang sudah ada, tetapi tidak membuat perangkat lunak yang baru.

### **4.1.4.2 Jadwal Pelaksanaan**

Adapun jadwal pelaksanaan yang dilakukan dalam pembuatan Aplikasi Pengarsipan SPK (Surat Perintah Kerja) Pandu Kapal dapat dilihat pada tabel 4.1. berikut.

| N <sub>o</sub> | Uraian Kegiatan         | <b>Bulan</b> |                |   |   |      |                |   |                |
|----------------|-------------------------|--------------|----------------|---|---|------|----------------|---|----------------|
|                |                         |              | Mei            |   |   | Juni |                |   |                |
|                |                         |              | $\overline{2}$ | 3 | 4 |      | $\overline{2}$ | 3 | $\overline{4}$ |
| $\mathbf{1}$   | Menganalisis Kebutuhan  |              |                |   |   |      |                |   |                |
| 2              | <b>Merancang Sistem</b> |              |                |   |   |      |                |   |                |
| 3              | Membangun Sistem        |              |                |   |   |      |                |   |                |
| $\overline{4}$ | Pengujian Sistem        |              |                |   |   |      |                |   |                |
| 5              | Perbaikan               |              |                |   |   |      |                |   |                |

Tabel 4.1. Jadwal Pelaksanaan

#### **4.2 Perancangan dan Implementasi**

#### **4.2.1 Analisis Data**

Analisis data diperlukan untuk mengetahui data apa saja yang digunakan dalam pembuatan sistem, adapun data yang dibutuhkan dalam pembuatan sistem ini adalah sebagai berikut:

1. Data pengguna

Data pengguna dibutuhkan untuk membedakan hak akses dari sistem sehingga nantinya dapat memisahkan hak akses setiap pengguna sistem.

2. Data SPK Pandu Kapal

Data Data SPK Pandu Kapal dibutuhkan untuk membuat data yang akan di arsip pada aplikasi.

# **4.2.2 Rancangan Sistem/Alat/Solusi**

Pada tahap ini dilakukan pembuatan *use case* diagram dan desain *user interface* pada Aplikasi Pengarsipan SPK (Surat Perintah Kerja) Pandu Kapal sebagai berikut :

### **4.2.2.1** *Use Case Diagram*

Aplikasi Pengarsipan SPK (Surat Perintah Kerja) Pandu Kapal, memiliki 3 aktor yakni superadmin, bistek dan operator radio. Superadmin bertugas mengelola akun *user* dan dapat melihat surat yang tersimpan di dalam arsip, bistek dan operator radio bertugas mengelola surat apa yang akan di simpan pada sistem.

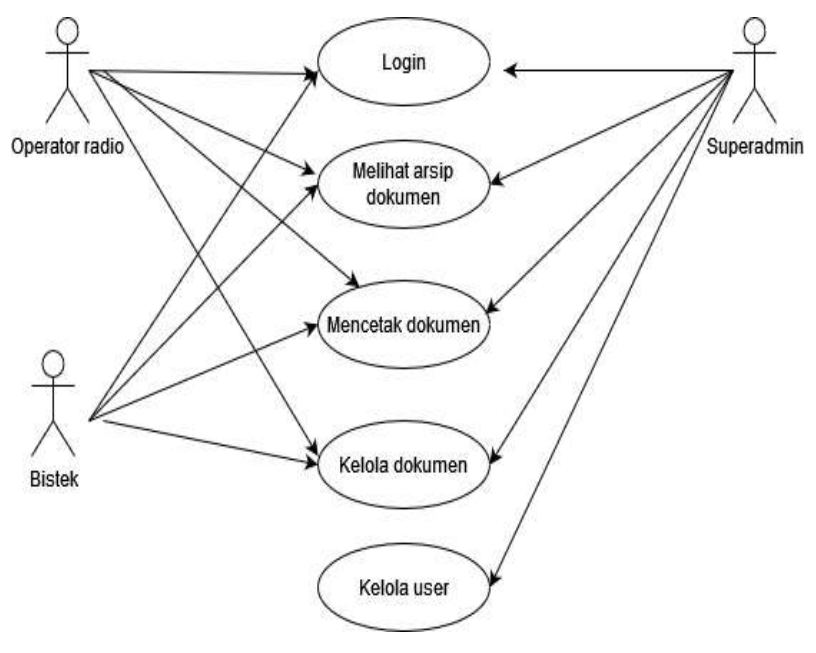

Gambar 4.2. *Use Case* Diagram Sumber : Data Olahan

# **4.2.2.2 Desain** *User Interface*

# **4.2.2.2.1 Membuat desain halaman** *login*

 Pada pembuatan desain halaman *login* ini menggunakan *tools figma*, halaman *login* adalah halaman pembuka sebelum pengguna masuk dalam sebuah sistem. sehingga halaman ini pertama kali yang akan tampil saat membuka sistem.

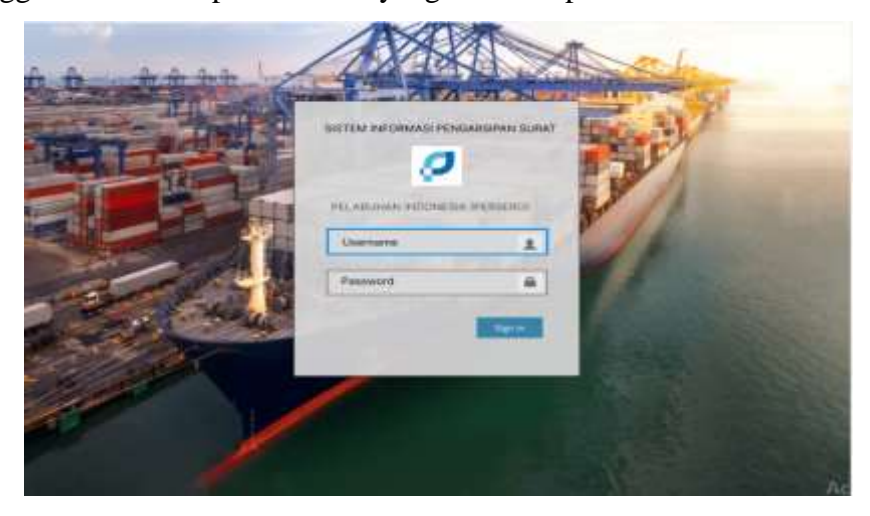

Gambar 4.3. Desain halaman *login*

# **4.2.2.2.2 Membuat desain halaman** *Dashboard Superadmin*

 Pada desain halaman *dashboard* ini berisi tentang informasi halaman awal dari superadmin, halaman ini akan tampil setelah *login* sebagai superadmin berhasil.

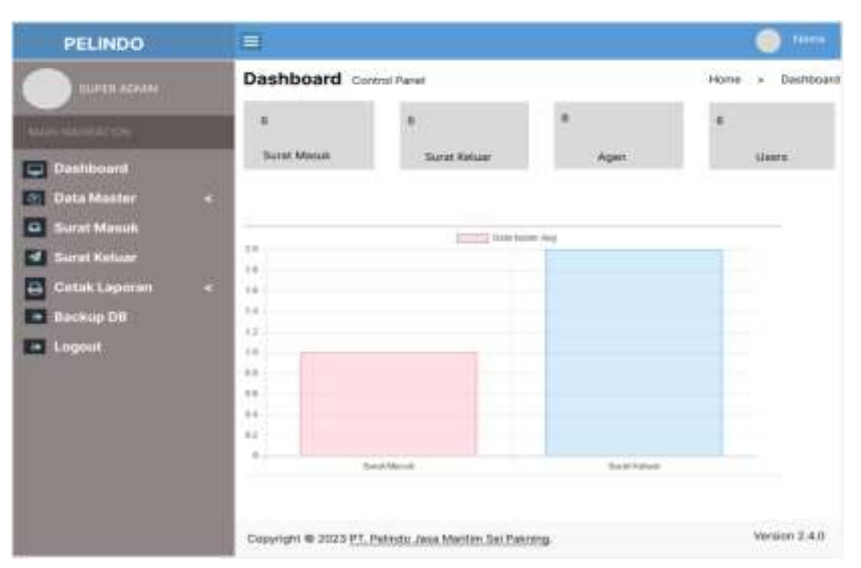

Gambar 4.4. Desain halaman *Dashboard Superadmin*

# **4.2.2.2.3 Membuat desain halaman Data Master** *User*

 Pada desain halaman data master *user* ini berisi tentang data-data *user* berdasarkan golongannya, yaitu dari superadmin, bistek dan operator radio.

| PELINDO                                                         | ≡              |                                                                                                    |                                     |                                         |                |          | <b>Nems</b>                          |
|-----------------------------------------------------------------|----------------|----------------------------------------------------------------------------------------------------|-------------------------------------|-----------------------------------------|----------------|----------|--------------------------------------|
| <b>GURER KUMPL</b>                                              |                | <b>Data Master</b> Users                                                                                                    |                                     |                                         | <b>Pidefac</b> | $\alpha$ | Data Master - > Users<br>Tarman (mm) |
| ш<br><b>HOSTER</b>                                              | Show           | كالأميان<br><b>ETTITEE</b><br>153                                                                                                    |                                     |                                         |                | Search   |                                      |
| <b>Dashboard</b>                                                | <b>FAG</b>     | <b>Nema Lengkass</b>                                                                                                    | notatures<br>Usemarine<br>l Vitalia | 1,532<br>Laneet                         | 2010<br>Fata   | Aksi     |                                      |
| <b>Data Master</b><br>٠<br><b>Surat Massa</b><br>$\overline{a}$ | h.<br>٠        | Subbinan                                                                                                    | SUMMING<br>112 S. S. V              | Super attents                           |                | n        |                                      |
| <b>Burnt Keluar</b>                                             | ٠              | <b>SANCHOT</b><br><b><i><u>Retuges</u></i></b>                                                                                                    | داريا والمئ<br>Roleans<br>----      | Service Machine State<br>Puel Surcharge |                | o        |                                      |
| Cetak Laponan<br>в<br>$\epsilon$<br>$+$ Backup OB               | $\overline{3}$ | Cent.                                                                                                    | TAHTI<br>Deal                       | PMS                                     |                | <b>D</b> |                                      |
| Logout<br><b>CALL AND</b>                                       | -1             | Histó                                                                                                    | <b>STORY</b><br>midd                | Limans                                  |                | n        |                                      |
|                                                                 | c).            | M. Atsa                                                                                                    | Midsa                               | Operator radio                          | R.             |          |                                      |
|                                                                 |                |                                                                                                    |                                     |                                         |                |          |                                      |
|                                                                 |                |                                                                                                    |                                     |                                         |                |          |                                      |
|                                                                 |                | <b>AND RELEASED AND RELEASED FOR A RELEASED FOR A RELEASED FOR A RELEASED FOR A RELEASED FOR A RELEASED FOR A RELEASED FOR A RELEASED FOR A RELEASED FOR A RELEASED FOR A RELEASED FOR A RELEASED FOR A RELEASED FOR A RELEASED </b><br>Copyright @ 2023 PT, Palindo Jasa Maritim Sal Pakning |                                     |                                         |                |          | Version 2.4.0                        |

Gambar 4.5. Desain halaman Data Master *User*

# **4.2.2.2.4 Membuat desain halaman Data Master Agen**

 Pada desain halaman data master agen ini berisi tentang data-data agen yang menggunakan jasa pandu di PT. Pelindo Jasa Maritim Sei Pakning.

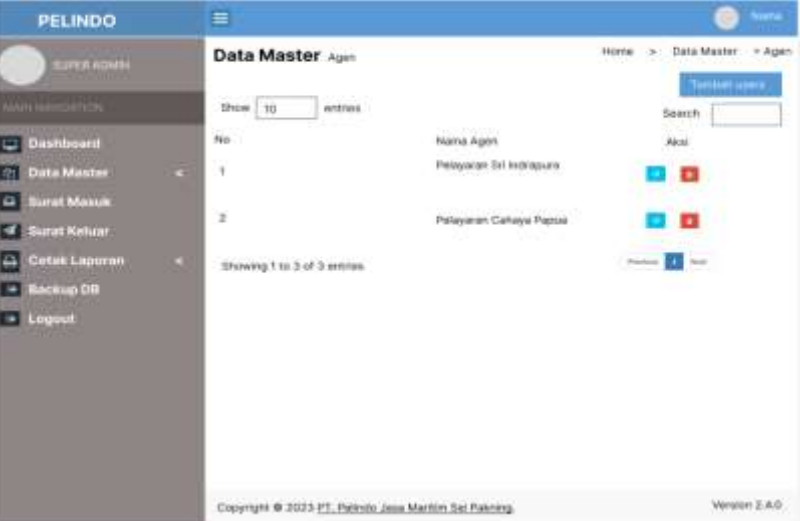

Gambar 4.6. Desain halaman Data Master Agen

# **4.2.2.2.5 Membuat desain halaman Surat Masuk**

Pada desain halaman surat masuk ini berisi tentang data-data surat dari

kapal yang masuk berdasarkan agen yang mengajukan permintaan jasa pandu.

| <b>PELINDO</b>                                      | 罿                                                                                                    | <b>Hame</b>                                                                    |
|-----------------------------------------------------|----------------------------------------------------------------------------------------------------|--------------------------------------------------------------------------------|
| <b>REPORT ROOMS</b><br><b>MAILING GETON</b>         | <b>Surat Masuk Cata Sarat Masuk</b><br><b>Surat Masuk</b><br>» Data<br>Home<br>entries<br>110<br>Show:<br>Search      | <b>Tarbigi corp.</b>                                                           |
| Dashboard                                           | No.<br>Timpgal Diserinsa<br>Tanggal Surat<br><b>Rengirim</b><br>No Suran<br>Agno                                      | Akiti                                                                          |
| <b>Data Master</b>                                  | $2\%$<br>31 Juli 2023 Pelayaran Srl Indrapora<br>N. hai 2023<br>v<br>09099<br>×.<br>11 Sept. 1<br>200                 | $\frac{1}{2}$<br>œ                                                             |
| <b>Surat Maguk</b><br>٠<br><b>Surat Ketuar</b><br>d | <b>TEST</b><br>31 Juli 2023 Pelayaran Sri Indhapura<br>-14<br>2<br>5 Juli 2023<br>211<br>99899<br>an a<br>-223 102400 | <b>ALCOHOL</b>                                                                 |
| Cetak Laporan                                       | ٠<br>31 Jul 2023 Pelayman Sri Indrapura<br>3.99899.<br>211.<br>5 Jul 2023                                             | $\left\vert \mathbf{A}\right\vert$ and $\left\vert \mathbf{A}\right\vert$<br>Ð |
| <b>Backup DB</b><br>$= 1.09001$                     | Showing 1 to 3 of 3 entries                                                                                           | <b>but</b><br>Prystone                                                         |
|                                                     | Copyright @ 2023 PT, Palindo Jasa Maritim Sei Pakoting.                                                               | Version 2.4.0                                                                  |

Gambar 4.7. Desain halaman Surat Masuk

# **4.2.2.2.6 Membuat desain halaman Surat Keluar**

 Pada desain halaman surat keluar ini berisi tentang data-data surat dari kapal yang sudah keluar dan sudah cukup gerakan berdasarkan agen yang mengajukan permintaan jasa pandu.

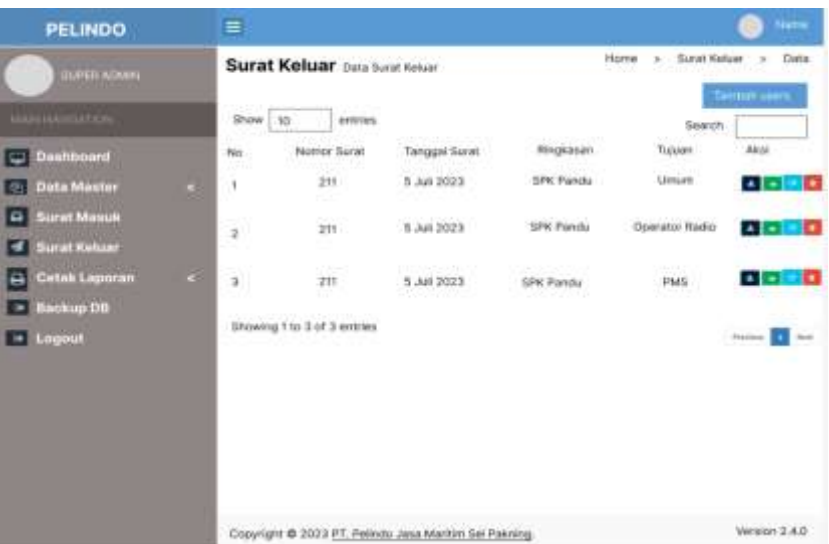

Gambar 4.8. Desain halaman Surat Keluar

# **4.2.2.2.7 Membuat desain halaman Tambah Data Surat**

 Pada desain halaman tambah data surat ini berisi tentang data-data yang diperlukan untuk menyimpan surat untuk kapal yang masuk.

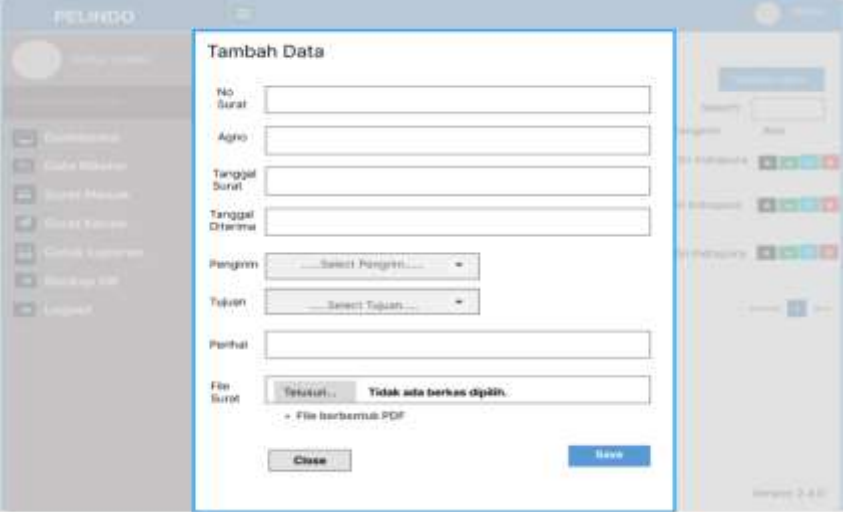

Gambar 4.9. Desain halaman Tambah Data Surat

# **4.2.2.2.8 Membuat desain halaman Edit Data**

 Pada desain halaman edit data surat ini berisi tentang data-data yang yang akan diedit/diubah .

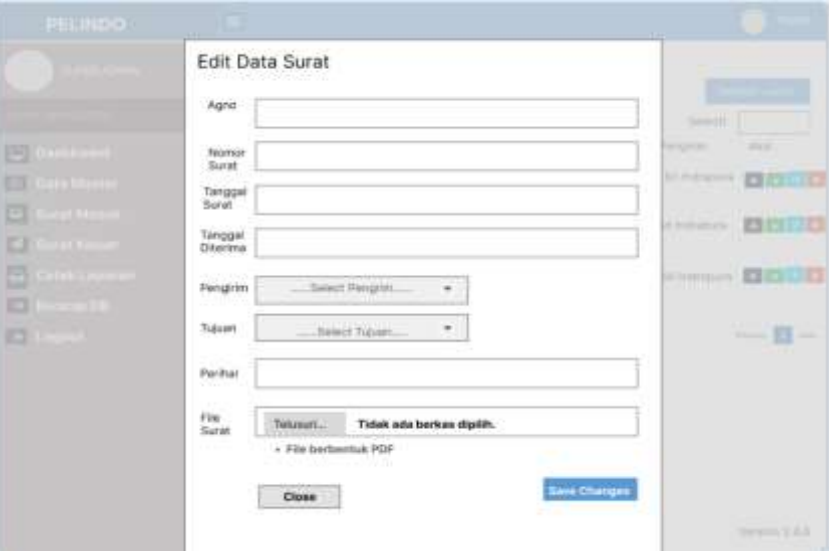

Gambar 4.10. Desain halaman Edit Data

# **4.2.2.2.9 Membuat desain halaman Hapus Data**

 Pada desain halaman hapus data surat ini berisi tentang data-data yang yang akan dihapus jika sudah tidak diperlukan.

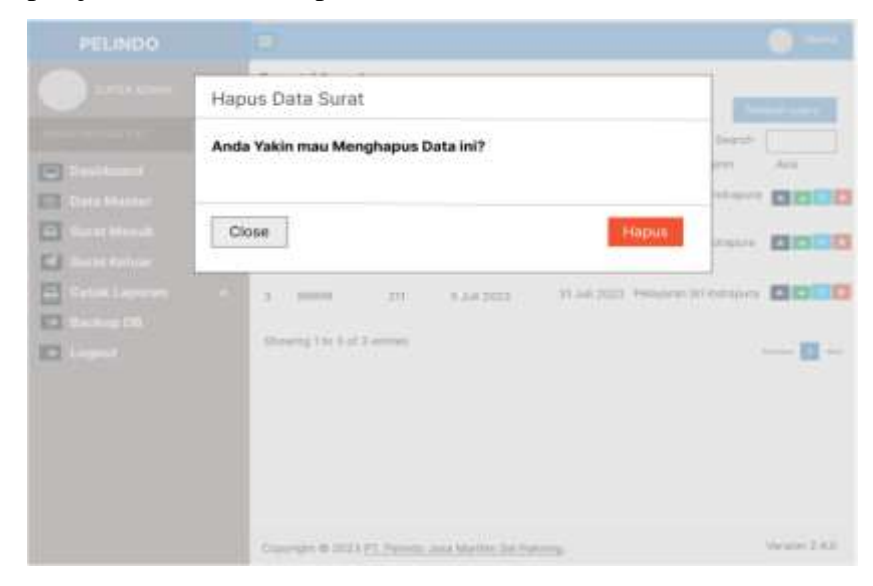

Gambar 4.11. Desain halaman Hapus Data

# **4.2.2.2.10 Membuat desain halaman Cetak Laporan**

 Pada desain halaman cetak laporan ini berisi tentang surat yang akan dicetak berdasarkan laporan bulanan dan laporan tahunan.

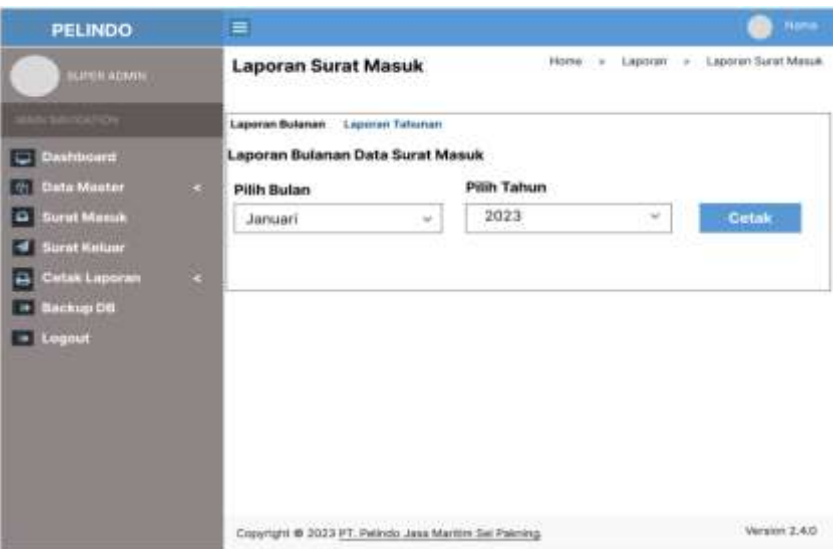

Gambar 4.12. Desain halaman Cetak Laporan

# **4.2.2.2.11 Membuat desain halaman** *Dashboard* **Operator Radio**

 Pada desain halaman *dashboard* ini berisi tentang informasi halaman awal dari operator radio, halaman ini akan tampil setelah *login* sebagai operator radio berhasil.

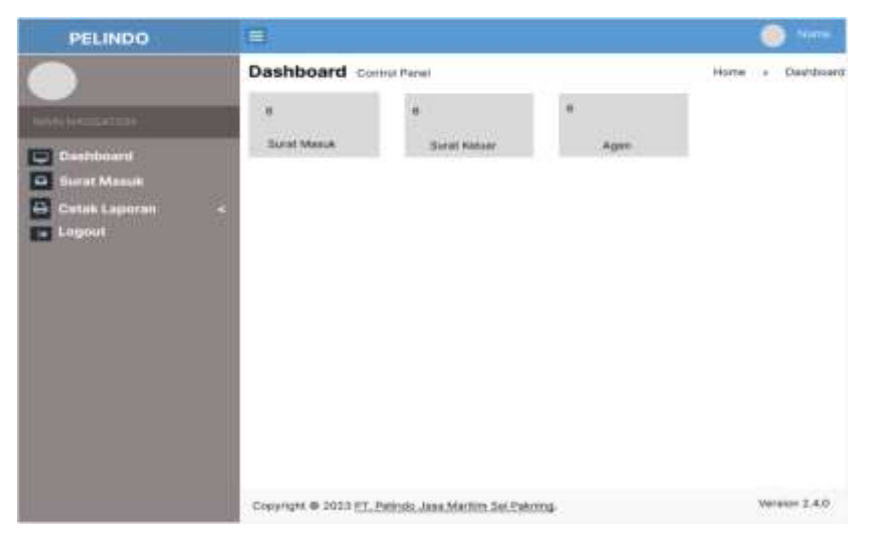

Gambar 4.13. Desain halaman *Dashboard* Operator Radio

# **4.2.3 Implementasi Sistem/Alat/Solusi**

Implementasi merupakan tahapan yang dilakukan setelah melakukan analisis dan perancangan antarmuka terhadap sistem yang dibangun, kemudian diterapkan dengan menggunakan perangkat keras dan perangkat lunak sesuai dengan analisis kebutuhan sistem. Implementasi sistem terdiri dari hasil rancangan sistem ke dalam sebuah aplikasi yang dapat digunakan pengguna.

# **4.2.3.1 Halaman Login**

*Login* digunakan untuk masuk ke halaman *dashboard* sesuai dengan level dari akun yang sudah terdaftar, level tersebut terdiri dari Superadmin, Bistek dan Operator Radio. Setiap level memiliki hak akses yang berbeda pada sistem. Berikut adalah tampilan Form *Login* dari Aplikasi Pengarsipan Surat.

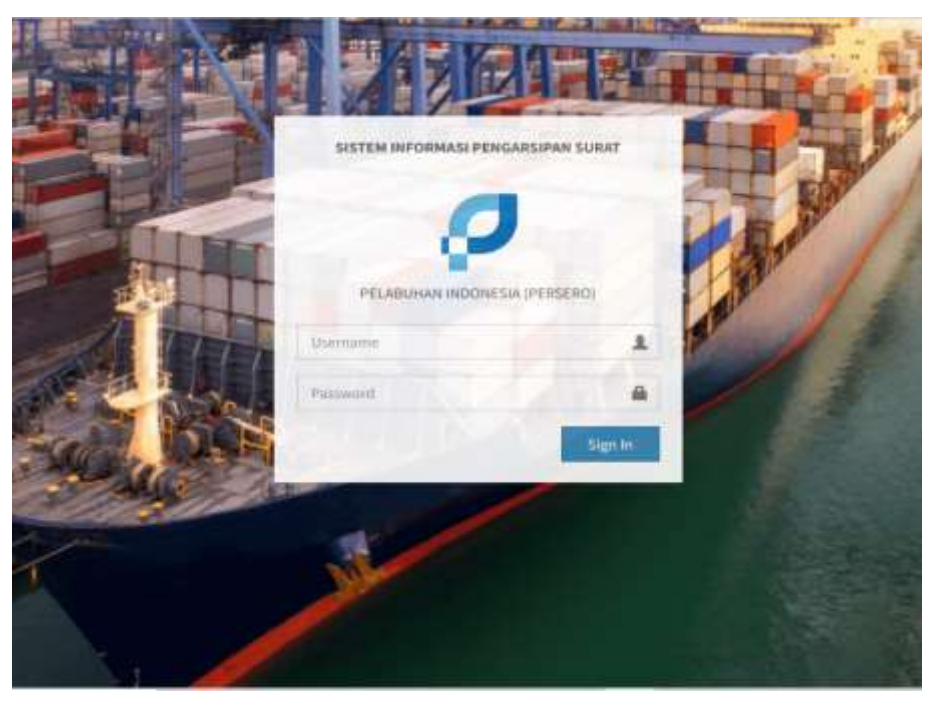

Gambar 4.14. Halaman *Login*

# **4.2.3.2 Halaman Dashboard**

*Dashboard* merupakan halaman utama dari suatu sistem. Terdapat 3 *dashboard* pada Aplikasi Pengarsipan Surat yang dibedakan berdasarkan level akun. Berikut tampilan dari dashboard pada tiap level akun pada gambar 4.14.

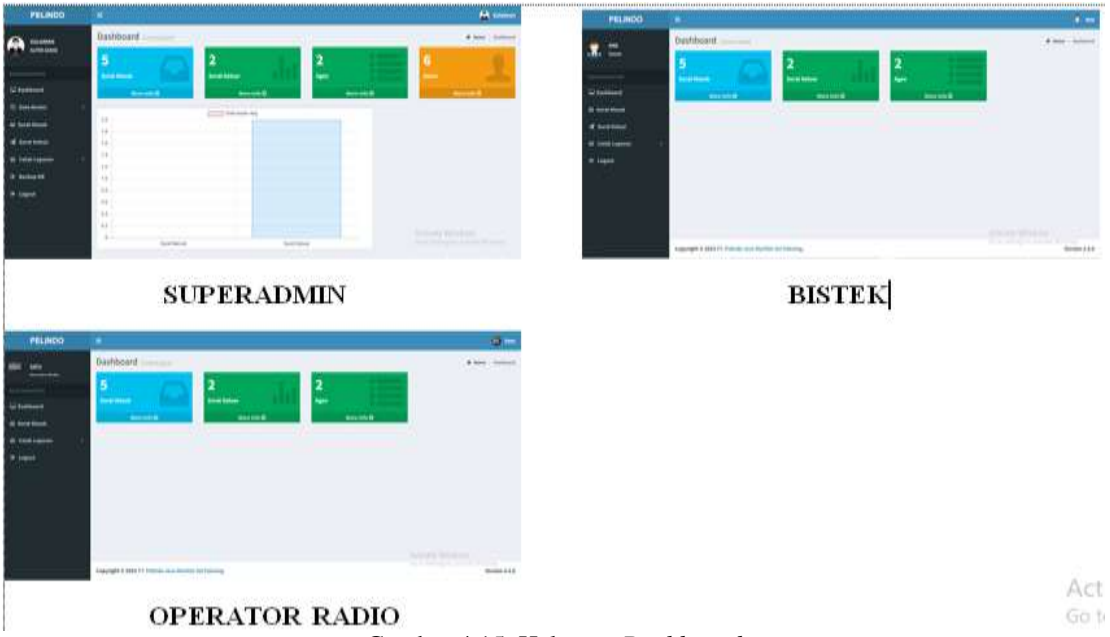

Gambar 4.15. Halaman *Dashboard*

# **4.2.3.3 Halaman Data Master** *User*

Halaman data master *user* ini berisi tentang data-data *user* berdasarkan golongannya, yaitu dari superadmin, bistek dan operator radio.

| EIGLASMAN                  | Data Master    | m.                           |                       |                 |            | If here - hearings - then - 1                   |
|----------------------------|----------------|------------------------------|-----------------------|-----------------|------------|-------------------------------------------------|
| <b>LINE-ADMIN</b><br>a men |                |                              |                       |                 |            | <b>Terminal come</b>                            |
|                            | Fue:<br>$\sim$ | $+ -0.94$ (81)               |                       |                 |            | <b>Search</b>                                   |
| C hallboard                | Nu.            | Il Namiliangkia              | н<br><b>Usertaine</b> | $=$ 1444        | ×<br>Foto  | W)<br>n<br>mail                                 |
| <b>ID Sala Madler</b>      | $\pm$          | Enfolces                     | Siddinal              | تعاضا           |            | ۰Đ                                              |
| G Sint truck               |                |                              |                       |                 | ÑА         |                                                 |
| <b>d</b> Scottsbur         | 魼              | Al Rawser                    | <b>Fareway</b>        | <b>Informer</b> | â          | $\blacksquare$                                  |
| 4 Color Layerse            | $\rightarrow$  | <b>Hulterman Alba</b>        |                       | m               | e          |                                                 |
| * Inclus III               | 形              |                              | Muhammad Alba         |                 | <b>CLA</b> | ۰o                                              |
| <b>D</b> Liquid            | 47.            | $\frac{1}{2}$                | $\frac{1}{2}$         | $\equiv$        | Α          | 西口                                              |
|                            |                |                              |                       |                 | ш          |                                                 |
|                            | ×.             | sets                         | ide                   | -               | -          | 学園                                              |
|                            | é.             | bid                          | ääl                   | <b>Married</b>  |            | 回目                                              |
|                            |                |                              |                       |                 |            |                                                 |
|                            |                | Shewing I to 4 of 8 secrits: |                       |                 |            | Activate Wedgard<br>Activities PHPM<br>$_{sat}$ |

Gambar 4.16. Halaman Data Master *User*
### **4.2.3.4 Halaman Data Master Agen**

Halaman data master agen ini berisi tentang data-data agen yang menggunakan jasa pandu di PT. Pelindo Jasa Maritim Sei Pakning.

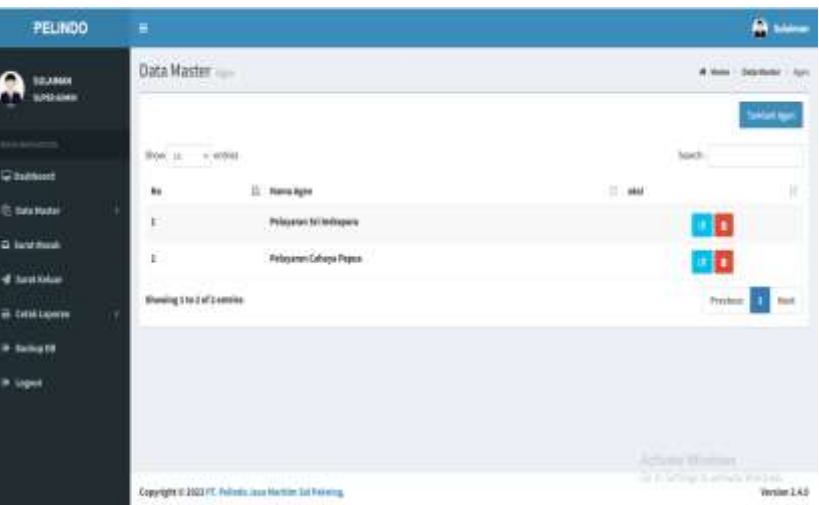

Gambar 4.17. Halaman Master *Agen*

### **4.2.3.5 Halaman Surat Masuk**

Halaman surat masuk ini berisi tentang data-data surat dari kapal yang masuk berdasarkan agen yang mengajukan permintaan jasa pandu.

| 141, 184, 18<br><b>SUPER-ASSOC</b> |         |                                  | Surat Masuk and Summons      |                 |                 |                                                    |                       |                                                                          |                                                                                    |
|------------------------------------|---------|----------------------------------|------------------------------|-----------------|-----------------|----------------------------------------------------|-----------------------|--------------------------------------------------------------------------|------------------------------------------------------------------------------------|
| <b>ROSENSONS</b>                   |         |                                  | <b>Altera Anditrick Data</b> |                 |                 |                                                    |                       |                                                                          |                                                                                    |
| C Sailbrard                        |         |                                  |                              |                 |                 |                                                    |                       |                                                                          |                                                                                    |
| <b>22 Sele Master</b><br>٠         |         |                                  |                              |                 |                 |                                                    |                       |                                                                          | matini                                                                             |
| <b>Q</b> large most                | Mew. is | $\sim$ arrive.                   |                              |                 |                 |                                                    |                       | high                                                                     |                                                                                    |
| 4 last kilor                       | N.      |                                  | II Age II News York II       | Torontal Stores | Tonyal Director | 11. Penditur                                       | Tajaan                | ĸ<br>Nik                                                                 | ш                                                                                  |
| # Unitiature<br>٠                  |         | ¥                                | x                            | 14 Jan 1934     | 29 Juni 1933    | Peleturus fet liebspace                            |                       | $\mathbf{A} = \mathbf{A} + \mathbf{B}$                                   |                                                                                    |
| <b>B</b> Salvar06                  | ٤.      | ÷                                | ı                            | 19 Juni 2023    | 86-Juli 2303    | Peterana fet ladriguna                             |                       | $\mathbf{A} = \mathbf{A} \cdot \mathbf{A} + \mathbf{B} \cdot \mathbf{A}$ |                                                                                    |
| * upot                             | ĸ       | ï                                |                              | TF-Res (2021)   | 11. Juli: 2022  | Process firt ladingers                             |                       |                                                                          | $\blacktriangle$ $\blacktriangleright$ $\blacktriangleright$ $\blacktriangleright$ |
|                                    | ×.      | she                              | she                          | W-34612023      | 157461923       | [일본] 아이들은 사람들은 아이들은 아이들<br>Pelaturus fet Indoganoa |                       |                                                                          | 全国主義                                                                               |
|                                    | ¥.      | 19                               | ï                            | 27 April 2017   | 14 246 2923     | Peterson by Selegacy                               | <b>Built Enverges</b> |                                                                          | $4 - 1 +$                                                                          |
|                                    |         | <b>Uhowing Lite S of Seeming</b> |                              |                 |                 |                                                    | <b>Litivite</b>       | <b>Antibal Exe</b>                                                       | <b>Basi</b>                                                                        |

Gambar 4.18. Halaman Surat Masuk

### **4.2.3.6 Halaman Surat Keluar**

Halaman surat keluar ini berisi tentang data-data surat dari kapal yang sudah keluar dan sudah cukup gerakan berdasarkan agen yang mengajukan permintaan jasa pandu.

| PELINDO                    | ٠                                     |                  |             |                         |                      | <b>B</b> same                                            |
|----------------------------|---------------------------------------|------------------|-------------|-------------------------|----------------------|----------------------------------------------------------|
| 12LAMA<br><b>JUREAUMIR</b> | Surat Keluar<br><b>McGrantin</b>      |                  |             |                         | & Fond               | <b>ATCAULT</b><br><b>Justice</b><br>m<br><b>Template</b> |
| <b>WEIGHTEN</b>            | <b>Third</b><br>$v'$ at the<br>'n     |                  |             |                         | <b>Janetic</b>       |                                                          |
| Sachuel                    | 11<br>и<br><b>Steven Land</b><br>tis. | Tangai Sent<br>в | Eigiase     | ×<br>1 hjan             | Noi                  | ž                                                        |
| @ Soluttate<br>٠           | 123<br>ŧ.                             | $07$ Juni 2011   | SPS Patella | Pelayaran Sri telimpura | $\Delta$ , $\bullet$ |                                                          |
| @ tent four                | Showing 1 to 1 of 1 ontries           |                  |             |                         | Printish             | hast                                                     |
| <b>4</b> tautitéur         |                                       |                  |             |                         |                      |                                                          |
| # Otal Laware              |                                       |                  |             |                         |                      |                                                          |
| * Salky Ob                 |                                       |                  |             |                         |                      |                                                          |
| # sigot                    |                                       |                  |             |                         |                      |                                                          |

Gambar 4.19. Halaman Surat Keluar

### **4.2.3.7 Halaman Tambah Data Surat**

Halaman tambah data surat ini berisi tentang data-data yang diperlukan untuk menyimpan surat untuk kapal yang masuk.

| PELINDO                           |                                          |                                                    |                               |
|-----------------------------------|------------------------------------------|----------------------------------------------------|-------------------------------|
|                                   |                                          | Tambah Data:                                       |                               |
| maa                               | <b>Sunitation</b><br><b>Allena T. Bo</b> | <b>Sister</b><br>Terp.                             |                               |
| al-batchmot                       |                                          | <b>Apo</b>                                         |                               |
| To press office of                |                                          | targeti<br><b>Sent</b>                             |                               |
| 2.1                               | <b>Sept 10</b>                           | Tanggali<br><b>Illiaries</b>                       | -                             |
| al Serentato                      | <b>Faciliti Charles</b>                  | <b>Peoples</b><br><b>WANCI FALLS</b>               | <b>Target</b><br><b>P 144</b> |
| <b>Service Local</b><br>W. Google | ٠<br>٠                                   |                                                    | $A = 1$                       |
| W cased .                         | ٠<br>                                    | <b>Ferikal</b>                                     | a.<br>×                       |
|                                   | ٠<br>ш                                   | Tetapt :: Transdeterinodplits.<br><b>THI THIRT</b> | 8 H H                         |
|                                   | ш<br>-                                   | ** He banker field POF                             |                               |
|                                   | п<br>٠                                   | ÷                                                  | <b>Audition</b>               |

Gambar 4.20. Halaman Tambah Data Surat

### **4.2.3.8 Halaman Edit Data**

Halaman edit data surat ini berisi tentang data-data yang yang akan diedit/diubah .

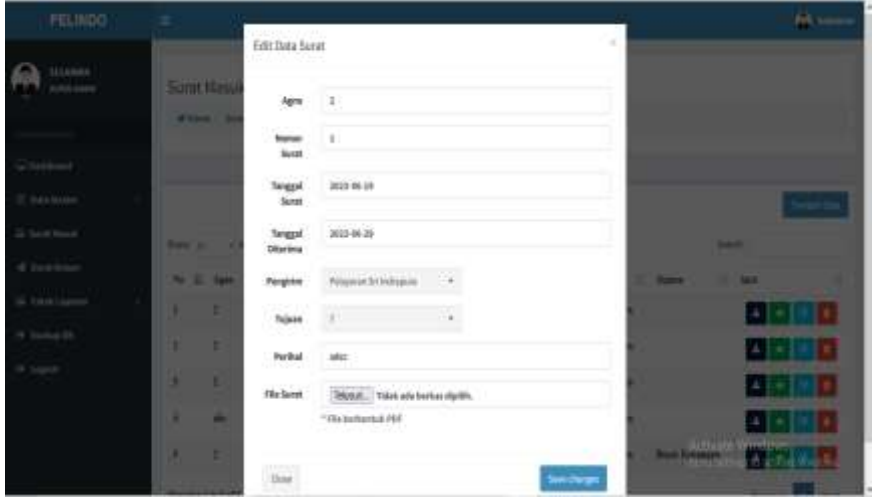

Gambar 4.21. Halaman Edit Data

### **4.2.3.9 Halaman Hapus Data**

Halaman hapus data surat ini berisi tentang data-data yang yang akan dihapus jika sudah tidak diperlukan.

| FELINDO-       |   |                                       |                  |                                           |                            |                                           |                                       |                |
|----------------|---|---------------------------------------|------------------|-------------------------------------------|----------------------------|-------------------------------------------|---------------------------------------|----------------|
| 4.444.00       |   | <b>Sime Music</b><br><b>Pierre 10</b> | Hapus Data Surat | And a Takin May Marghapus Sala in ?       |                            | ٠                                         |                                       |                |
|                |   |                                       |                  |                                           |                            |                                           |                                       |                |
|                |   |                                       |                  |                                           |                            | <b>Hans</b>                               |                                       |                |
|                |   |                                       |                  |                                           |                            |                                           |                                       |                |
| 3 lists        |   | <b>SOUTH AND IN COLUMN</b>            |                  |                                           |                            |                                           |                                       | <b>Barnett</b> |
| of Janekase    |   |                                       |                  | No. 3. April 1. New York.   Dept/Form 10. | Traged Plasmin             | <b>There</b>                              | <b>B. Nove</b>                        | 1.34           |
| di (100 lares) | ٠ | -                                     | ٠                | <b>Hitting Street</b>                     | <b>STANDARD</b>            | <b>Transaction for Submarine</b>          |                                       | 28.            |
| 19 Service 10  | ٠ | ٠                                     | ٠                | <b><i>INNERE</i></b>                      | <b><i>MA TALK MAYS</i></b> | President of Children's                   |                                       |                |
| 38 Caprick     | ٠ | ٠                                     |                  | <b>HARTIE</b>                             | <b>NMM</b>                 | <b>Pressure of Delivery</b>               |                                       |                |
|                | ш |                                       | <b>SHEE</b>      | <b>COLOR</b><br><b>MARSON</b>             | 3 54 551                   | <b><i><u>Separate St Salmonto</u></i></b> |                                       |                |
|                | ٠ | ×                                     | ×                | <b>The W</b>                              | <b>DR 245 2021</b><br>. .  | <b>Transmitt Bilmont</b>                  | <b>Ban Engrand</b><br><b>THE REAL</b> |                |
|                |   |                                       |                  |                                           |                            |                                           |                                       | _              |

Gambar 4.22. Halaman Hapus Data

#### **4.2.3.10 Halaman Cetak Laporan**

 Halaman cetak laporan ini berisi tentang surat yang akan dicetak berdasarkan laporan bulanan dan laporan tahunan.

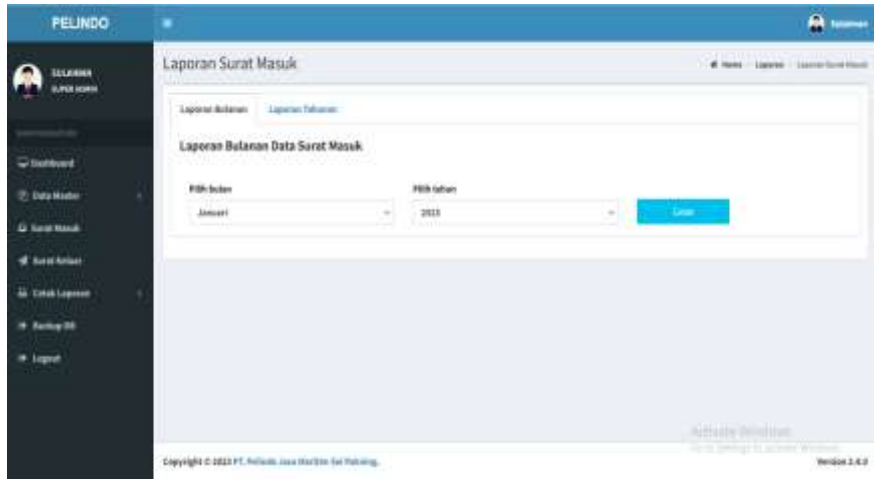

Gambar 4.23. Halaman Cetak Laporan

#### **4.2.4 Dampak Implementasi Sistem/Alat/Solusi**

Dampak yang dihasilkan dari sistem ini terhadap penulis yaitu meningkatnya pengetahuan tentang programming khususnya pada bahasa *PHP* dan bertambahnya pengalaman dalam menggunakan *framework CodeIgniter* Versi 3. Untuk perancangan desain *UI* menggunakan Figma, sistem ini juga memiliki dampak terhadap PT. Pelindo Jasa Maritim Sei Pakning yang akan memudahkan petugas perusahaan dalam mengarsipkan dokumen-dokumen penting sehingga tidak memerlukan waktu lama untuk mencari dokumen yang diperlukan.

#### **4.2.5 Kesulitan dan Solusi Selama KP**

Selama melaksanakan Kerja Praktek di PT. Pelindo Jasa Maritim Sungai Pakning, terdapat beberapa kendala yang dihadapi dalam pembuatan Aplikasi SPK (Surat Perintah Kerja) Pandu Kapal. Kendala yang dihadapi adalah :

1. Tidak adanya pembimbing di lapangan pada bidang IT, yang ada hanya pembimbing lapangan di bidang Keuangan, Umum, Bistek dan Operator Radio. Maka dalam pembuatan Aplikasi SPK (Surat Perintah Kerja) Pandu Kapal tidak ada tempat bertanya dan tidak mendapatkan solusi atas permasalahan dari pembimbing di lapangan.

2. Wifi yang kadang lambat sehingga membuat pekerjaan menjadi terhambat dan memakan waktu yang lama.

### **BAB V**

#### **PENUTUP**

#### **5.1 Kesimpulan**

- 1. Setelah melakukan Kerja Praktek mahasiswa bisa mengetahui bagaimana pengalaman bekerja di sebuah Instansi. Sehingga suatu saat nanti jika mahasiswa Kerja Praktek memasuki dunia kerja tidak ragu melakukannya, karena sebelumnya sudah mempunyai pengalaman yang baik.
- 2. Mahasiswa memperoleh pengetahuan yang tidak didapatkan selama perkuliahan setelah melakukan Kerja Praktek.
- 3. Perancangan Aplikasi Pengarsipan SPK (Surat Perintah Kerja) Pandu Kapal di PT. Pelindo Jasa Maritim Sei Pakning berfungsi untuk menampilkan dan menyimpan data SPK Pandu kapal yang masuk dan keluar.

#### **5.2 Saran**

Adapun saran yang ingin disampaikan terkait pelaksanaan Kerja Praktek dan tugas diberikan adalah perancangan *website* pada Aplikasi Pengarsipan SPK (Surat Perintah Kerja) Pandu Kapal yang telah dibuat ini masih dapat dikembangkan atau dimodifikasi lebih lanjut agar lebih menarik dengan menambah fitur – fitur untuk informasi yang lebih akurat.

#### **DAFTAR PUSTAKA**

- Lestari, E. A. K., Anjarwani, S. E., & Agitha, N. (2018). Rancang Bangun Sistem Informasi Surat Perintah Perjalanan Dinas pada Sekretariat Daerah Provinsi Berbasis Web. *Journal of Computer Science and Informatics Engineering (J-Cosine)*, *2*(1).
- Perhubungan, K. (2015). *PM 57 Tahun 2015 tentang Pemanduan Dan Penundaan Kapal.*
- Politeknik Negeri Bengkalis. 2017. *Buku Panduan Laporan Kerja Praktek (KP) Mahasiswa Politeknik Negeri Bengkalis.*
- Raharjo, B., & Heryanto, I. (2012). Modul Pemrograman Web html, php & mysql.

### **DAFTAR LAMPIRAN**

### **Lampiran 1 Surat Balasan Diterima pada Perusahaan**

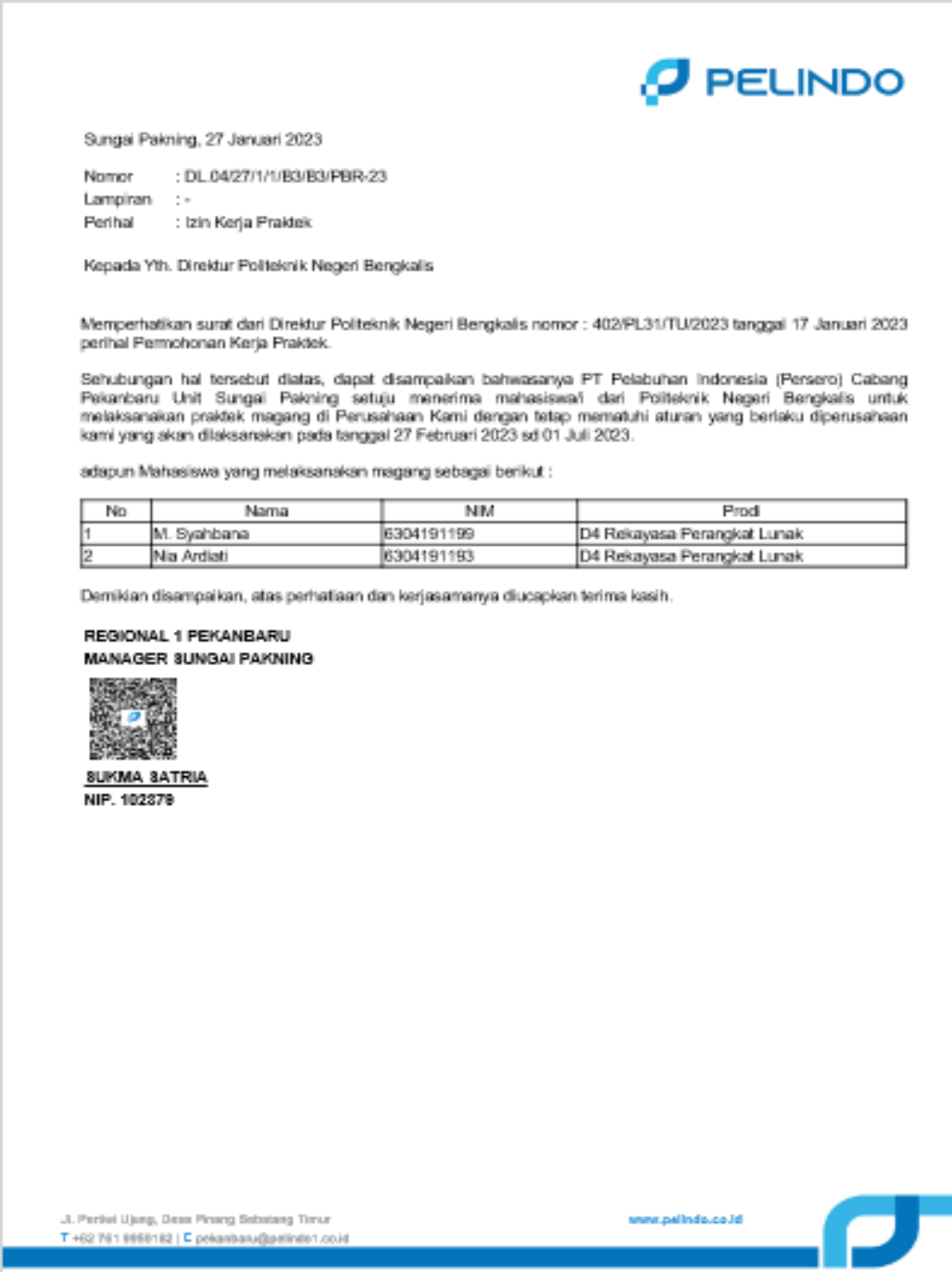

Lampiran 1 Surat Penerimaan

### **Lampiran 2 Form Penilaian**

#### Form-4:

# PENILAIAN DARI PERUSAHAAN KERJA PRAKTEK PT. PELINDO JASA MARITIM SEI PAKNING

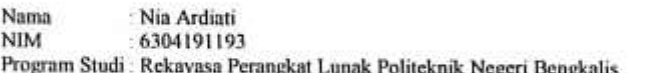

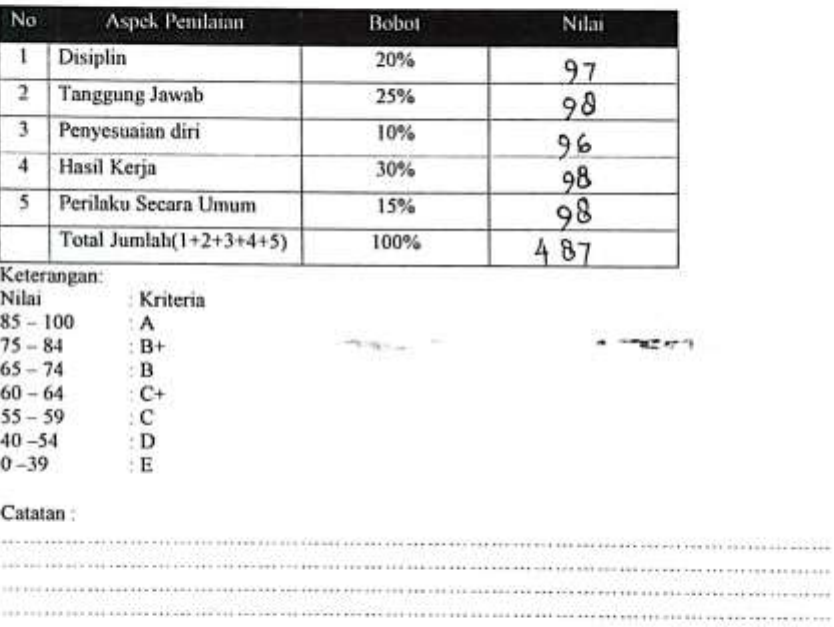

Sungai Pakning, 7 Juli 2023

**SULAIMAN** Pembimbing Lapangan

Lampiran 2 Form Penilaian

## **Lampiran 3 Sertifikat Kerja Praktek**

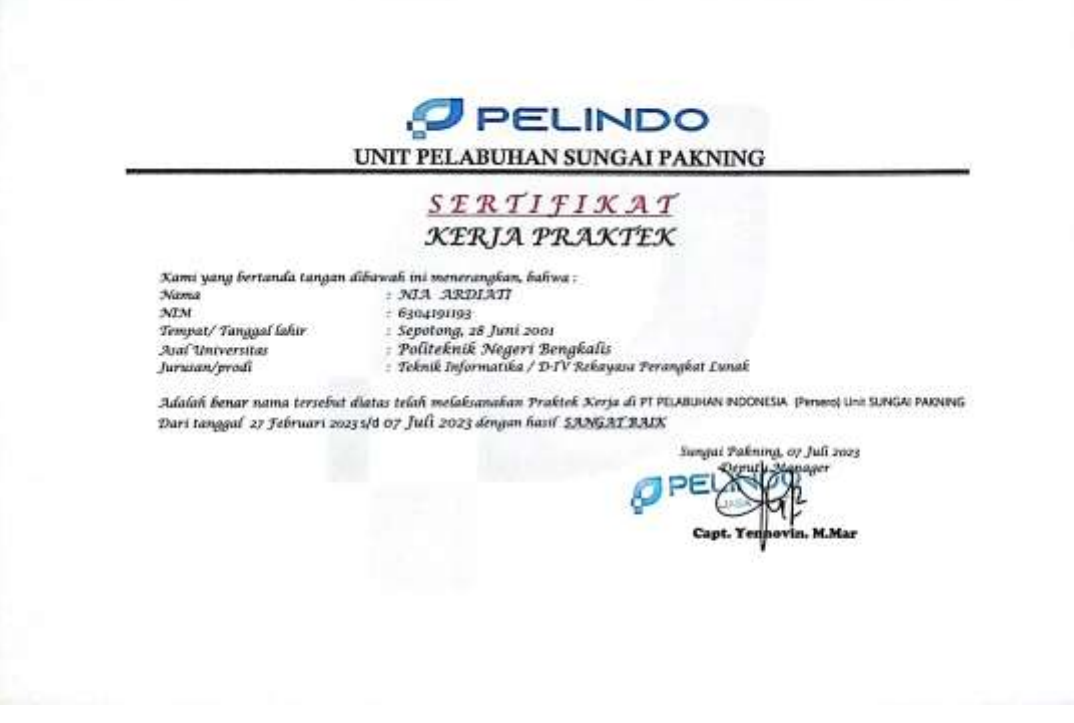

Lampiran 3 Sertifikat Kerja Praktek

**A** 

#### **Lampiran 4 Surat Keterangan Kerja Praktek**

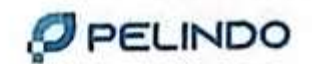

#### **SURAT KETERANGAN** NO: KP.30/1 /4/ / SPN- 23.TU

Deputy Manager PT. Pelabuhan Indonesia (Persero) Unit Pelabuhan Sungai Pakning dengan Ini menerangkan bahwa:

Nama **Tempat Tanggal Lahir** NIM Asal Perguruan Tinggi Pogram Studi

: NIA ARDIATI Sepotong, 28 Juni 2001 6304191193 : Politeknik Negeri Bengkalis : Teknik Informatika/ D-IV Rekayasa Perangkat Lunak

Adalah benar Telah selesai Melaksanakan Praktek Magang pada tanggal 27 Februari 2023 s.d 7 Juli 2023 dikantor PT Pelabuhan Indonesia (Persero) Unit Sungal Pakning.

Demikian Surat Keterangan ini dibuat dengan sebenarnya untuk dapat dipergunakan sebagaimana mestinya.

> Dikeluarkan di Pada Tanggal

: SUNGAI PAKNING : 07 Juli 2023

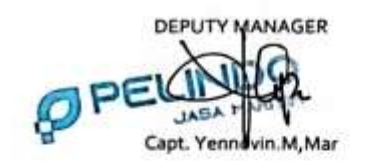

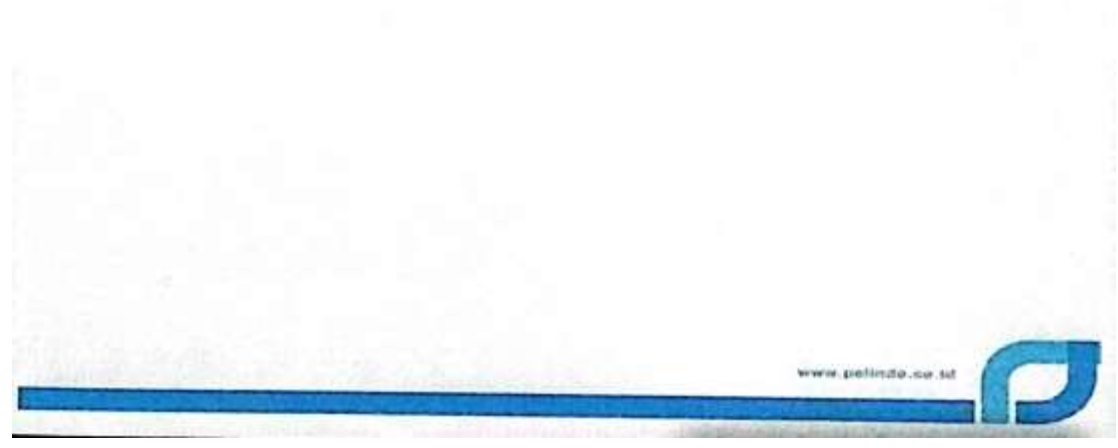

Lampiran 4 Surat Keterangan Kerja Praktek

### **Lampiran 5 Absensi**

#### Daftar Hadir Kerja Praktek(KP)

Nama Mahasiswa<br>NIM NIM<br>Perguruan Tinggi<br>Tempat KP<br>Nama Pembimbing Lapangan

Nin Ardiati<br>6304191193<br>: Politeknik Negeri Bengkalis<br>: PT. Pelindo Jasa Maritim Sei Pakning<br>: Sulaiman t

| No                      | <b>Tanggal KP</b> | Tanda Tangan<br>Mahasiswa | Paraf Pembimbing |
|-------------------------|-------------------|---------------------------|------------------|
| ī                       | 27 Februari 2023  | بشلا                      |                  |
| $\overline{2}$          | 28 Februari 2023  | - لتبسهل                  |                  |
| 3                       | 01 Maret 2023     | yin                       |                  |
| 4 <sub>1</sub>          | 02 Maret 2023     | ٦Ŧ                        |                  |
| $\overline{\mathbf{5}}$ | 03 Maret 2023     | W۳.                       |                  |
| 6                       | 06 Maret 2023     | Υņ                        | ł.               |
| $\overline{\mathbf{z}}$ | 07 Maret 2023     | 行ず                        | lu.              |
| $\overline{\mathbf{g}}$ | 08 Maret 2023     | لتبللا                    | l.               |
| $\overline{9}$          | 09 Maret 2023     | رشهلا                     |                  |
| 10                      | 10 Maret 2023     | بنبلا                     |                  |
| 11.                     | 13 Maret 2023     | yry.                      |                  |
| 12                      | 14 Maret 2023     | 腳                         |                  |
| 13                      | 15 Maret 2023     | ዀ፝                        | $\ell$           |
| 14                      | 16 Maret 2023     | Ang.                      | Щ                |
| 15                      | 17 Maret 2023     | Am).                      | l.               |
| 16                      | 20 Maret 2023     |                           |                  |
| 17                      | 21 Maret 2023     | yy.                       |                  |
| 18                      | 24 Maret 2023     | جملا                      |                  |
| 19                      | 27 Maret 2023     | Africi                    |                  |
| 20 <sub>1</sub>         | 28 Maret 2023     | Apri                      |                  |
| 21                      | 29 Maret 2023     |                           |                  |

Lampiran 5 Absensi bulan februari dan maret

| 22              | 30 Maret 2023 | JA             |    |
|-----------------|---------------|----------------|----|
| 23              | 31 Maret 2023 | <b>Styl</b>    | Ø. |
| $\overline{24}$ | 03 April 2023 | <b>Xin</b>     |    |
| 25              | 04 April 2023 | <b>YHY</b>     | Ø. |
| 26              | 05 April 2023 |                |    |
| 27              | 06 April 2023 | y, y           |    |
| 28              | 10 April 2023 | <b>With</b>    |    |
|                 |               | Vill           |    |
| 29.             | 11 April 2023 | yus            |    |
| 30              | 12 April 2023 | Aina           |    |
| $\overline{31}$ | 13 April 2023 | Ariv           |    |
| 32              | 14 April 2023 | Ang.           |    |
| 33.             | 17 April 2023 | Jhin           |    |
| 34.             | 18 April 2023 | M              |    |
| 35              | 19 April 2023 | 航              | l. |
| 36              | 26 April 2023 | 孙              | l. |
| 37.             | 27 April 2023 | thin           |    |
| 38              | 28 April 2023 | 腳              |    |
| 39.             | 02 Mei 2023   | 仙.             |    |
| 40              | 03 Mei 2023   | 牀              | h  |
| 41              | 04 Mei 2023   | $\frac{1}{2}$  | h  |
| 42.             | 05 Mei 2023   | yhig.          | l. |
| 43              | 08 Mei 2023   | 牀              | A  |
| 44.             | 09 Mei 2023   | $\frac{1}{2}$  | A  |
| 45              | 10 Mei 2023   | $J_{\text{b}}$ | Ø. |
| 46              | 11 Mei 2023   | λμy.           |    |
| 47              | 12 Mei 2023   |                |    |
| 48.             | 15 Mei 2023   | ×              | ۰  |

Lampiran 5.1. Absensi bulan maret - mei

| 49  | 16 Mei 2023  |                  |    |
|-----|--------------|------------------|----|
| 50  | 17 Mei 2023  |                  |    |
| 51  | 19 Mei 2023  |                  |    |
| 52  | 22 Mei 2023  |                  |    |
| 53  | 23 Mei 2023  |                  |    |
| 54  | 24 Mei 2023  | gľm              |    |
| 55  | 25 Mei 2023  |                  |    |
| 56  | 26 Mei 2023  |                  |    |
| 57  | 29 Mei 2023  |                  |    |
| 58  | 30 Mei 2023  |                  |    |
| 59  | 31 Mei 2023  |                  |    |
| 60  | 05 Juni 2023 |                  | O. |
| 61. | 06 Juni 2023 |                  | ļ. |
| 62  | 07 Juni 2023 |                  | l. |
| 63  | 08 Juni 2023 |                  | ļ. |
| 64  | 09 Juni 2023 |                  |    |
| 65  | 12 Juni 2023 |                  |    |
| 66  | 13 Juni 2023 |                  | h  |
| 67  | 14 Juni 2023 |                  |    |
| 68  | 15 Juni 2023 |                  | l, |
| 69  | 16 Juni 2023 |                  | l. |
| 70  | 19 Juni 2023 |                  | lh |
| 71. | 20 Juni 2023 | y <sub>r</sub> y | Ò, |
| 72  | 21 Juni 2023 | 脇                |    |
| 73  | 22 Juni 2023 | Jug              |    |
| 74  | 23 Juni 2023 | تبنهلا           |    |
| 75. | 26 Juni 2023 | HA.              |    |

Lampiran 5.2. Absensi bulan mei - juni

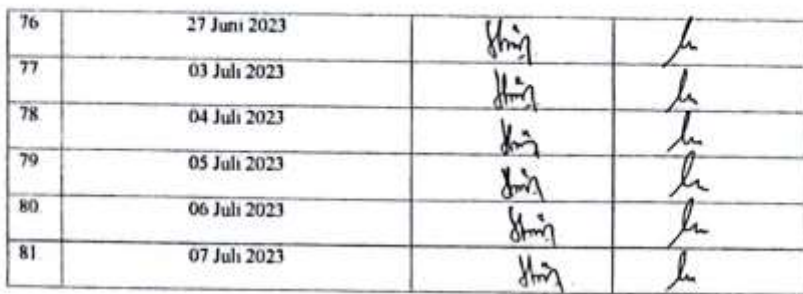

Mengetahui<br>Pembimbing Kerja Praktek

Sulaiman

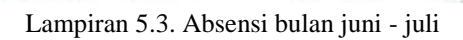

### **Lampiran 6 Dokumentasi Kerja Praktek**

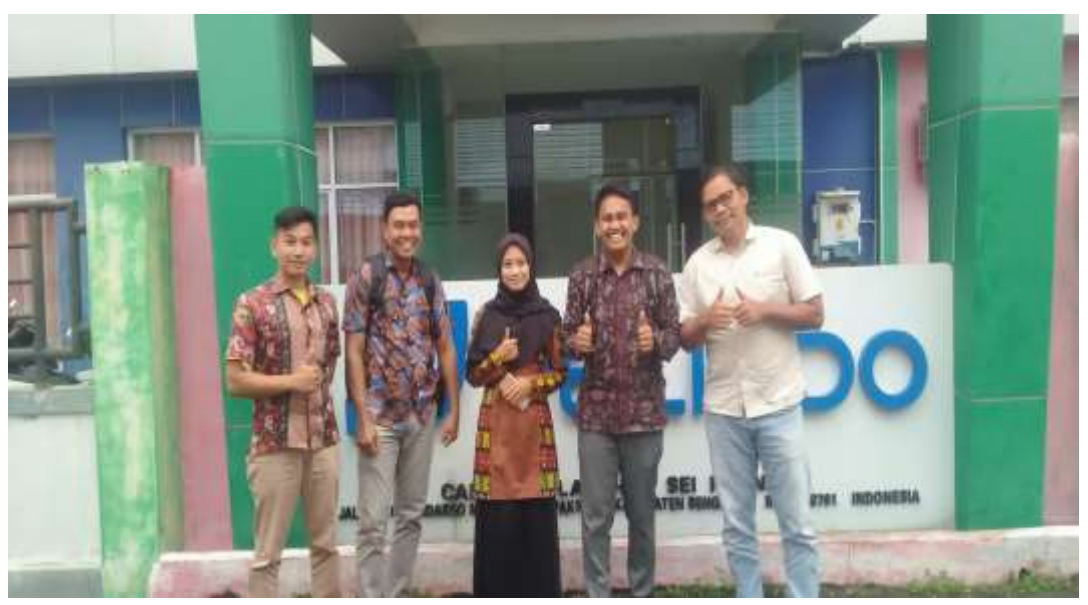

Lampiran 6 Staff Pelindo Jasa Maritim Sei Pakning

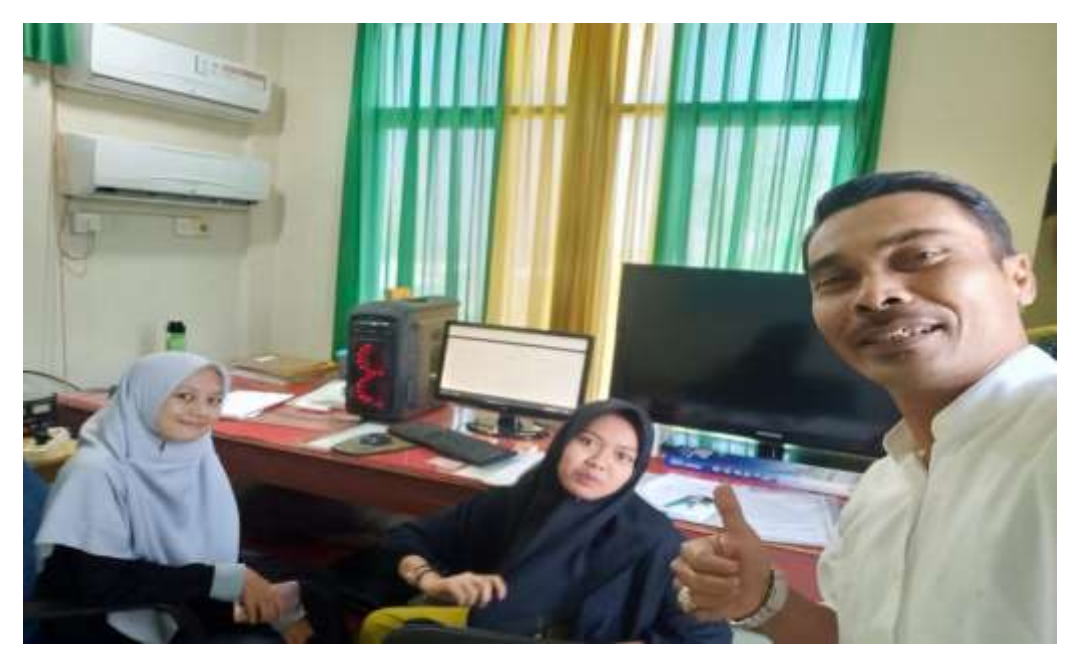

Lampiran 6.1. Staff Operator Radio Pelindo Jasa Maritim Sei Pakning

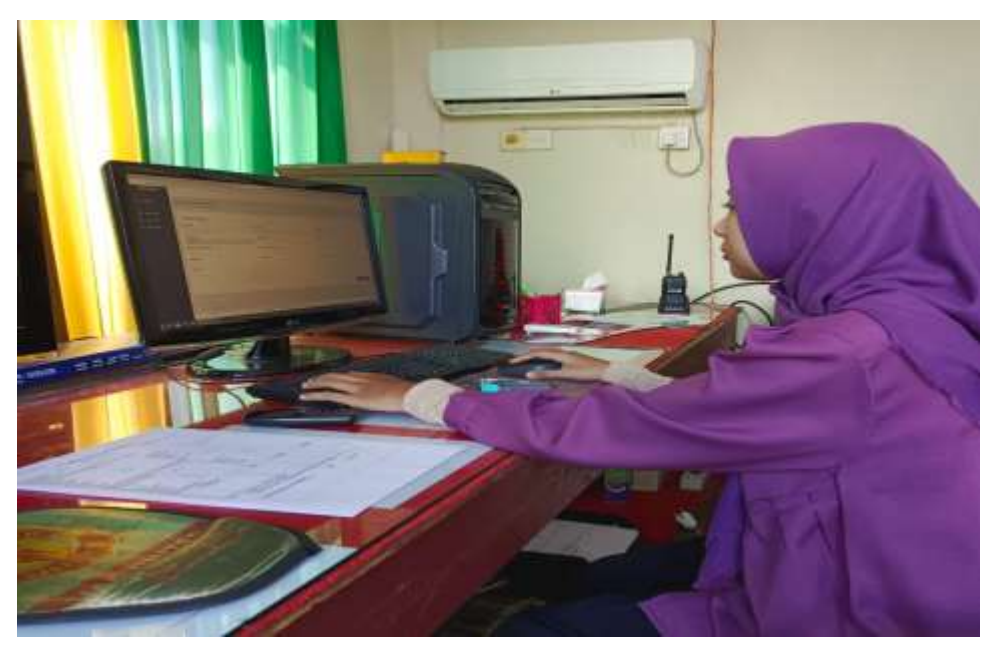

Lampiran 6.2. Dokumentasi Kerja Praktek di ruangan Operator Radio

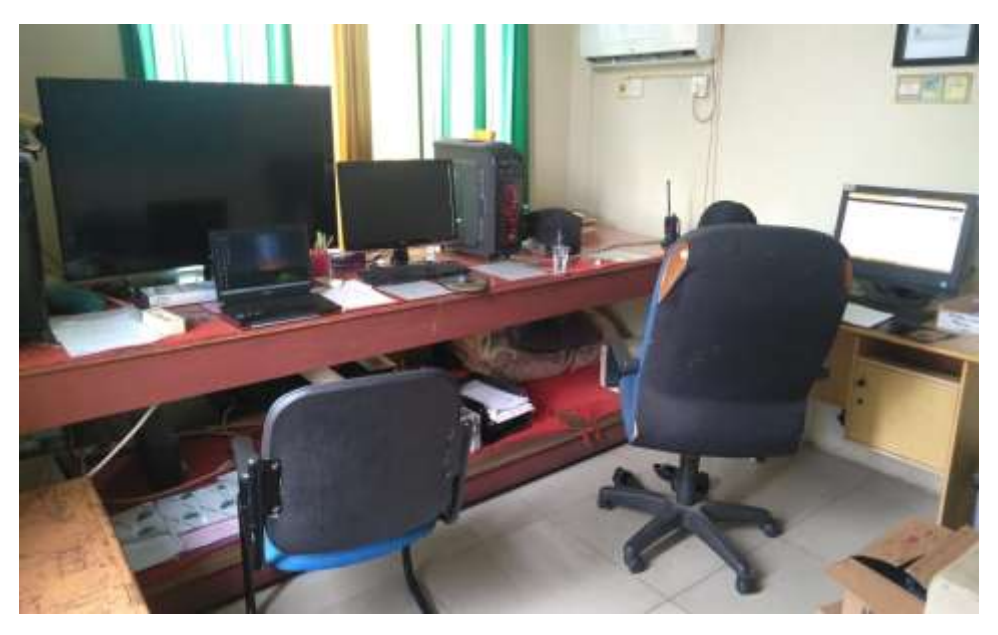

Lampiran 6.3. Ruangan Operator Radio

**Lampiran 7** *LogBook Activity*

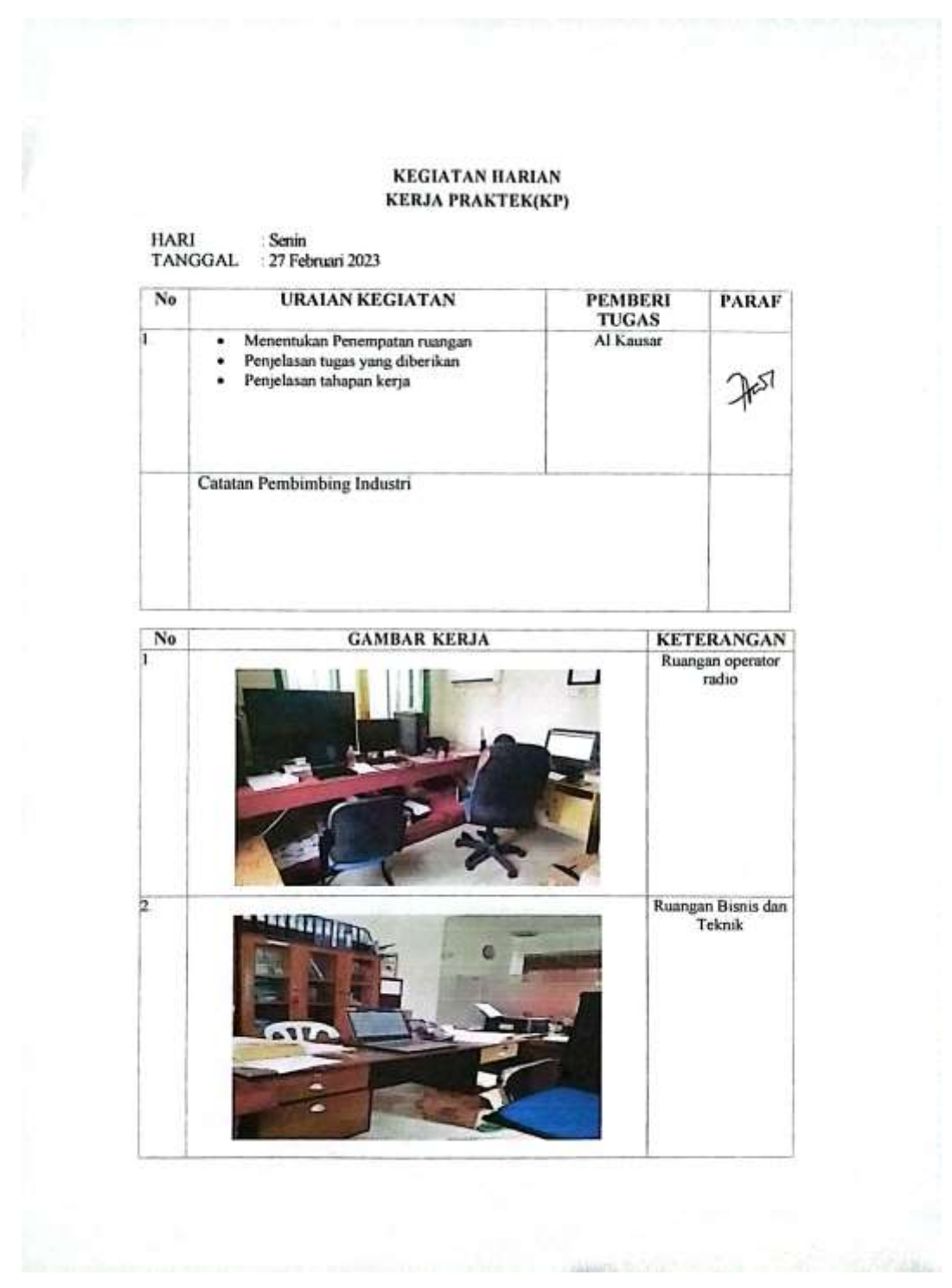

Lampiran 7 *Logbook Activity*

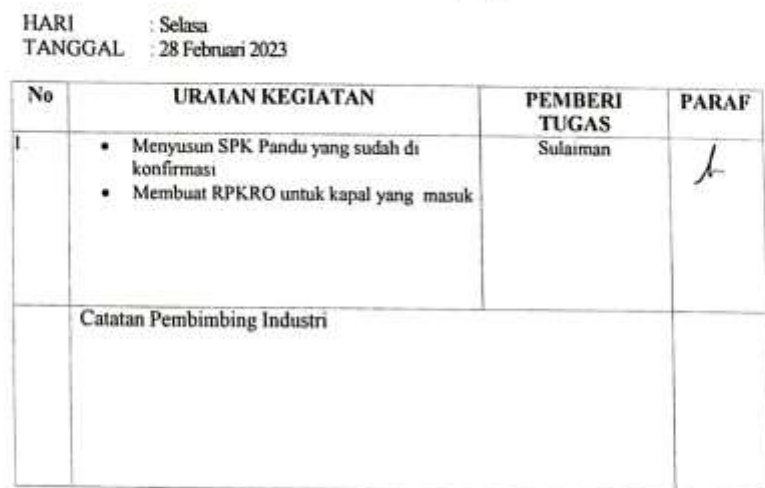

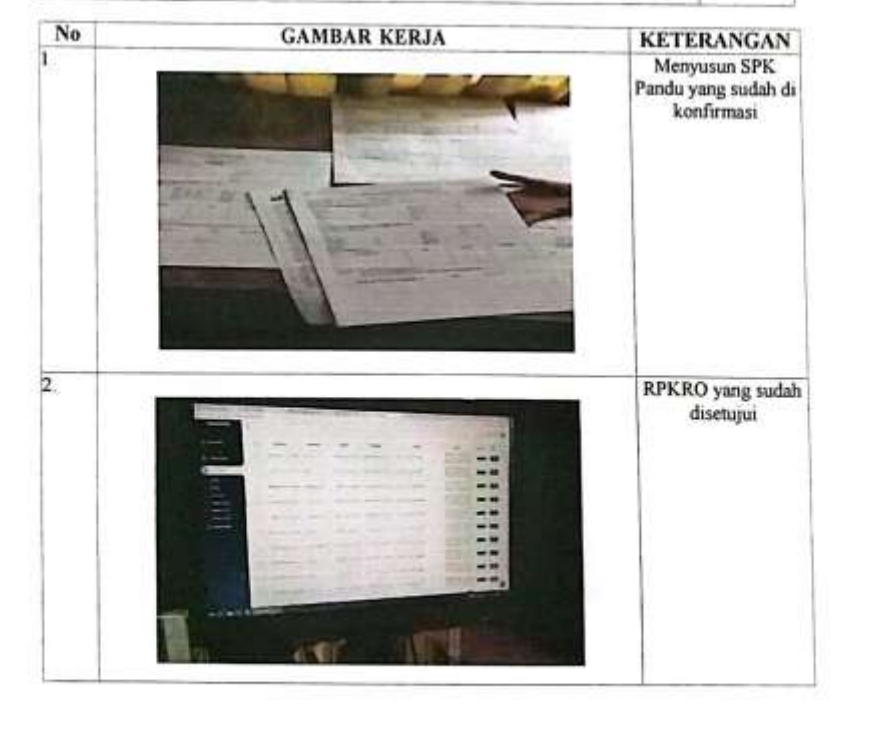

٠

#### **HARI** : Rabu TANGGAL : 1 Maret 2023

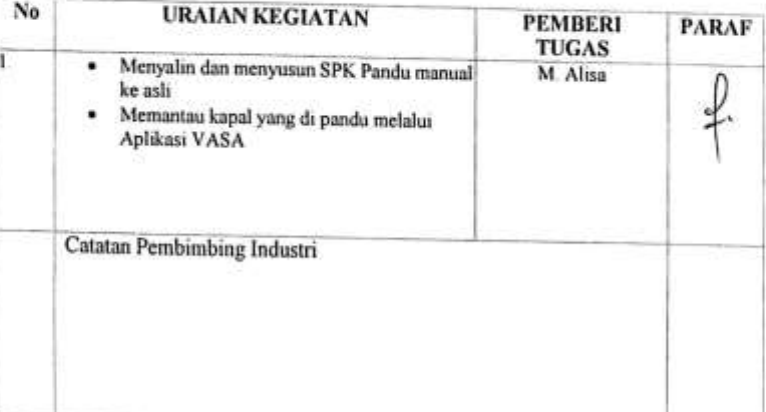

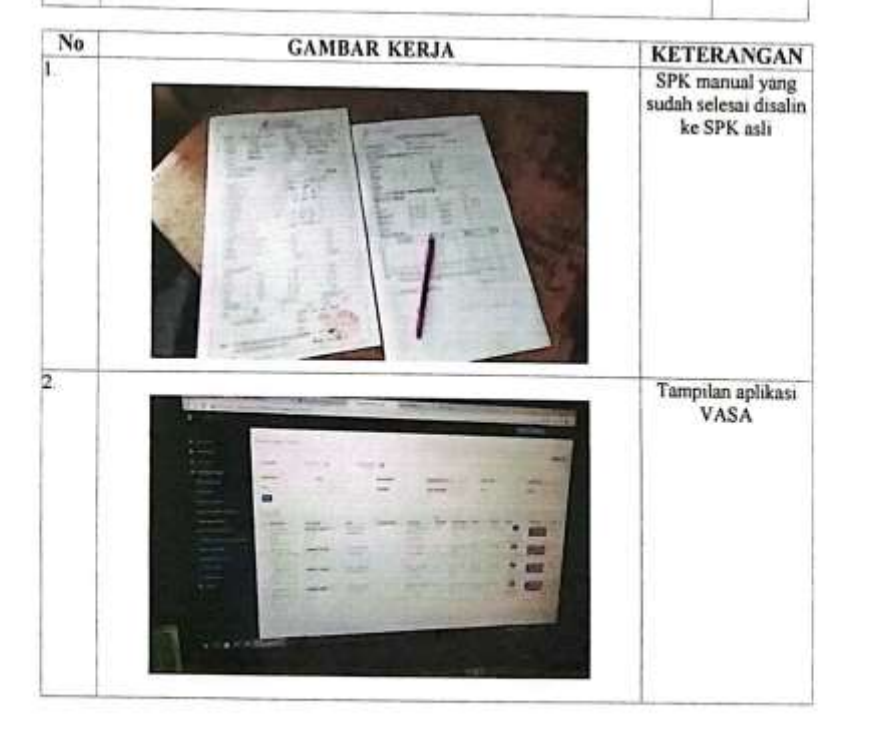

and a more

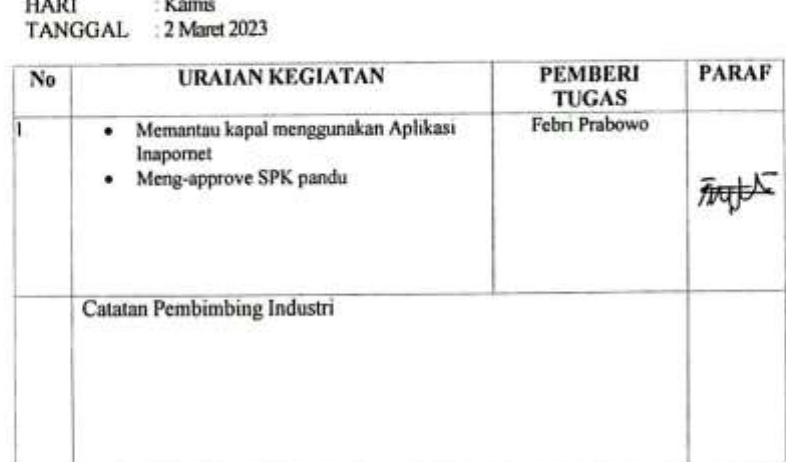

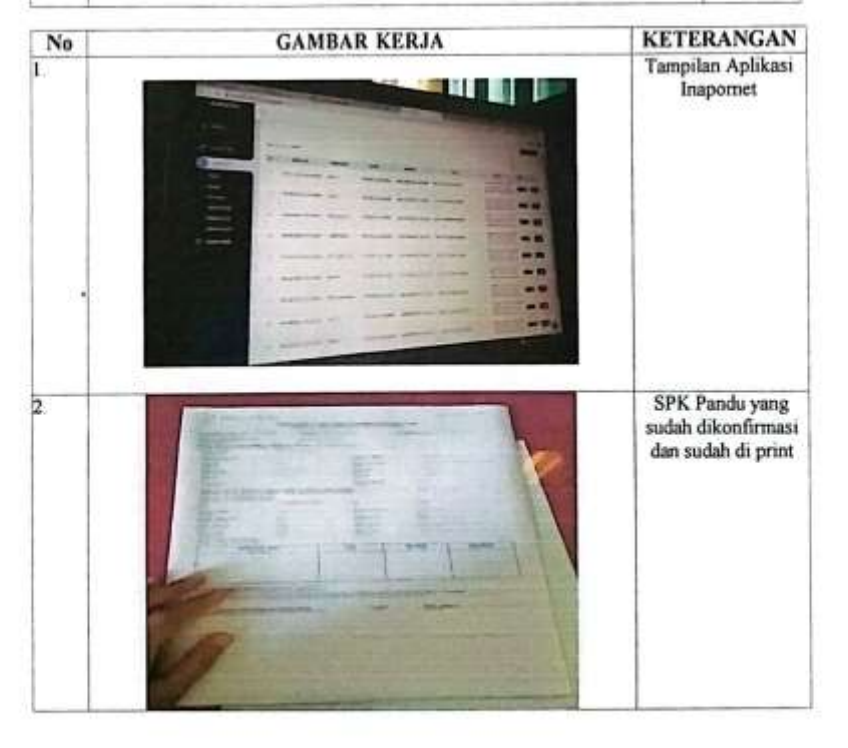

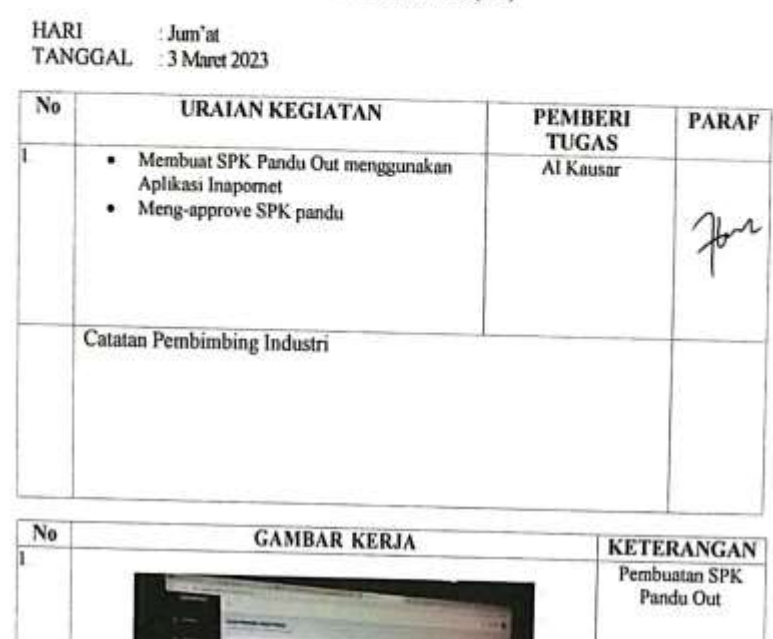

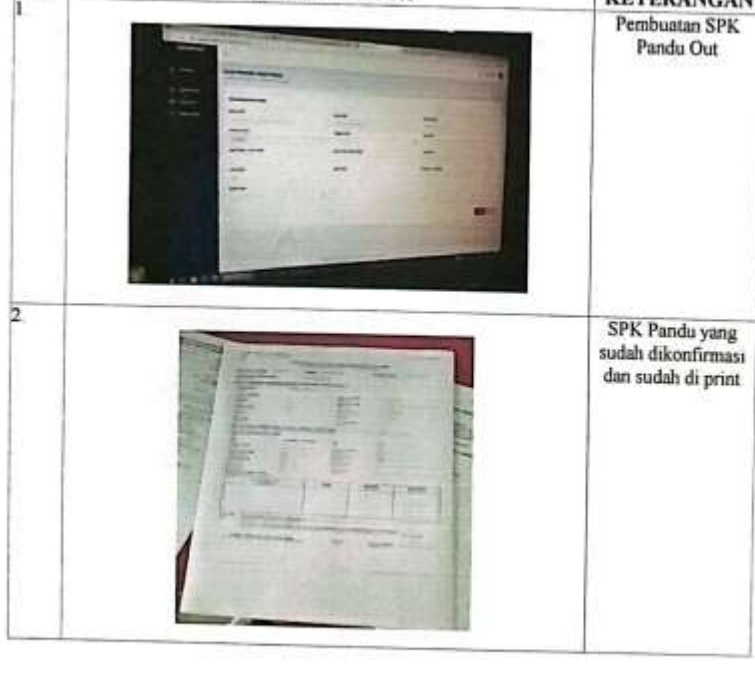

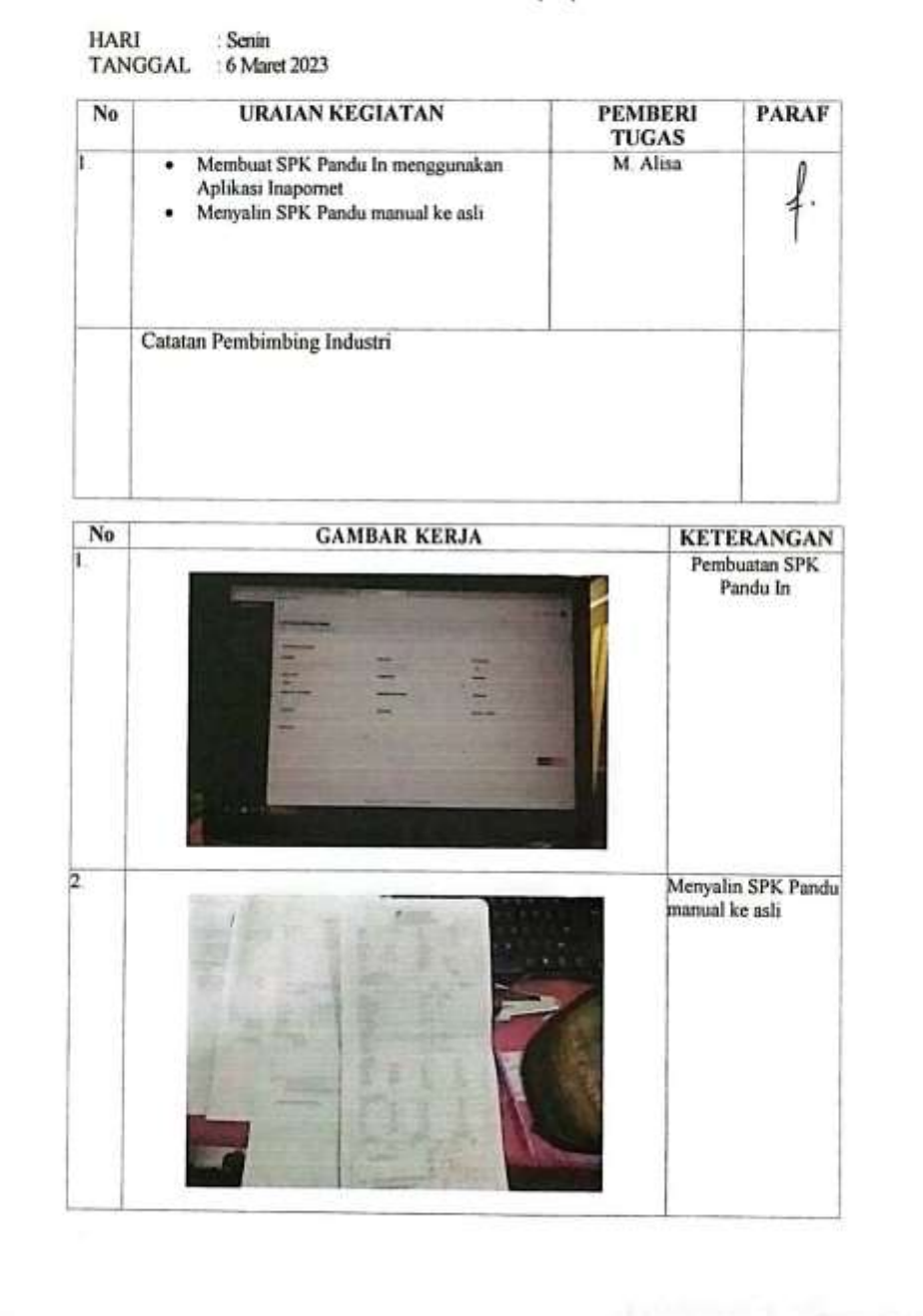

**HARI** 

: Selasa - Rabu

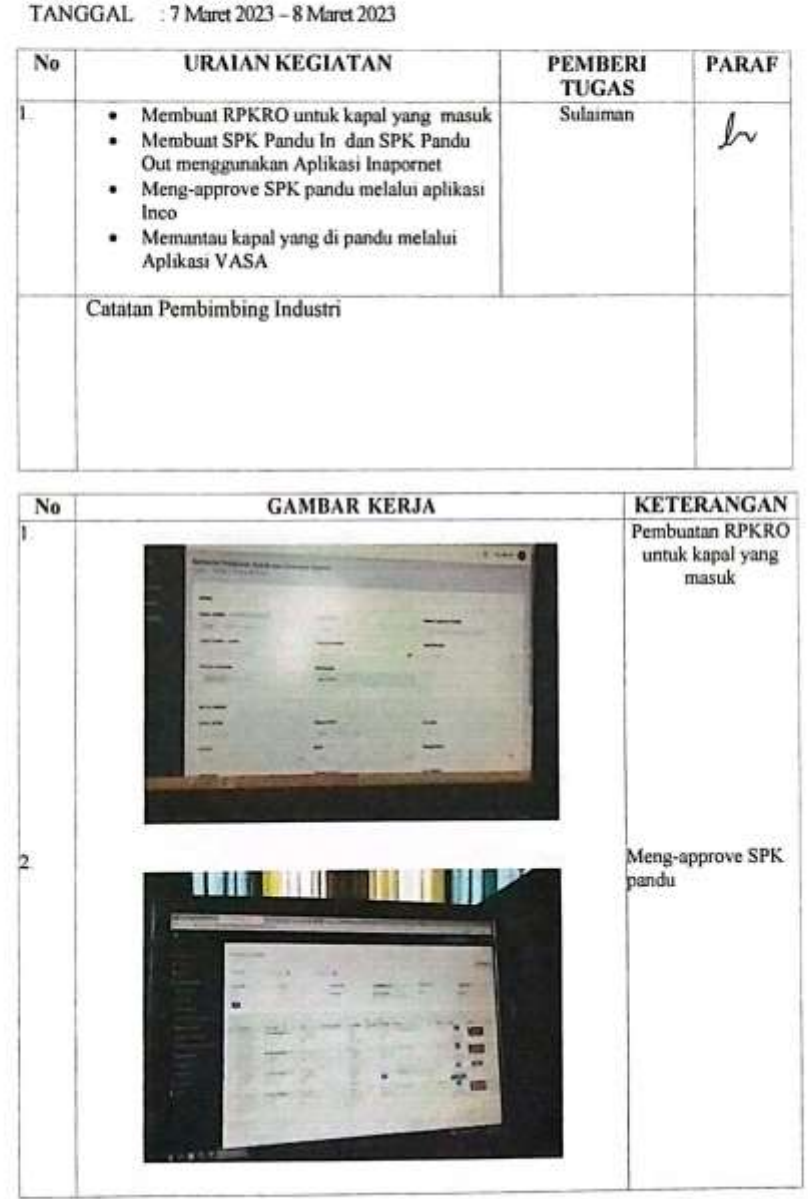

49

S.

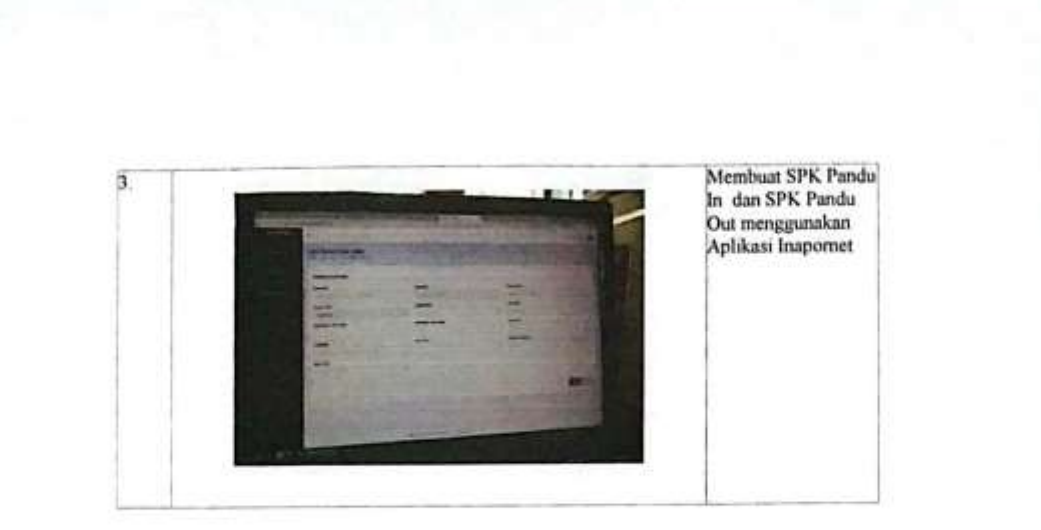

**Talian** 

HARI: Kamis<br>TANGGAL: 9 Maret 2023

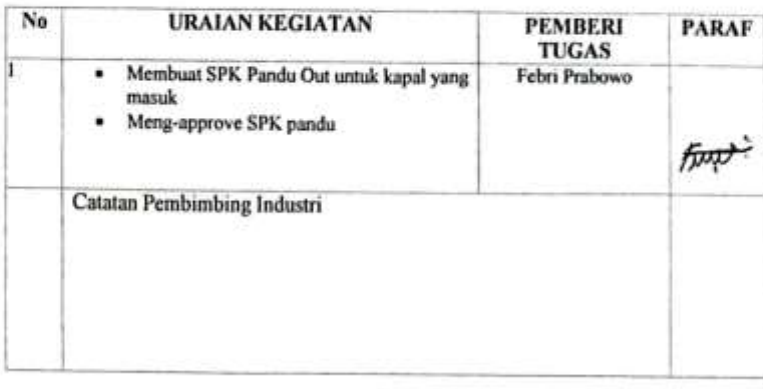

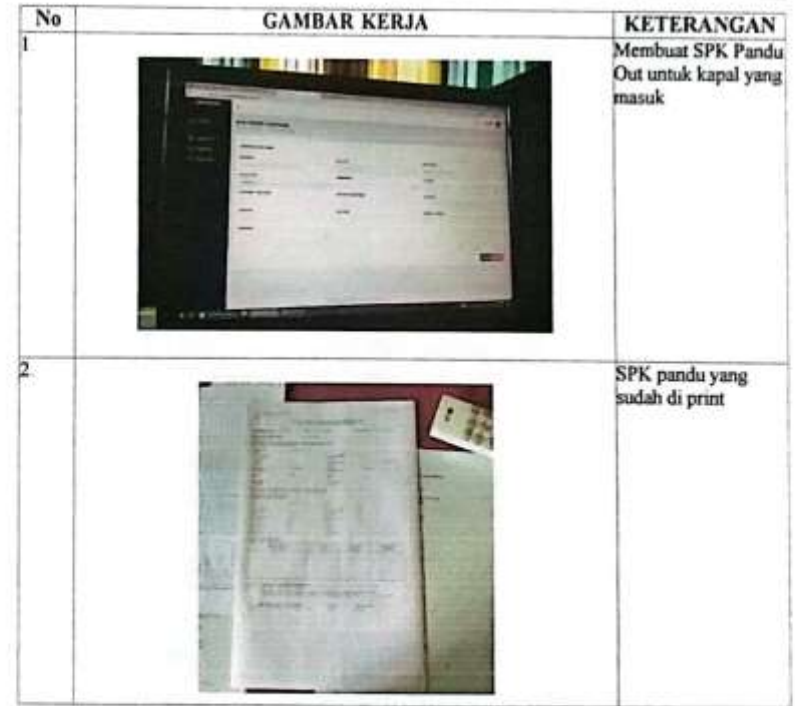

**HARI** : Jum'at TANGGAL : 10 Maret 2023 **URAIAN KEGIATAN** No **PEMBERI PARAF** TUGAS Membuat RPKRO untuk kapal yang masuk<br>Membuat SPK Pandu In dan SPK Pandu Out Al Kausar h ٠  $451$ ٠ untuk kapal Mengkonfirmasi SPK Pandu melalui ٠ aplikası VASA Catatan Pembimbing Industri  $N<sub>0</sub>$ **GAMBAR KERJA KETERANGAN** Membuat RPKRO<br>untuk kapal yang h Ш masuk ۰ **First** b Mengkonfirmasi SPK ULI 1970 11 Pandu melalui aplikasi VASA œ

ALCOHOL: COMPANY AND A THE

HARI : Senin-Jum'at<br>TANGGAL : 13 Maret 2023 s/d 17 Maret 2023

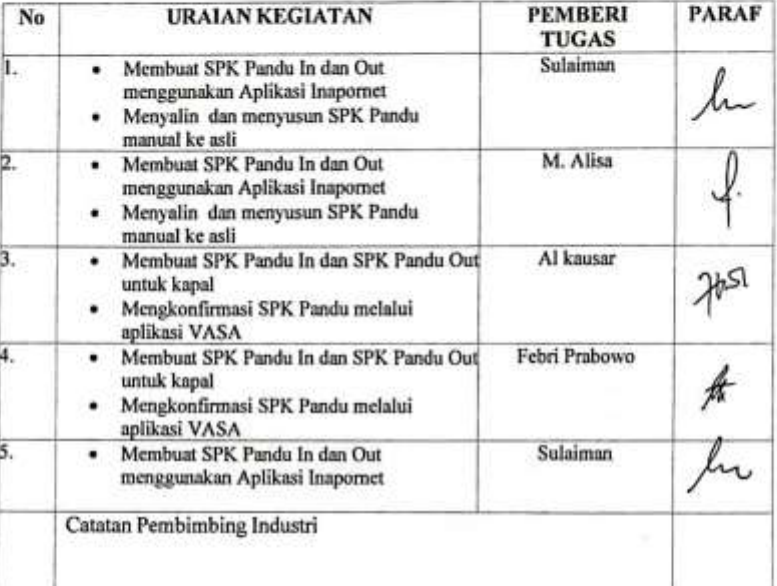

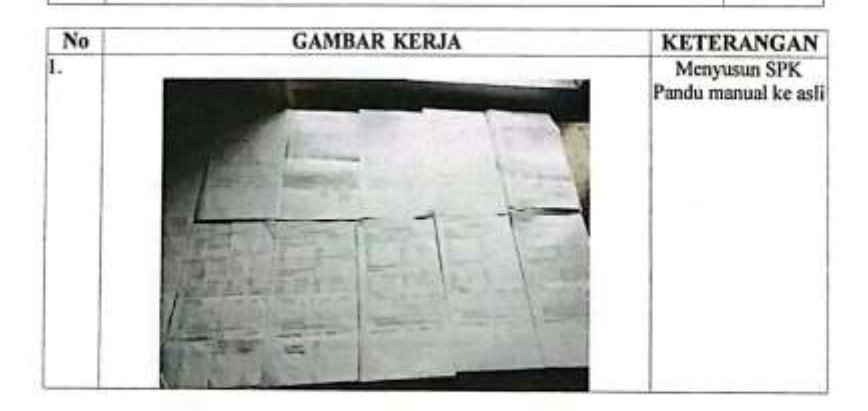

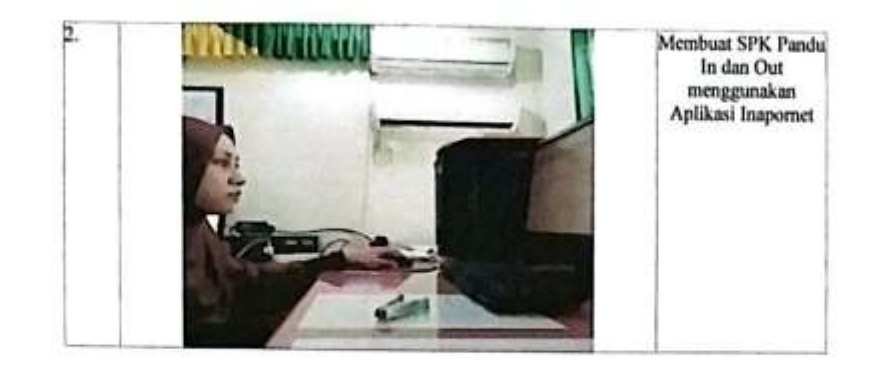

t,

**SALES AND** 

*PERMITANANEL* 

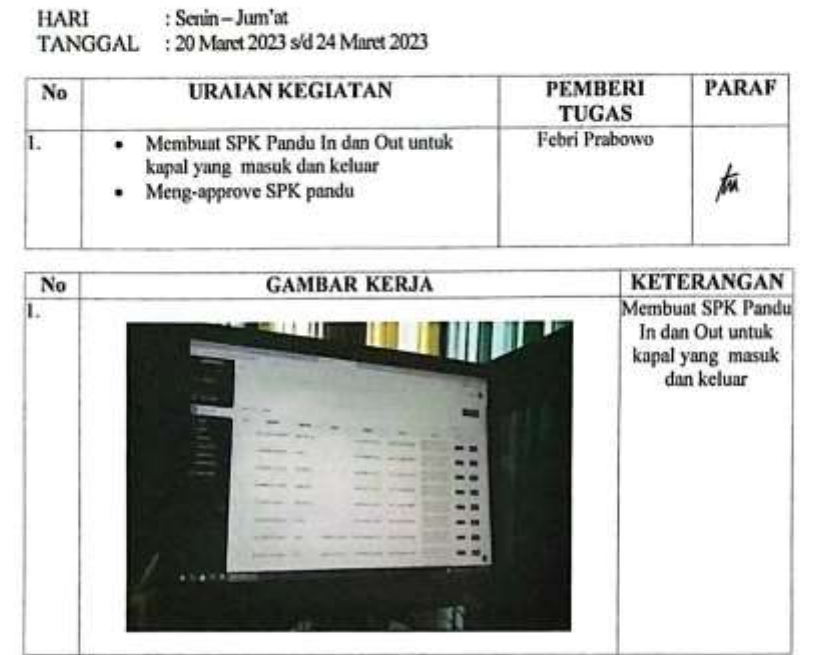

the country of the same substitution and country of country of the first property

#### **HARI** : Senin-Jum'at

TANGGAL : 27 Maret 2023 s/d 31 Maret 2023

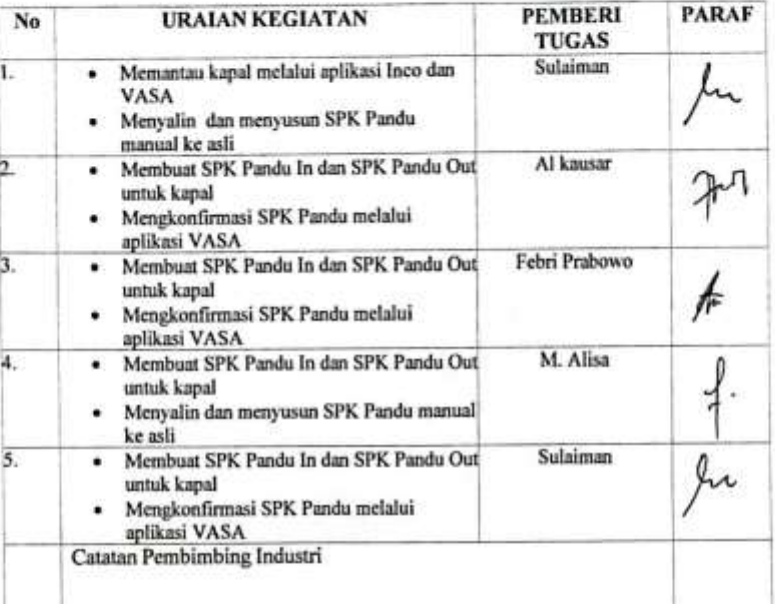

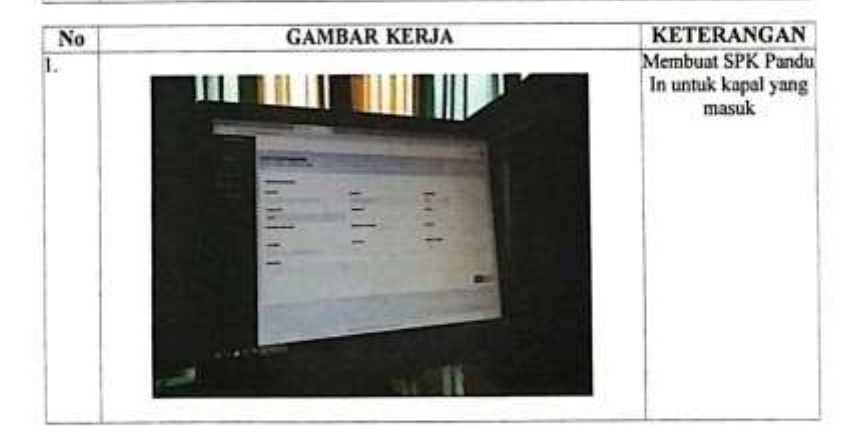

56

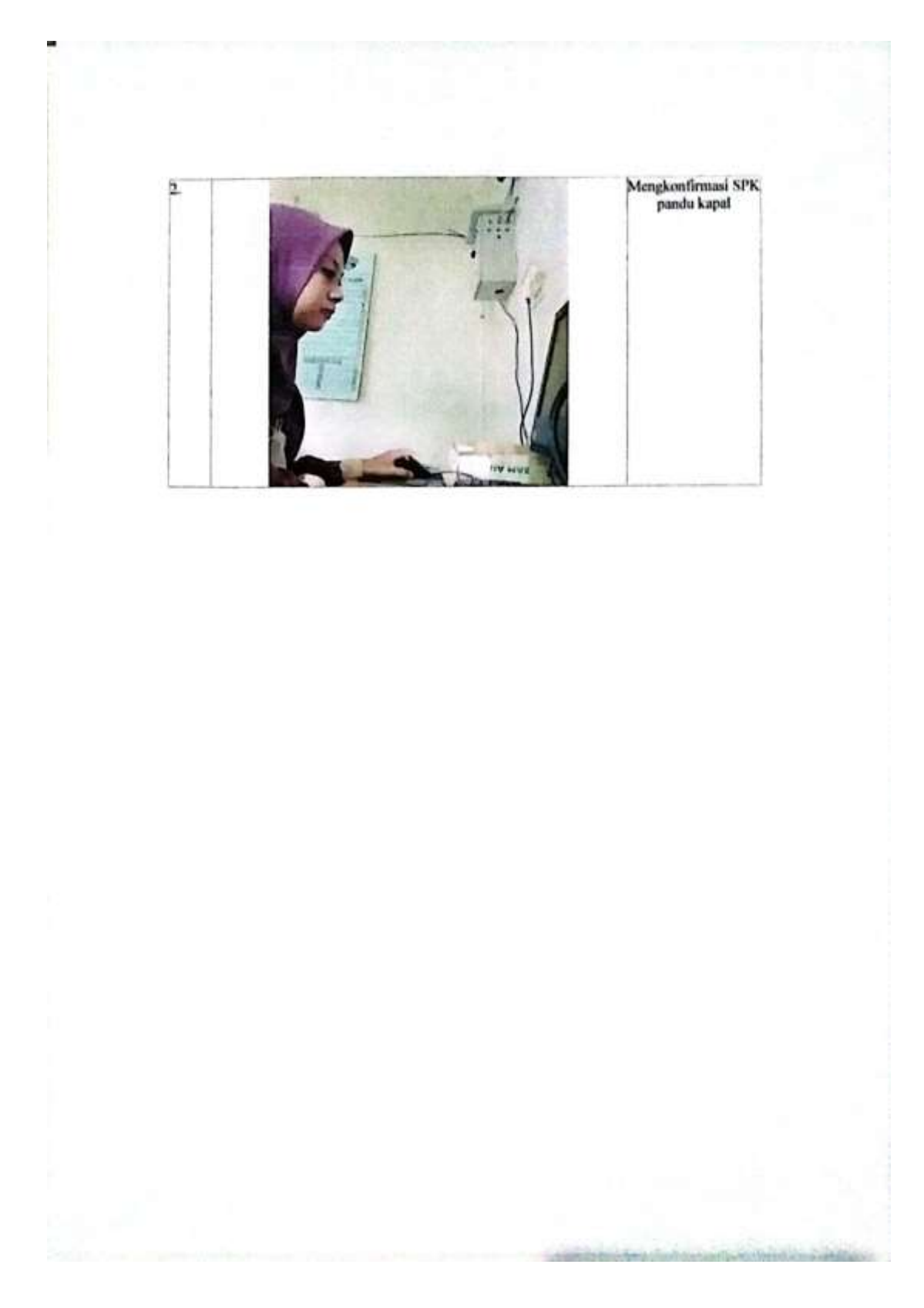

# HARI : Senin - Jum'at<br>TANGGAL : 3 April 2023 s/d 7 April 2023

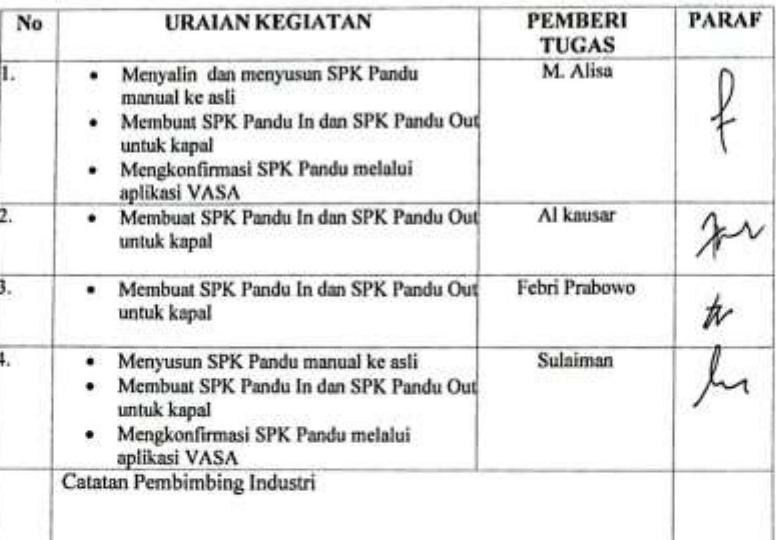

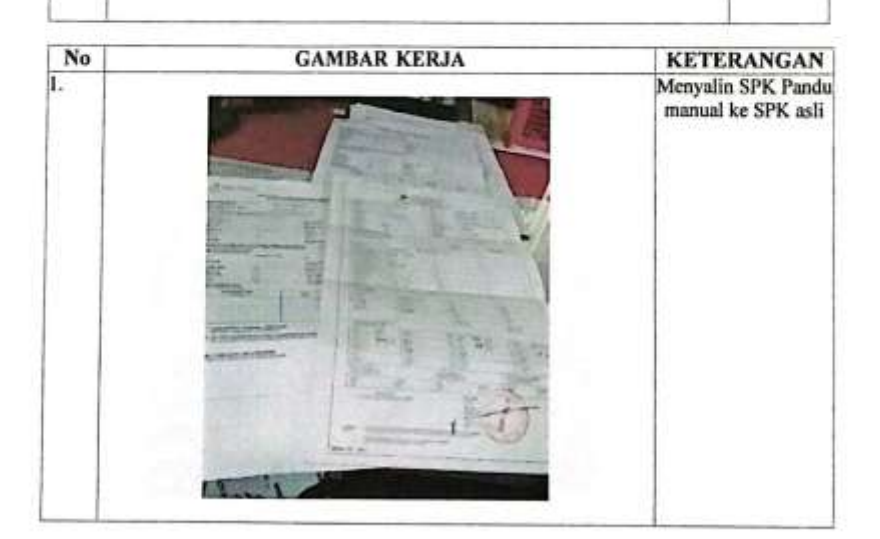

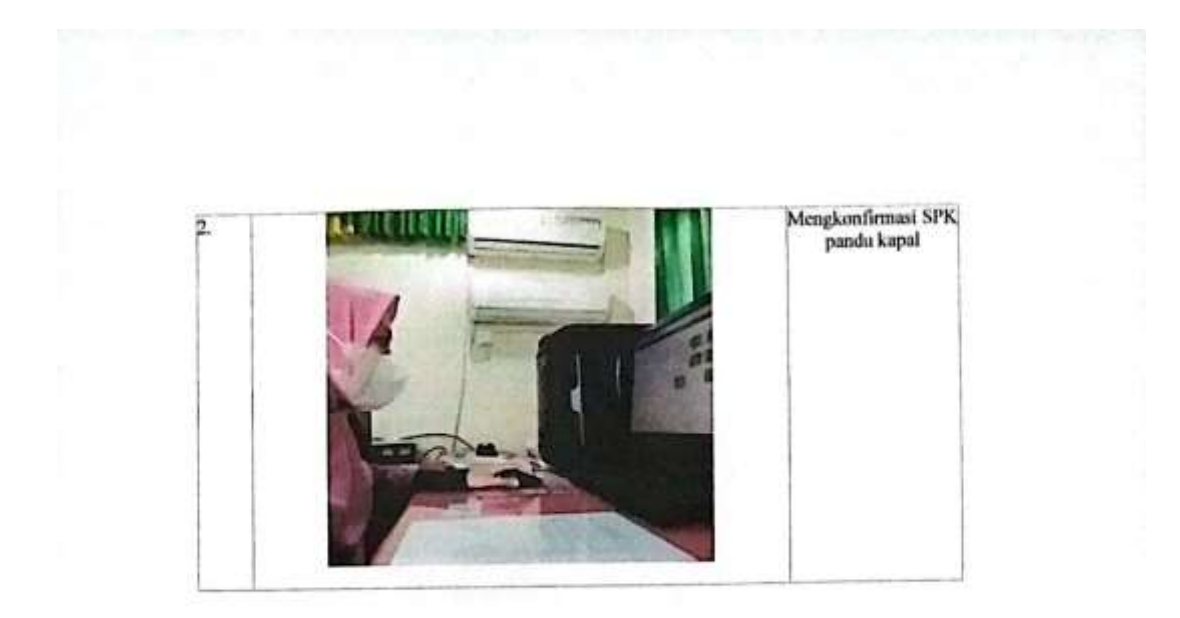

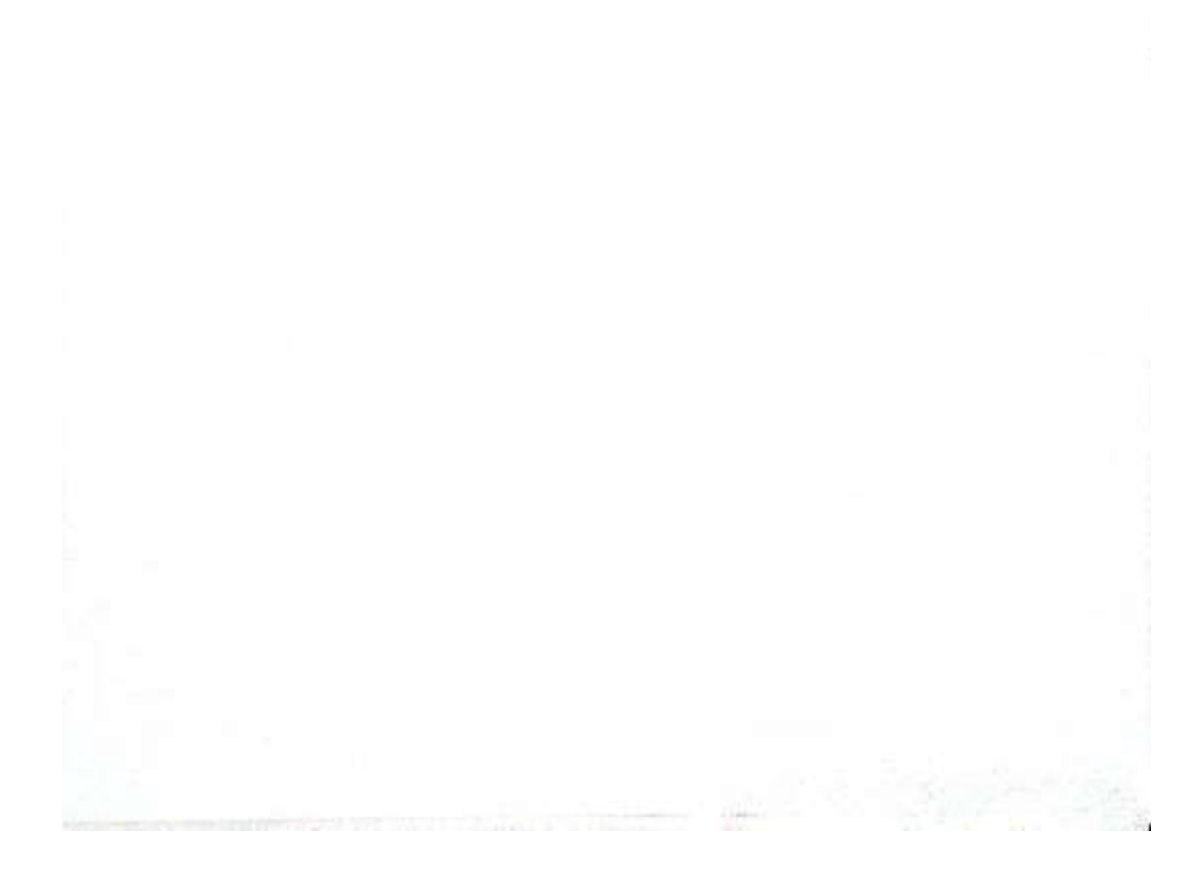

#### HARI<br>TANG : Senin  $-$  Jum'nt

ä,

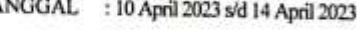

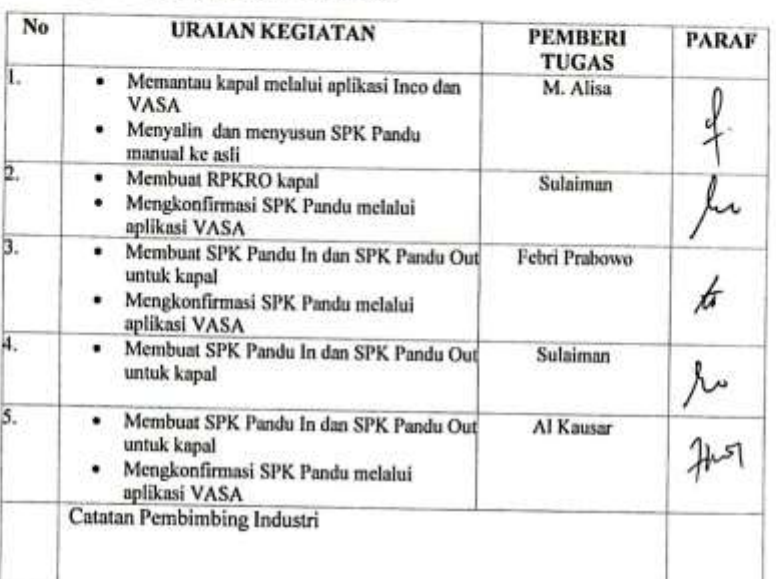

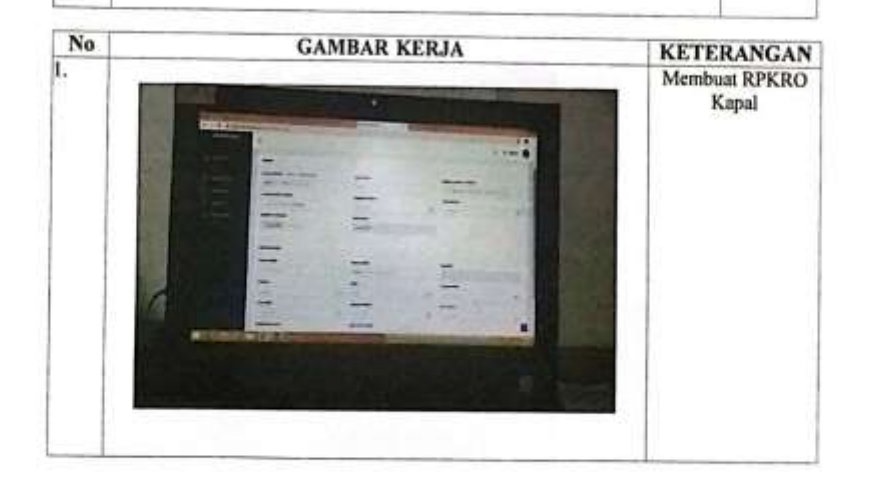

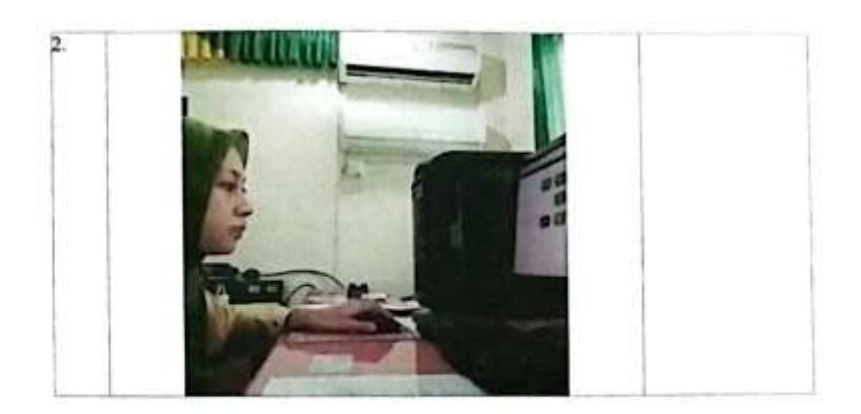
## HARI<br>TANG : Senin-Rabu

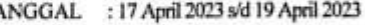

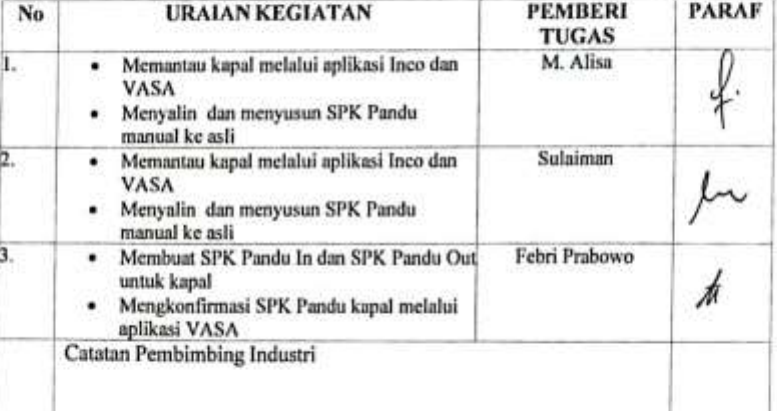

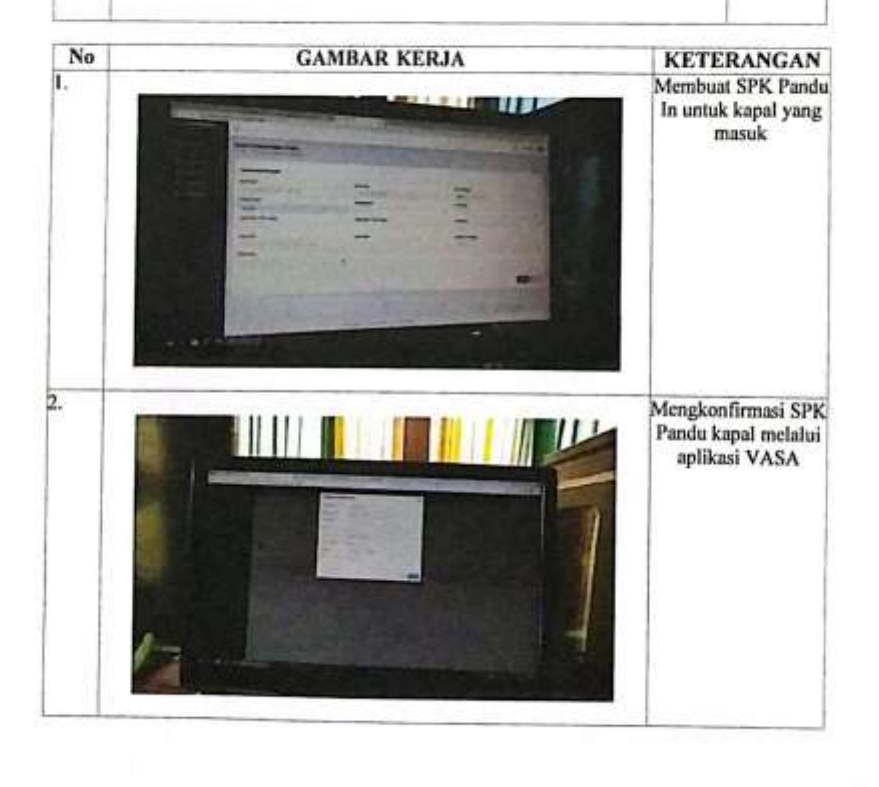

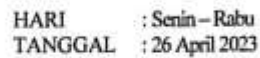

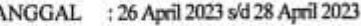

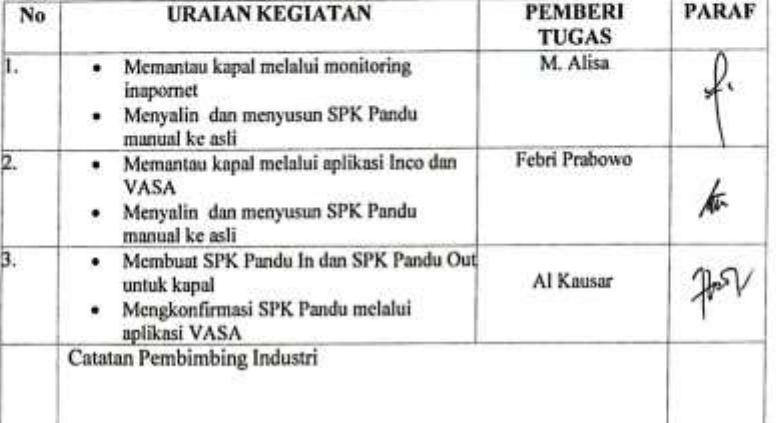

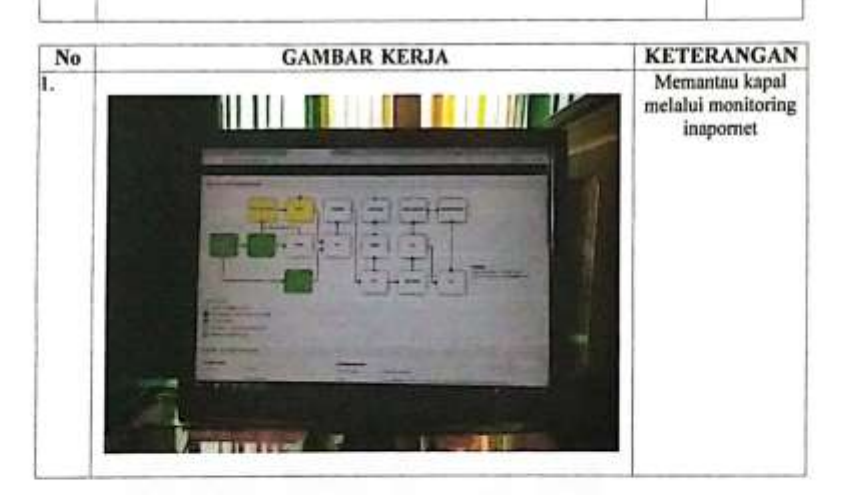

63

 $_{\rm HARI}$ : Selasa-Jum'at

TANGGAL : 2 Mei 2023 s/d 5 Mei 2023

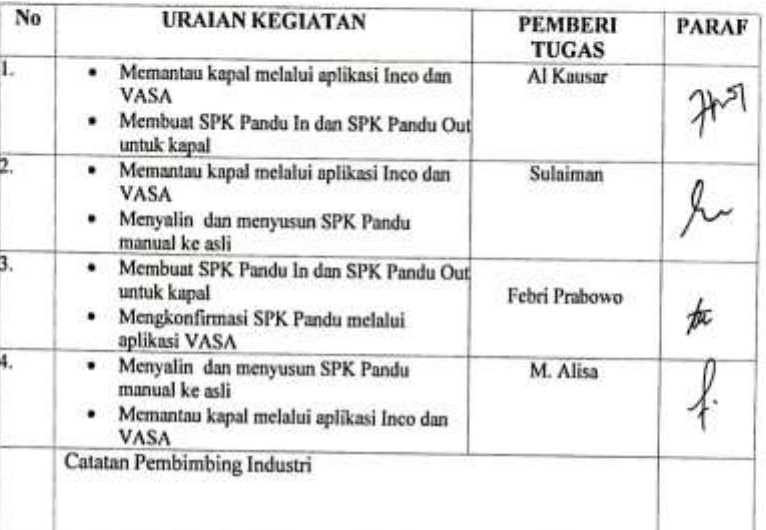

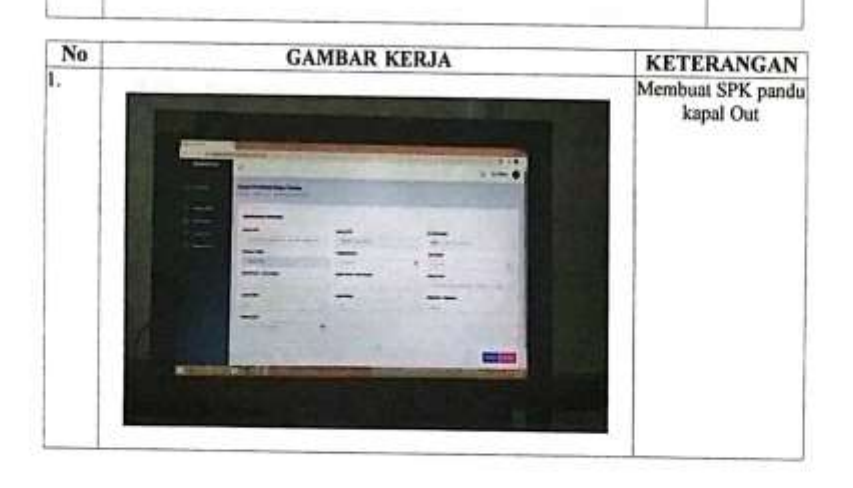

**HARI** : Senin-Kamis

TANGGAL : 8 Mei 2023 s/d 11 Mei 2023

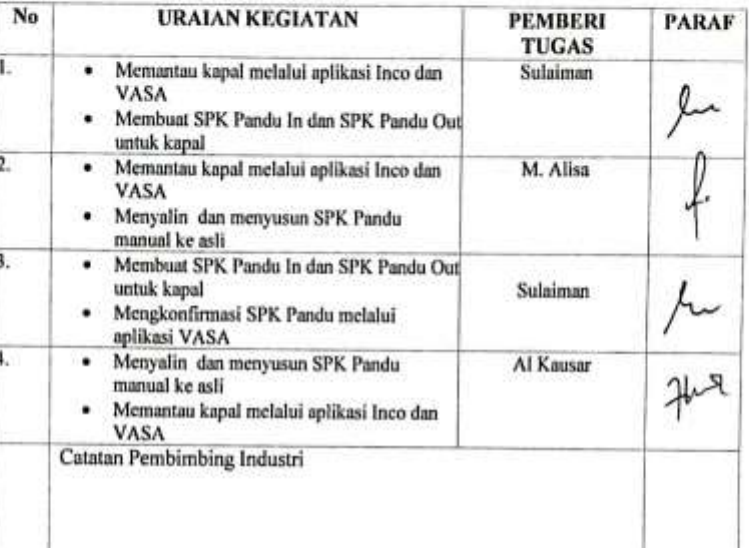

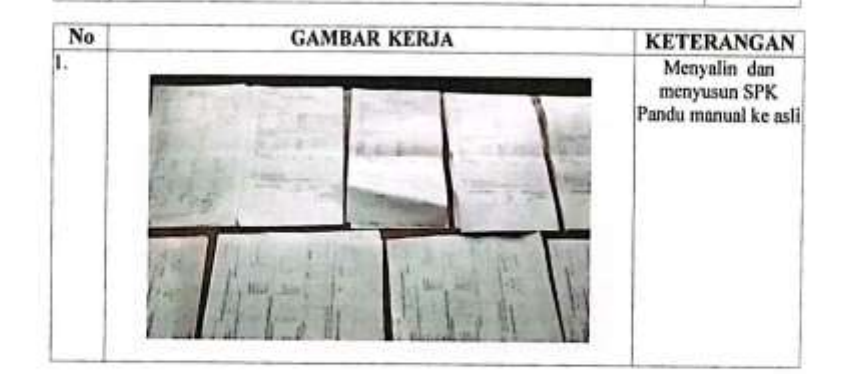

CAASACASTAAREED BERKEN

**CANNON CO** 

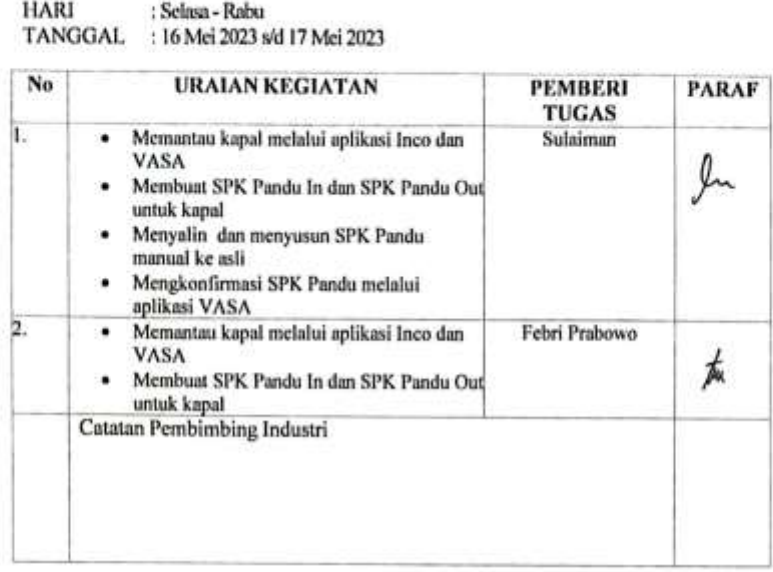

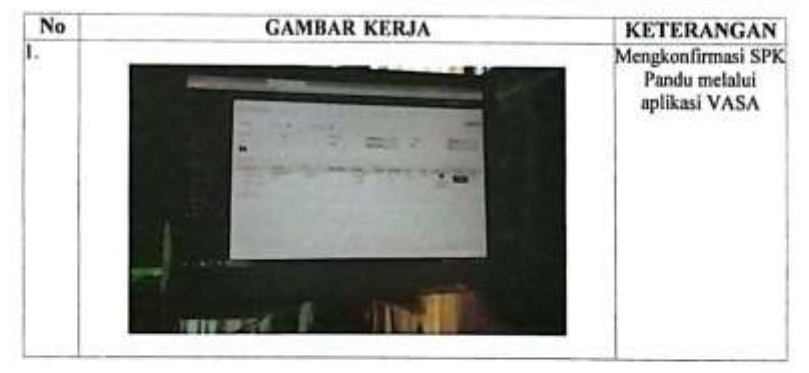

**CONTRACTOR INTERNATIONAL CONTRACTOR** 

HARI : Senin - Jum'at<br>TANGGAL : 22 Mei 2023 s/d 26 Mei 2023

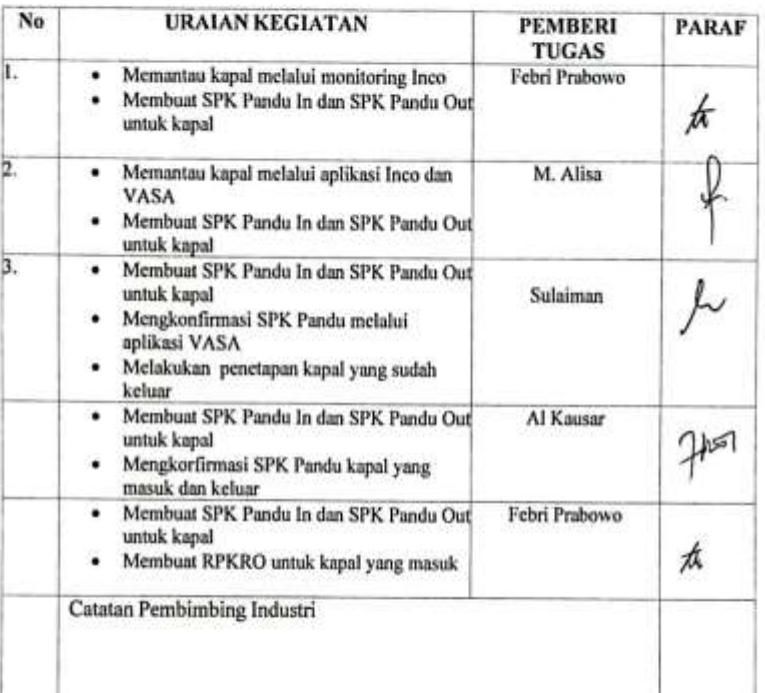

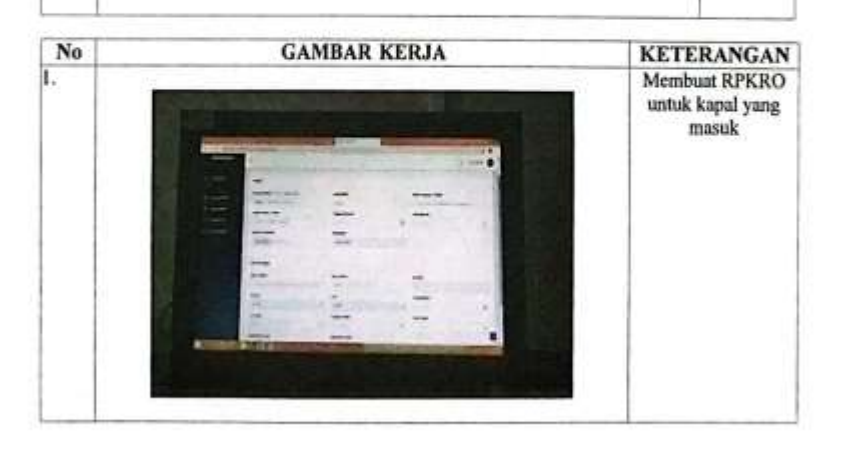

67

ö

HARI Senin - Rabu<br>TANGGAL 29 Mei 2023 s/d 2 Juni 2023

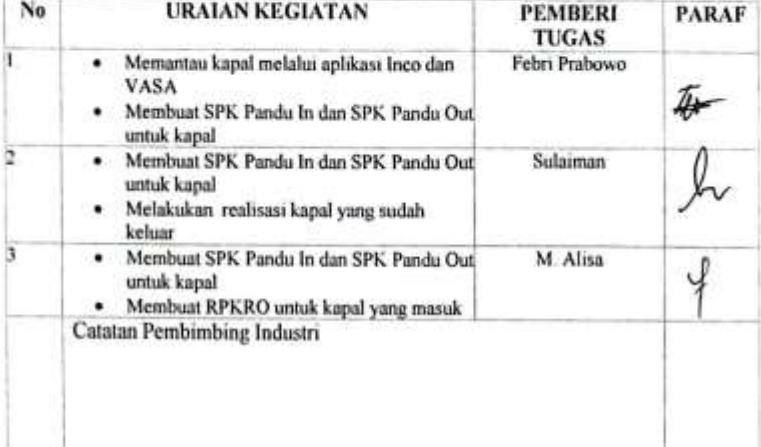

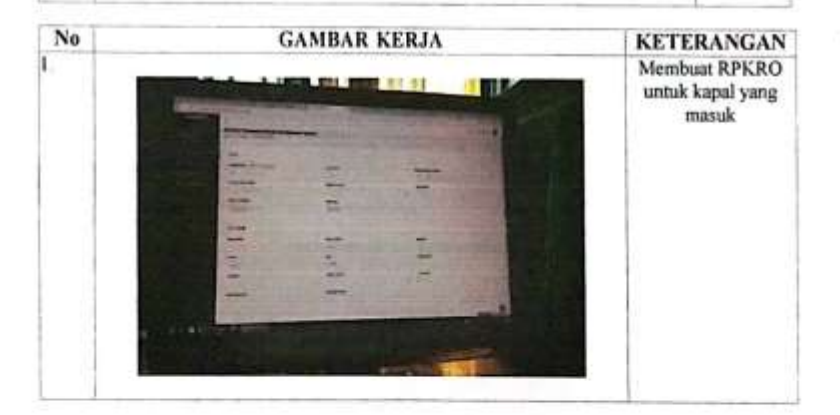

68

#### **HARI** Senin-Jum'at TANGGAL. 5 Juni 2023 s/d 9 Juni 2023

h

 $\overline{1}$ 

**URAIAN KEGIATAN** No **PEMBERI PARAF** TUGAS Memantau kapal melalui monitoring Inco Al Kausar ٠ dan Vasa Membuat SPK Pandu In dan SPK Pandu Out ٠ untuk kapal 2 Febri Prabowo  $\bullet$ Memantau kapal melalui aplikasi Inco dan VASA Int Membuat SPK Pandu In dan SPK Pandu Out ٠ untuk kapal Mengkonfirması SPK Pandu melalui  $\bullet$  $\mu$ aplikasi VASA Sulaiman Melakukan penetapan kapal yang sudah ٠ keluar • Membuat RPKRO untuk kapal<br>Catatan Pembimbing Industri

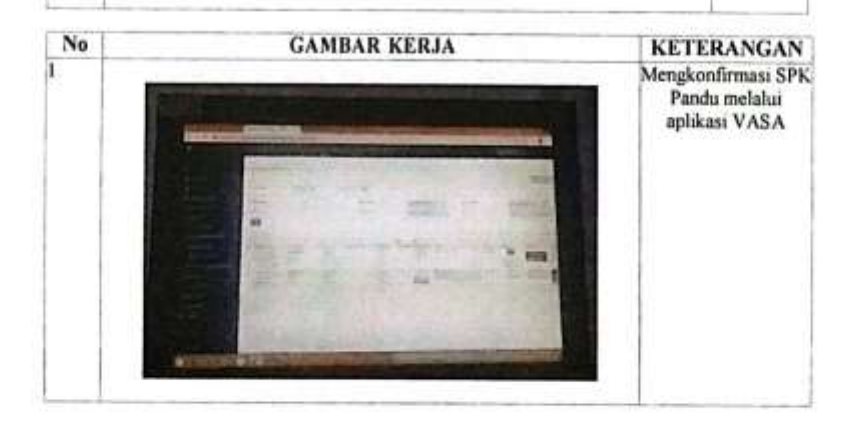

**CONSUMERING CONTRACTOR** 

HARI Senin - Jum'at

TANGGAL 12 Juni 2023 s/d 16 Juni 2023

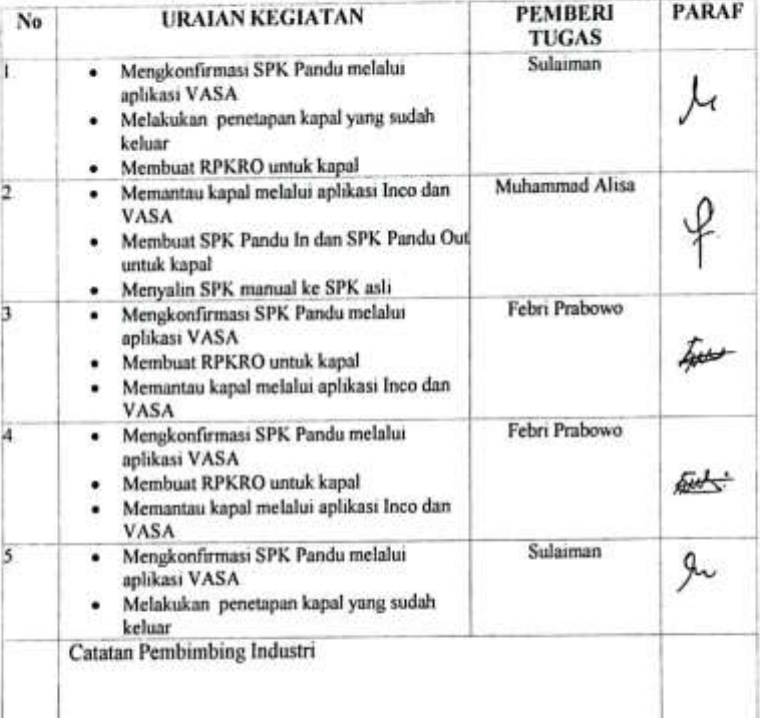

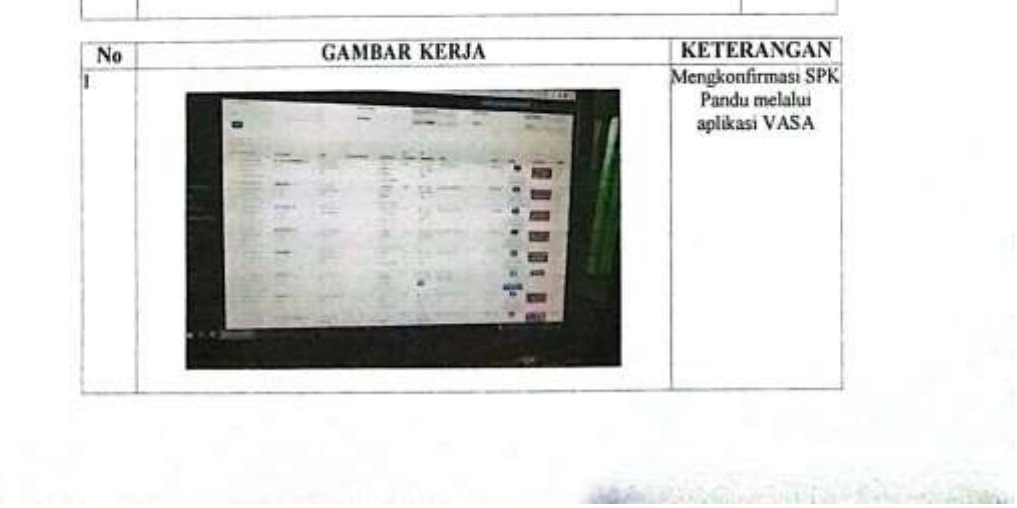

**HARI** 

HARI : Senin - Jum'at<br>TANGGAL 19 Juni 2023 s/d 23 Juni 2023

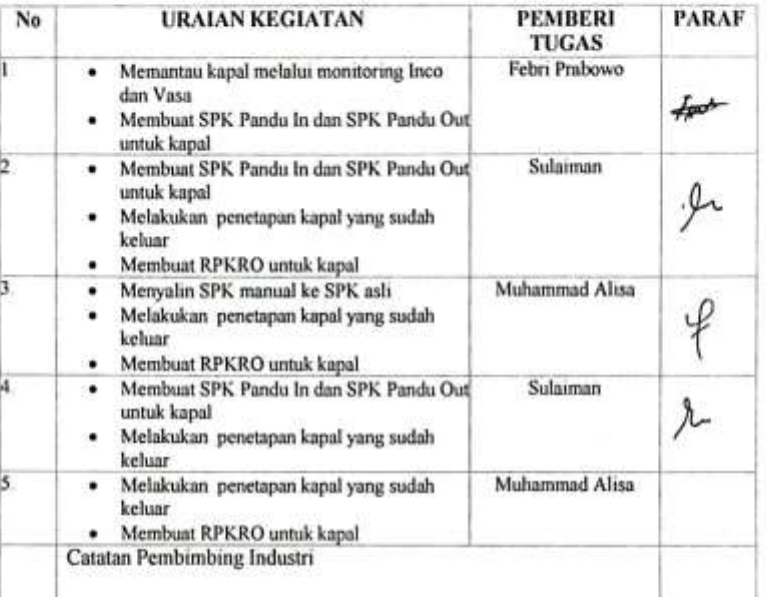

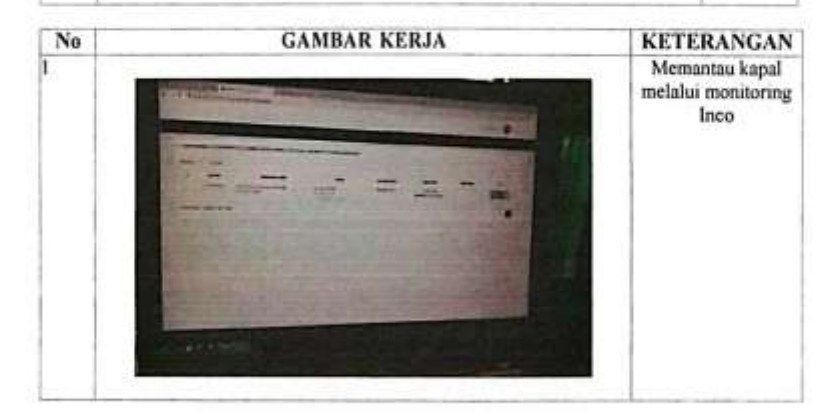

71

**SEAL** 

**HARI** 

HARI : Senin - Selasa<br>TANGGAL : 26 Juni 2023 s/d 27 Juni 2023

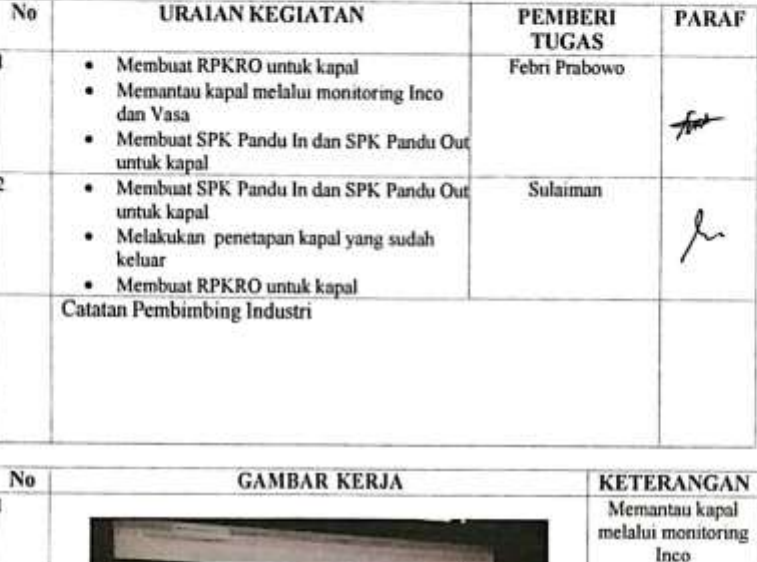

J.

HARI HARI : Senin -- Jum'at<br>TANGGAL 3 Juli 2023 s/d 7 Juli 2023

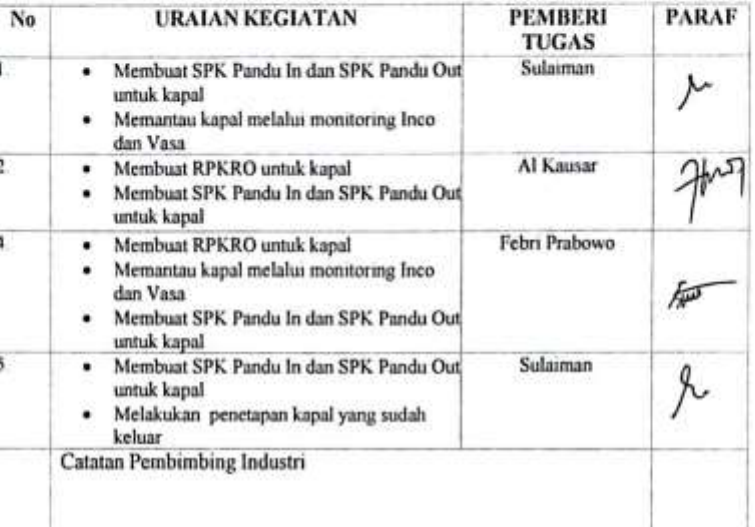

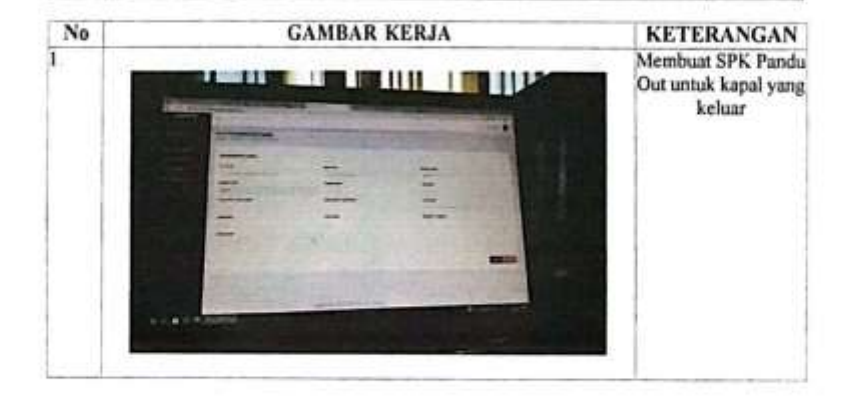

**CONTRACTOR CONTRACTOR** 

**Fishing Park 11**